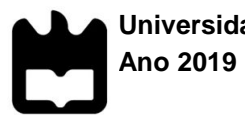

**Universidade de Aveiro** Instituto Superior de Contabilidade e Administração

**Susana Filipa da Silva Noronha**

**Relatório de Estágio: O método de Análise Discriminante na escolha de indicadores financeiros adequados ao setor de estores**

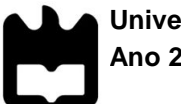

**Universidade de Aveiro Ano 2019**

Instituto Superior de Contabilidade e Administração

# **Susana Filipa da Silva Noronha**

# **Relatório de Estágio: O método de Análise Discriminante na escolha de indicadores financeiros adequados ao setor de estores**

Dissertação apresentada à Universidade de Aveiro para cumprimento dos requisitos necessários à obtenção do grau de Mestre em Finanças, realizada sob a orientação científica da Prof.ª Doutora Maria Cristina Miranda, Professora adjunta do Departamento do Instituto Superior de Contabilidade e Administração da Universidade de Aveiro

Aos meus pais, o meu porto seguro, por serem as pessoas que mais me amam e que eu mais amo.

# **o júri**

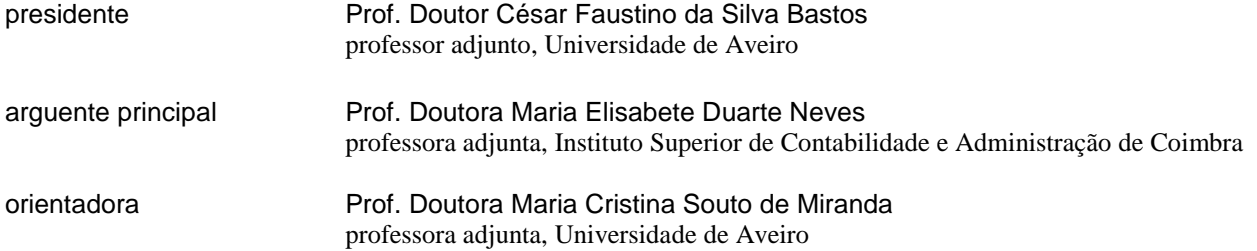

**agradecimentos** Agradeço aos meus pais, os meus poderosos pilares, por toda a paciência, amor e respeito que transmitiram ao longo da minha vida e, em particular, nesta fase académica, que sempre me mantive forte e persistente. Foram eles que me proporcionaram e reforçaram, de igual modo, valores éticos e morais indispensáveis ao exercício da função para a qual me preparo e os quais levarei sempre comigo.

> Aos meus avós, peças fundamentais do meu crescimento, que revelaram histórias de amor e resiliência que nunca irei esquecer.

> À minha restante família por toda a preocupação e ajuda, em especial à minha Madrinha, presença constante, por sempre se preocupar comigo; aos meus tios por todos os conselhos e abraços; aos meus primos por todo o aconchego e à minha afilhada que, ainda tão pequenina, me deu garra nos momentos mais frágeis.

> À Universidade de Aveiro e a todos os docentes que me conduziram até esta fase, em especial à minha orientadora Cristina Miranda, fonte de motivação permanente, que para além de me ter ajudado na elaboração deste trabalho com todo o seu conhecimento e disponibilidade, incentivou-me sempre a seguir em frente entre os naturais e necessários atalhos.

> Agradeço a todas as pessoas da Entidade Acolhedora que, direta ou indiretamente, me auxiliaram nesta fase de conclusão do grau de Mestre. Um agradecimento à minha orientadora da empresa por todos os ensinamentos e críticas construtivas durante o período de estágio.

> Sem querer correr o risco de ser injusta ao não mencionar alguém, incluindo aqui os meus queridos amigos e novas pessoas que mudaram a minha vida, reforço os meus maiores agradecimentos a todos os que sempre me acompanharam e acompanham diariamente. Obrigada pelos momentos descontraídos e momentos de ajuda mútua para a elaboração deste projeto.

**palavras-chave resumo** Análise Financeira, Análise Discriminante, Indicadores, Rácios Existem diversas formas de avaliar o desempenho económico-financeiro de uma empresa. Os indicadores económicos e financeiros são instrumentos fundamentais que permitem mensurar e comparar diferentes aspetos da vitalidade e dinamismo empresarial. Mas a multiplicidade de indicadores pode gerar também alguma dificuldade na seleção daqueles que melhor traduzem o estado global de uma dada empresa. Neste trabalho, após identificação dos principais indicadores financeiros utilizados no setor de estores, procede-se a uma análise financeira com base num modelo de Análise Discriminante. A aplicação desse modelo a um conjunto de empresas da Península Ibérica permite uma classificação das empresas do setor, através de uma função de indicadores económico-financeiros. Como resultado, obtém-se uma forma expedita de posicionar a atividade de uma qualquer empresa do setor, em particular, da Entidade Acolhedora.

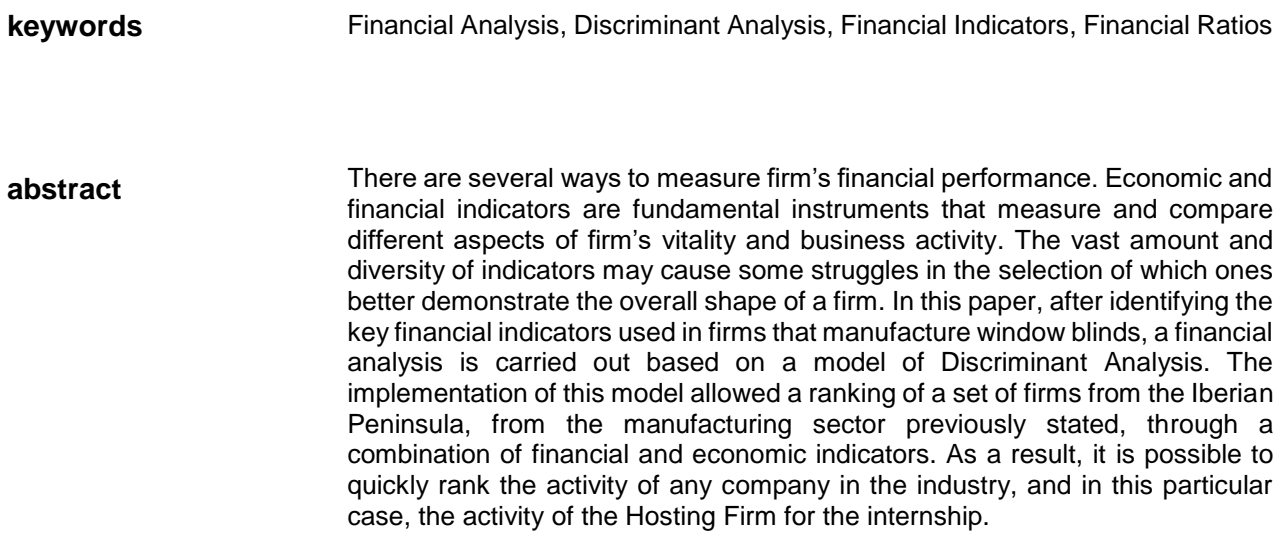

# Índice

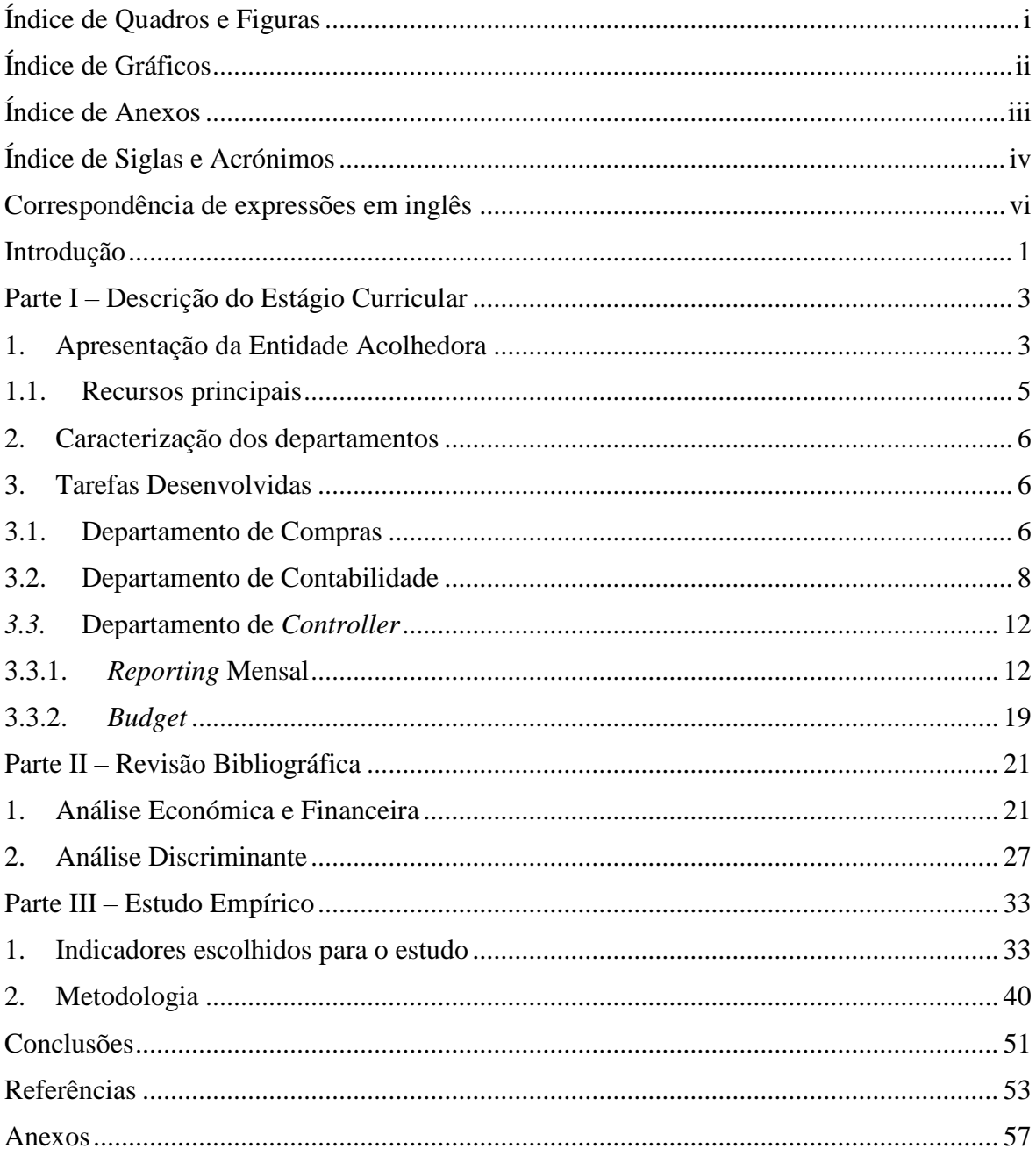

# <span id="page-8-0"></span>**Índice de Quadros e Figuras**

Figura 1 - [Organograma da Entidade Acolhedora](#page-19-3)

Figura 2 - [Histograma e gráfico de quantis \(Normal Q-Q Plot\) da variável Duração média de](#page-54-0)  [Inventários \(DMI\)](#page-54-0)

- Quadro 1 [Estatísticas descritivas para a variável Duração média de Inventários \(DMI\)](#page-54-1)
- Quadro 2 [Indicadores de rendibilidade, funcionamento e estrutura patrimonial](#page-56-0)
- Quadro 3 Estatísticas [descritivas para os diversos](#page-58-0) indicadores
- Quadro 4 [Função discriminante com os coeficientes padronizados](#page-59-0)

Quadro 5 - [Classificação das empresas consideradas no estudo](#page-62-0)

Quadro 6 - [Partição da amostra: amostra de teste](#page-62-1)

Quadro 7 - [Partição da amostra: amostra de treino](#page-62-2)

# <span id="page-9-0"></span>**Índice de Gráficos**

Gráfico 1 - [Apresentação do Volume de Negócios da EA em 2013 e 2014, em valores](#page-17-0)  [monetários](#page-17-0)

Gráfico 2 - [Vendas por mercado nacional e mercado externo relativas à EA em 2013 e 2014,](#page-17-1)  [em valores monetários](#page-17-1)

# <span id="page-10-0"></span>**Índice de Anexos**

- Anexo 1 [Classificação de uma fatura e NC de compras a fornecedores](#page-70-1)
- Anexo 2 [Lançamento contabilístico de uma fatura de Diversos](#page-74-0)
- Anexo 3 [Realização de uma Conciliação Bancária](#page-76-0)
- Anexo 4 [Lançamento de um recebimento por Multibanco](#page-78-0)
- Anexo 5 [Lançamento de um cheque à data](#page-79-0)
- Anexo 6 [Realização do Depósito Bancário](#page-81-0)
- Anexo 7 [Análise Exploratória das variáveis em estudo](#page-84-0)
- Anexo 8 [Lista das empresas que fazem parte do estudo](#page-94-0)

# <span id="page-11-0"></span>**Índice de Siglas e Acrónimos**

- AD Análise Discriminante
- CAE Classificação das Atividades Económicas
- CF Balanço *Cash flow* do Balanço
- CMVMC Custo das mercadorias vendidas e matérias consumidas
- DMI Duração Média dos Inventários
- DR Demonstração de Resultados
- EA Entidade Acolhedora
- FDA *Flexible Discriminant Analysis*
- INE Instituto Nacional de Estatística
- IVA Imposto sobre o valor acrescentado
- KPI's *Key performance indicator*
- LDA *Linear discriminant analysis*
- LG Liquidez Geral
- mda *Mixture Discriminant Analysis*
- MOD Mão de Obra Direta
- NC Nota de Crédito
- NFM Necessidades de Fundo de Maneio
- PA Produto Acabado
- PMP Prazo Médio de Pagamentos
- PMR Prazo Médio de Recebimentos
- POR *Payout ratio*
- PPE *Property, plant and equipment*
- RAC Rotação do ativo corrente
- RAF Rácio de autonomia financeira
- RAI Resultados Antes de Impostos
- $R_{CP}$  Rendibilidade do capital próprio
- RCP Rotação do Capital Próprio
- $R_{ENDIV}$  Rácio de endividamento
- RLV Rendibilidade líquida das vendas
- ROA Rendibilidade operacional do ativo
- ROE *Return on equity*

RONAE – *Return on net assets employed*

ROV – Rendibilidade operacional das vendas

RS – Rácio de solvabilidade

- SABI Sistema de Análise de Balanços Ibéricos
- SNC Sistema de Normalização Contabilística
- VN Volume de Negócios

#### <span id="page-13-0"></span>**Correspondência de expressões em inglês**

*Budget* – Orçamento/ Planeamento financeiro *Cash Flow* – Fluxos de Caixa *Claim Review* – Reclamações *Cost of sales* – Custo das vendas *Delivery time* – Tempo de entrega *Direct labor* – Mão de obra direta *First time right* – Bem feito/realizado à primeira *Fixed Assets* – Ativos Fixos *Flexible Discriminant Analysis* – Análise Discriminante Flexível *Forecast* – Previsão *Full time equivalente* – Equivalente a tempo completo *Gross profit* – Lucro bruto *Gross sales* – Vendas brutas *Indirect labor* – Mão de obra indireta K*ey performance indicator* – Indicadores estratégicos de desempenho *Linear Discriminant Analysis* – Análise Discriminante Linear Mercado *intercompany* – Mercado entre empresas *Minutes per blind* – Número de minutos que se demora a produzir *Mixture Discriminant Analysis* – Análise Discriminante de Mistura *Net income* – Resultado líquido do período *Net sales* – Vendas líquidas *Net Working Capital* – Necessidades de Fundo de Maneio *Order lead time* – Tempo de entrega *Payout ratio* – Rácio de Distribuição de Dividendos *Property, plant and equipment* – Ativos Fixos Tangíveis *Reporting* – Relatório *Return on Equity* – Rendibilidade do Capital Próprio *Return on net assets employed* – Retorno sobre os ativos líquidos empregados *Strategic Measurement Analysis and Reporting* – Pirâmide de desempenho *Weeks Inventory* – Duração de mercadorias por semana *Work in progress* – Trabalho em curso

#### <span id="page-14-0"></span>**Introdução**

O presente trabalho é resultante da concretização de um estágio curricular para a conclusão do Mestrado em Finanças pelo Instituto Superior de Contabilidade e Administração – Universidade de Aveiro. O principal objetivo deste relatório consiste em descrever as atividades realizadas na Entidade Acolhedora e na descrição e apresentação de um conjunto de indicadores económico-financeiros que permitam avaliar o desempenho de um conjunto de empresas e identificar em que situação económico-financeira se encontra a Entidade Acolhedora. Para a realização desta classificação de *performance* das empresas, utilizou-se o método estatístico de Análise Discriminante.

No contexto económico-financeiro, procura-se cada vez mais perceber e identificar a situação atual de uma determinada empresa. São várias as formas e os métodos que o permitem fazer. Ao longo deste trabalho serão discutidos os métodos que possibilitam identificar a situação financeira e económica de uma empresa, sendo a análise financeira o foco para esta investigação.

Desta forma, na primeira parte deste trabalho, é realizada a apresentação da Entidade Acolhedora, seguindo-se a descrição das atividades realizadas na mesma durante o estágio curricular.

Na segunda parte, é feita uma revisão bibliográfica sobre as formas possíveis de avaliar a situação económico-financeira de uma empresa. De entre um conjunto de técnicas e modelos possíveis para avaliar e analisar a situação de uma empresa, opta-se pela metodologia da Análise Discriminante. Esta abordagem possibilita uma avaliação da *performance* de uma empresa, situando-a comparativamente com empresas do mesmo setor. A segunda parte inclui também, por isso, um breve enquadramento teórico sobre o método de Análise Discriminante e respetivos pressupostos.

Na terceira parte procede-se a uma análise exploratória, expõe-se o modelo utilizado, e os resultados da sua aplicação. O trabalho termina com a apresentação das conclusões retiradas do estudo efetuado e tecendo algumas considerações finais.

# <span id="page-16-1"></span><span id="page-16-0"></span>**Parte I – Descrição do Estágio Curricular**

#### **1. Apresentação da Entidade Acolhedora**

O grupo  $X^1$  é composto por várias empresas de diversas áreas de negócio, desde decoração a fabricação e comercialização de produtos arquitetónicos, empresas estas que estão espalhadas pelo mundo. Dentro desta diversidade de empresas, duas se destacam para a realização deste trabalho, a A, S.A. e a B, S.A.. O grupo X já detinha a A, S.A. e a B, S.A., no entanto, em 2015 a A, S.A. foi incorporada na B, S.A. através de um processo de fusão. O estudo de Suen & Kimura (1997) defende que as empresas envolvidas no processo de fusão desaparecem, originando uma nova empresa que agrupará os ativos humanos e materiais das empresas anteriores. No caso presente, esta reestruturação passou pela transmissão, para a empresa B, S.A., da totalidade dos passivos, obrigações, ativos e direitos do património da A, S.A., e desta forma, a respetiva empresa passou a ser Entidade Acolhedora EA, S.A. 2

A A, S.A., empresa de origem familiar, iniciou a sua atividade em 1995 e tinha por objeto a comercialização e montagem de artigos direcionados à construção e decoração, como estores e seus complementos. A B, S.A., criada em 2005, tinha como finalidade a fabricação e comercialização de produtos arquitetónicos e materiais de construção.

O objetivo da fusão foi a concentração, numa só estrutura societária, do desenvolvimento das atividades necessárias à área de negócio das respetivas empresas e, assim, aplicar técnicas para apurar as melhores alternativas para se atingirem os objetivos. A concentração numa só estrutura veio possibilitar a aquisição de sinergias e uma maior rentabilização dos capitais investidos.

Apesar da fusão, a empresa continua a distinguir as duas áreas de negócio, sendo o estudo aplicado apenas a uma delas que é a A, S.A..

O ano escolhido para realizar a análise foi o ano de 2014 e como tal, descreve-se a situação da empresa nesse ano. O motivo para essa escolha prende-se com questões associadas à disponibilidade dos dados.

Comparativamente ao ano 2013, o ano 2014 foi um ano mais favorável para a empresa, representado por um crescimento da atividade económica que se deveu à procura interna

 $\overline{a}$ 

<sup>1</sup> Nomes fictícios devido a questões de confidencialidade.

<sup>2</sup> Devido a questões exigidas de confidencialidade, a entidade acolhedora do estágio será designada neste trabalho por EA, S.A.

privada, originado pelo aumento do emprego no setor privado. O volume de negócios também cresceu comparativamente a 2013, devido ao aumento da procura externa; em 2013 tinha um valor de 7.515.323, e em 2014 passou a ser um valor de 7.894.936.

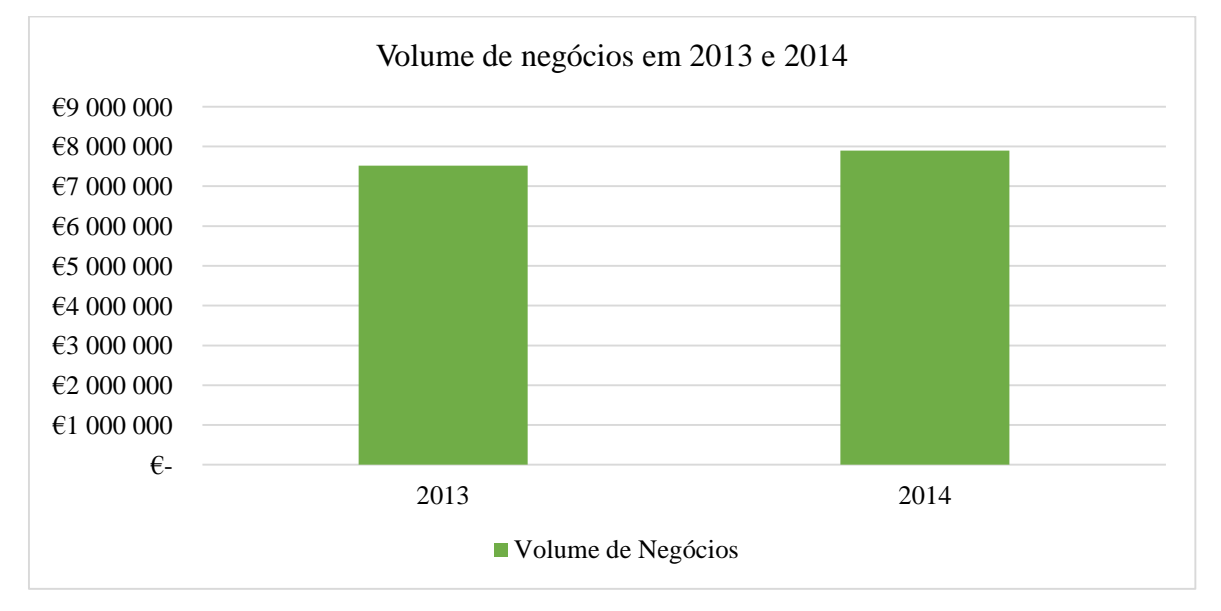

<span id="page-17-0"></span>Gráfico 1 - Apresentação do Volume de Negócios da EA em 2013 e 2014, em valores monetários

Em 2013, as vendas relativas ao mercado nacional apresentavam 75% do volume de negócios (VN), enquanto em 2014 apresentavam 66%. No entanto, quanto às vendas no mercado externo, houve um aumento no VN que passou a apresentar 34%, em relação a 2013 que apresentava 25% do total.

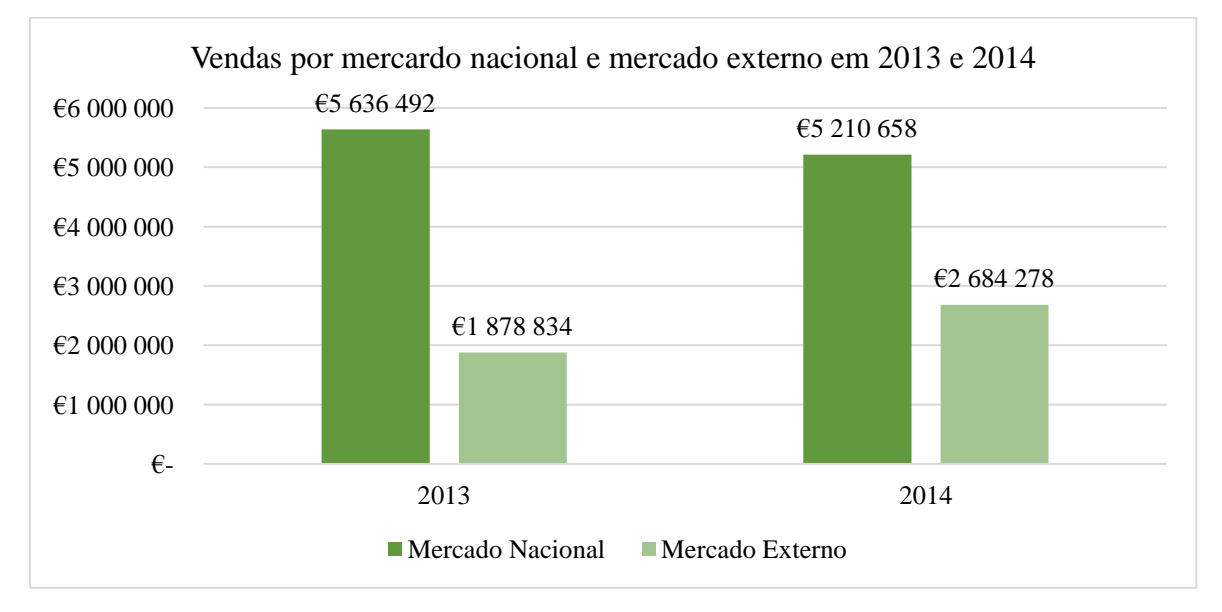

<span id="page-17-1"></span>Gráfico 2 - Vendas por mercado nacional e mercado externo relativas à EA em 2013 e 2014, em valores monetários

Quanto ao Ativo, houve uma diminuição de 2013 para 2014 devido a um decréscimo de inventários e clientes; por contrapartida, o Passivo diminuiu de 2013 para 2014, provocado por uma diminuição dos empréstimos obtidos. Verificou-se um aumento do Capital Próprio originado pelos resultados positivos.

#### <span id="page-18-0"></span>**1.1. Recursos principais**

Os recursos informáticos e tecnológicos da Entidade Acolhedora (EA) dependem da análise da Administração das tarefas da empresa, que, por conseguinte, decide qual o melhor programa a aplicar às necessidades desta. O *software* utilizado na empresa é o Alidata, um sistema incorporado de apoio à gestão que contém uma diversidade de ferramentas que permitem uma boa gestão, complementando e acrescentando todas as informações. Permite agrupar a informação contabilística à financeira e comercial.

Em suma, este programa permite verificar a rentabilidade de cada utilizador, verificando cada registo efetuado por cada um. Permite a descarga de qualquer documento desde compras e vendas, gestão de produtos e *stocks*, encomendas, de vendedores, de tesouraria, de bancos, rastreio de produtos e documentos, gestão documental, gestão de processos, controlo de qualidade, Intrastat (inquérito sobre transações de bens para reporte ao Eurostat), análises gráficas; permite a emissão de balancetes, apuramento do IVA, Demonstração de Resultados, Balanço; ou seja, para além de possuir a contabilidade geral, também possuiu a contabilidade orçamental e analítica; ainda contém IES – Informação Empresarial Simplificada que passa por uma nova forma de entrega de documentos obrigatórios de natureza contabilística e fiscal. Está preparado para gerar o ficheiro SAFT (obrigatório por lei) e é adaptado ao Sistema de Normalização Contabilística (SNC).

De modo a complementar as tarefas diárias, a EA também usufrui das ferramentas básicas do Windows, onde o Excel é a ferramenta mais utilizada para a elaboração de tabelas relevantes e criação de mapas que dão suporte a tarefas contabilísticas, financeiras e de gestão. Outro meio utilizado é a Internet, para pesquisas oportunas, assim como entrega de documentos ou pagamentos, entre outras. Relativamente ao *Hardware* da EA, os computadores estão ligados em rede a um servidor que contém toda a informação.

5

## <span id="page-19-0"></span>**2. Caracterização dos departamentos**

Tendo em conta a dimensão da empresa, esta tem vários departamentos que respondem às necessidades diárias da EA.

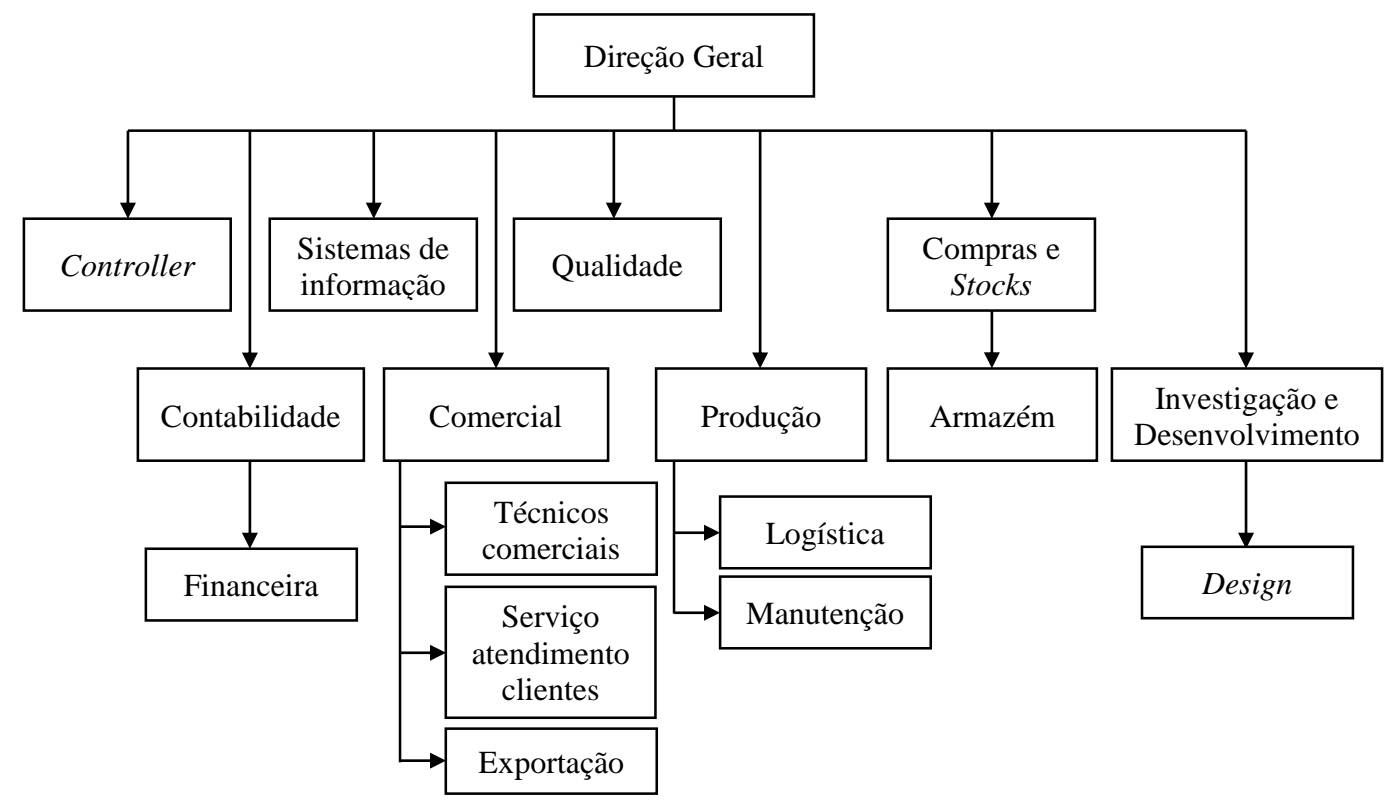

<span id="page-19-3"></span>Figura 1 - Organograma da Entidade Acolhedora

#### <span id="page-19-1"></span>**3. Tarefas Desenvolvidas**

O estágio desenvolvido na EA teve uma duração de 7 meses (1000 horas) e durante este período foram vários os departamentos em que foi necessário o desenvolvimento de diferentes tipos de tarefas. Importante será referir que apesar da EA, S.A. fazer parte de um grupo e obedecer a políticas impostas pela empresa mãe, esta também tem de atuar de acordo com um conjunto de políticas internas e normas locais. Desta forma, procede-se à descrição das atividades nos departamentos em que decorreu o estágio.

#### <span id="page-19-2"></span>**3.1. Departamento de Compras**

Segundo Ballou (2001) as atividades efetuadas no departamento de compras de uma empresa envolvem um conjunto de fatores tais como: a determinação dos prazos, a previsão dos preços, serviços, a escolha dos fornecedores e mudanças da procura.

A gestão de compras implica um conjunto de requisitos necessários desde uma boa gestão eficiente do procedimento de receção e do reaprovisionamento, uma revisão permanente do inventário, uma revisão contabilística dos *stocks* e um adequado e funcional registo das movimentações (Pereira, 2009). Os movimentos frequentes mais verificados neste departamento foram: entrada de compras, derivadas de fornecedores; expedição que passa pelo movimento de saída de produtos para o exterior; devoluções a fornecedores; entre outros.

Inicialmente, as tarefas desenvolvidas consistiram na descarga das faturas de compras a fornecedores, através do *software* Alidata, dessa forma, concluía-se o arquivo dessa compra ao fornecedor com a fatura do fornecedor, guias de entrada, ordens de confirmação e encomenda. Posteriormente, as faturas seguem para o departamento de contabilidade para serem classificadas.

Outra tarefa concluída neste departamento foi a elaboração de encomendas a fornecedores. Para esta tarefa era necessário a verificação do *stock* atual, o histórico do consumo do produto/artigo na empresa e a verificação das existências dos produtos em armazém (quer a 30 dias, quer a 60 dias, para se ter a sensibilidade de quanto tempo a empresa mantinha o produto em armazém segundo as ordens de fabrico).

Após essa análise preliminar, efetuava-se a encomenda seguida das quantidades e especificidades necessárias para o momento atual e futuro da empresa.

A sensibilidade para controlar o material em armazém é vital para a gestão de uma empresa. Na EA, após analisadas essas necessidades dava-se seguimento para posterior aprovação pela Administração.

Outra fase presenciada na EA, foi o Inventário Geral, *i.e.*, o inventário que é utilizado pelo departamento de compras, tendo em conta que é neste que se dá saídas e entradas de *stocks* (compras, devoluções, etc.). O Inventário, na EA, ocorre anualmente, no final do ano e traduz-se na contagem física de todos os artigos existentes no armazém. O Inventário tem como principal objetivo a conferência e verificação de diferenças de *stocks*, os devidos acertos destes, o apuramento real do *stock* e a sua respetiva quebra.

Esta experiência permitiu concluir que a gestão adequada de compras é crucial para o bom funcionamento da empresa. É fundamental que as compras sejam devidamente escrutinadas de acordo com as necessidades da organização. É pois, um departamento que exerce um papel essencial na realização dos objetivos da empresa.

7

#### <span id="page-21-0"></span>**3.2. Departamento de Contabilidade**

O início do estágio consistiu num processo de familiarização com as atividades contabilísticas no departamento de Contabilidade. Aí foi possível perceber o modo de funcionamento do *software* de gestão integrada da empresa – Alidata, através da visualização dos diversos diários existentes, extratos, conciliações, depósitos bancários, o plano de contas, entre outras funções.

#### **Organização da informação contabilística**

Na organização da informação contabilística são vários os procedimentos desenvolvidos. Inicialmente, verificação da data do documento por forma a confirmar o período em causa e se este cumpre com as formalidades do artigo 36º, nº5 do Código do Imposto sobre o Valor Acrescentado (CIVA).

Os documentos contabilísticos são distinguidos por diários que servem para registar os movimentos contabilísticos da empresa. Cada empresa decide quais os diários que acha mais necessários para a organização da informação contabilística. Na EA são normalmente utilizados os diários de vendas, caixa, diversos, bancos, compras, depósitos, apuramento do CMVM, de resultados e do IVA, entre outros.

## **Classificação de faturas e notas de crédito de compras a fornecedores**

Uma das primeiras tarefas desenvolvidas neste departamento foi a classificação de faturas e notas de crédito de compras a fornecedores. É importante referir, que todos os documentos envolvidos com as compras passam primeiro pelo departamento de compras e são lançados no Alidata. O próprio programa faz o lançamento contabilístico destes e os funcionários encarregues destas funções, efetuam a numeração nos documentos no canto superior direito. De seguida, as faturas e notas de crédito (NC) vão para o departamento de contabilidade/financeiro e efetua-se a sua conferência e classificação. A tarefa consiste em primeiro lugar, colocar no *software* Alidata no respetivo diário de compras a fornecedores (CFN1) ou no diário de notas de crédito (CNCV1), o número da fatura ou NC; verificar se o número desta, a data de emissão, o número de contribuinte da Entidade Acolhedora e o valor coincidiam com o que estava lançado no programa. Se tudo estivesse corretamente lançado o procedimento seguinte seria carimbar a fatura ou NC original e classificar a vermelho as respetivas contas SNC e o saldo a débito e a crédito. Finalizada esta tarefa, as faturas e NC classificadas seguem para a Administração para serem aprovadas e assinadas.

Em anexo<sup>3</sup> encontra-se um exemplo de uma conferência e classificação de fatura e NC de compras a fornecedores realizada na EA.

#### **Lançamento de faturas de Diversos**

Outra tarefa desenvolvida foi o lançamento contabilístico no diário de Diversos (DIV), ou seja, o lançamento contabilístico de documentos de prestação de serviços. Nesta tarefa, é essencial o conhecimento da atividade económica desenvolvida pela empresa, para que haja um correto lançamento dos documentos contabilísticos. Escreve-se a numeração sequencial do documento no canto superior direito deste; quando se seleciona o diário Diversos, o *software* mostra a respetiva numeração. O passo seguinte é a realização do lançamento contabilístico, tanto no documento (classificação), como no programa. No programa, colocando a data do documento, as respetivas contas SNC, valor, descrição e centros de custo, realiza-se a tarefa supramencionada. A EA utiliza os centros de custo para que estes forneçam funções para gerir e alocar os custos indiretos, ou seja, se estes são imputados para alguma secção da empresa, como por exemplo administração, manutenção, direção geral, etc. No diário de Diversos, foram realizados vários lançamentos referentes às despesas de água, luz, telefone, transportes, assim como arrendamento, entre outros serviços. Por fim grava-se o lançamento, imprime-se e agrafa-se ao documento/fatura.

Em anexo<sup>4</sup> encontra-se uma fatura de Diversos (DIV) classificada e lançada no *software* Alidata.

Os passos anteriores, relativos a todos os documentos, são submetidos à Administração para aprovação e certificação. Depois voltam para o departamento de Contabilidade para serem devidamente arquivados.

#### **Processo de Arquivo**

1

O processo de arquivo no departamento de Contabilidade consiste na organização em pastas, por ordem crescente de numeração e por diários, dos documentos de cada mês. Estas estão divididas por Bancos, Caixa, Compras, Diversos, Vendas, entre outras.

Relativamente ao arquivo de Compras e Diversos, os documentos originais ficam sempre arquivados na contabilidade, enquanto os duplicados, bem como os restantes documentos anexados (guias de entrada, encomendas, ordens de confirmação), ficam no arquivo direcionado ao departamento financeiro, onde o respetivo funcionário, antes de efetuar os

<sup>3</sup> Anexo 1 - [Classificação de uma fatura e NC de compras a fornecedores](#page-70-1)

<sup>4</sup> Anexo 2 - [Lançamento contabilístico de uma fatura de Diversos](#page-74-0)

pagamentos a fornecedores, verifica se os documentos estão devidamente aprovados/assinados a fim de efetuar corretamente os pagamentos.

## **Conciliação Bancária**

A conciliação bancária<sup>5</sup> é efetuada com o *software* Alidata e com apoio numa folha de Excel onde ficam registados os valores em aberto.

Tendo em conta a dimensão dos movimentos diários da empresa, é necessário efetuar regularmente conciliações bancárias ao longo do mês para garantir, assim, um maior controlo, para que, no final do mês a conciliação seja rápida.

Através do Excel verifica-se se os movimentos em aberto estão corretos. Caso existam diferenças ou discrepâncias na conciliação, estas são rapidamente averiguadas para se esclarecer qual a sua origem e de seguida se proceder à sua regularização. Se a conciliação é diferente de zero, então existe algum lançamento contabilístico incorreto, como por exemplo o lançamento do valor de uma transferência bancária de um cliente.

Em suma, este procedimento permite a verificação com exatidão dos saldos em análise, numa determinada data.

## **Recibos a Clientes**

A emissão de recibos é realizada diariamente pela empresa, por isso, outra função desempenhada foi o recebimento de cheques e dos comprovativos de multibanco dos Clientes.

Para a realização desta tarefa, é necessário ter em atenção, ao selecionar no Alidata, os recibos que eram de clientes nacionais, indicando o cliente que efetuou o pagamento, e se efetuou este através de cheque ou por multibanco<sup>6</sup>, de seguida, ao selecionar "documentos pendentes", apareciam as faturas pendentes do cliente; normalmente, os cheques eram acompanhados de uma nota de liquidação que indicava as respetivas faturas a pagar, desta forma, tornava-se mais fácil selecionar a fatura que o cliente estava a liquidar.

A EA diferencia internamente dois tipos de cheques, cheques à data e cheques pré-datados. O cheque à data<sup>7</sup> é um cheque que pode ser depositado de imediato, enquanto o cheque prédatado é:

 $\overline{a}$ 

<sup>5</sup> Anexo 3 - [Realização de uma Conciliação Bancária](#page-76-0)

<sup>6</sup> Anexo 4 - [Lançamento de um recebimento por Multibanco](#page-78-0)

 $^7$  Anexo 5 - Lancamento de um cheque à data

Um cheque em que a data de emissão é posterior à data da efetiva entrega do cheque ao beneficiário. No entanto, o cheque é uma ordem de pagamento à vista e o beneficiário pode apresentá-lo a pagamento antes da data nele inscrita como data de emissão. (Banco de Portugal, em https://www.bportugal.pt/perguntasfrequentes/259)

De notar que a EA tem um compromisso com os clientes de depositar os cheques àquela data. Outro aspeto a considerar é a conferência do valor do cheque pelo seu extenso: o que prevalece em caso de diferenças, é a forma em extenso do valor.

Ao efetuar o lançamento de recibos de cheques, após a seleção do valor deste no programa, aparecia uma nova página onde era necessário introduzir alguns dados, tais como: a data do cheque, o número e o banco; se o cheque fosse à data, este vai para uma conta de tesouraria, caso fosse pré-datado, vai para uma conta de cheques pré-datados.

No final de cada mês, através de uma listagem tirada do Alidata, comparando com os cheques (físicos), todos os cheques são conferidos para detetar atempadamente se existe algum erro no seu lançamento, podendo ser corrigido antes do fecho do mês, tendo em conta que a EA procede ao fecho do mês todos os meses. Terminada esta tarefa, compara-se o valor total dos cheques com a conta SNC de clientes cheques pré-datados, em que o valor tem de ser igual.

#### **Depósitos Bancários**

Para a realização dos depósitos, é essencial separar os dois tipos de depósitos (depósitos de cheques à data, e depósitos de cheques pré-datados).

No Alidata seleciona-se a opção de depósitos (quando se realiza um depósito de cheques à data) e a conta SNC 121, posteriormente aparecem os cheques já lançados no sistema; confirmando-se o valor e o cliente. Depois, na folha do depósito bancário triplicado (documento que fica para a EA), visualizam-se os valores para retificar, através dos cheques, se todo o processo foi realizado devidamente. Preenchem-se os talões de Depósito de Numerário e Valores que serão entregues ao banco junto do original e dos cheques, onde se preenche a data, a conta a creditar, o nome da empresa, o portador, a descrição que é "conforme documento anexo número x", o valor total do depósito e a quantidade de valores que é o número de cheques. Preenchidas as folhas de Depósito de Numerário e Valores, é

carimbado no verso dos cheques a respetiva conta a creditar. Em anexo<sup>8</sup>, encontra-se um exemplar da realização de um depósito bancário.

## <span id="page-25-0"></span>*3.3.* **Departamento de** *Controller*

Segundo Vicente, Major, Pinto, & Sardinha (2009), o *Controller* era visto como um analista da informação financeira. Atualmente, as funções do *Controller* estão mais direcionadas para a integração das diferentes fontes de informação, quer de natureza financeira, quer de natureza não financeira, analisando desta forma todos os dados contabilísticos, económicos e financeiros.

Um *Controller* tem de ser um elemento transversal a todos os departamentos, interagindo, questionando e absorvendo informação de diversas fontes, de forma a apresentar uma análise detalhada e completa em termos quantitativos e qualitativos. Esta informação diversificada, que é apresentada à Administração, tem por objeto a tomada de decisão em tempo útil, de forma a melhorar a *performance* financeira e não financeira da empresa.

Deste modo, a empresa acaba por ter uma gestão muito mais eficiente, ganhando importância perante a concorrência e por consequência, assegurando a continuidade dos negócios.

# <span id="page-25-1"></span>**3.3.1.** *Reporting* **Mensal**

Neste departamento as funções foram diversas, desde a análise financeira até à análise da *performance* produtiva, passando por várias fases. Tendo em conta que a EA pertence a um grupo, tem de obedecer a determinadas políticas definidas por este, não descartando as análises que se têm de efetuar por lei em Portugal. Perante isto, o processo de *Reporting* mensal da empresa passa por quatro fases.

Antes do relato das atividades do *Reporting*, é importante relembrar que durante este processo, o *Controller* não trabalha seguidamente nas fases abaixo descritas, ou seja, conforme a informação é disponibilizada pelo respetivo departamento, vai sendo trabalhada, de forma a cumprir com os prazos estipulados pelo grupo.

De acordo com as regras do grupo, o *Reporting* mensal tem de ser reportado em cinco dias úteis, enquanto o *Reporting* trimestral tem de ser reportado em sete dias úteis. A diferença entre ambos, consiste no maior detalhe de informação que é reportado no *Reporting*

-

<sup>8</sup> Anexo 6 - [Realização do Depósito Bancário](#page-81-0)

trimestral e no apuramento das imparidades de *stock*. Mensalmente, é estimado um valor para as imparidades de *stock* e trimestralmente é calculado o custo real.

#### **Primeira fase**

A primeira fase ocorre no terceiro dia útil do mês onde se tem de enviar para a plataforma do grupo as *gross sales*, no entanto, é importante referir que todas as semanas é necessário proceder ao envio das *net sales* semanais, ou seja, as vendas líquidas, que representam as vendas sem custos de transporte.

Esta primeira fase consiste na verificação e confirmação das vendas, onde é necessário exportar o mapa detalhado das vendas mensais. Este mapa contém toda a informação relacionada com as vendas, ou seja, a fatura, nota de débito ou nota de crédito, a respetiva data, o cliente, as referências dos artigos vendidos, o respetivo armazém, a quantidade, o montante, o documento que deu origem a esta fatura e a respetiva data. Nesta fase, é necessário colocar o mapa num ficheiro próprio de forma a analisar as vendas por mercado, por comercial, por unidade, entre outros aspetos.

Ainda nas vendas, o *Controller* todos os meses envia as vendas mensais a cada comercial/vendedor por cliente comparando o ano corrente com o anterior para que estes possam averiguar a variação e perceber onde e como podem melhorar.

#### **Segunda fase**

A segunda fase é efetuada no quarto dia útil do mês e passa pela análise de todos os depósitos, cheques, caixa e bancos. Aqui são analisados os movimentos e os saldos finais do mês. Através da receção da informação do departamento financeiro (conciliação de cheques, caixas e bancos) e com o extrato da conta 1 (meios financeiros líquidos), o *Controller* verifica se existem lançamentos em falta, se foram corretamente lançados, se os saldos coincidem e se o balancete reflete a informação correta. Posto isto, coloca-se a informação no *Report* próprio e envia-se a informação para o grupo.

#### **Terceira fase e quarta fase**

A terceira e quarta fase têm de ser concluídas até ao quinto dia útil do mês. Quando é realizado o *Reporting* trimestral, o *Controller* tem mais dois dias para reportar as informações ao grupo, ou seja, até ao sétimo dia útil do mês.

Estas fases complementam-se uma à outra, uma vez que, em ambas as fases são apresentadas informações contabilísticas e financeiras que são reportadas ao grupo. Na terceira fase a informação é enviada para uma plataforma eletrónica do grupo, para que as contas de todas as empresas do grupo sejam consolidadas. Já na quarta fase, a informação é enviada como *Reporting* mensal (ficheiros) para a chefia direta, para que estes analisem a informação fornecida pelo *Controller* sobre a empresa em questão.

A primeira tarefa é a verificação do produto acabado (PA) por tipo de produto/família. Assim sendo, é necessário retirar uma listagem das encomendas e verificar qual o estado destas. Se as encomendas estiverem 100% finalizadas é considerado como produto acabado, se estiverem a menos de 100% são consideradas *work in progress*. Nesta fase também são analisados os motivos das encomendas finalizadas não estarem faturadas e quais as razões para as encomendas mais atrasadas ainda não estarem produzidas.

A segunda tarefa a ser iniciada é a análise da conta 6 (Gastos), que começa com os gastos com o pessoal (conta 63), visto que é a primeira tarefa que o departamento de contabilidade conclui no final do mês, devido ao processamento de salários. Após o lançamento contabilístico pela parte da contabilidade, o *Controller* começa por verificar se toda a informação, como remunerações, estimativas de férias e anulações de férias com pessoal, seguro de saúde, gratificações, compensações, Encargos com Segurança Social, entre outros custos, está correta, comparando com o que foi lançado pela contabilidade.

É também calculado o nível de absentismo, de forma a dar cumprimento a um dos requisitos do grupo, que consiste no rácio do número de horas consideradas como faltas, pelo número de horas considerando o mês completo.

#### Nível de absentismo  $\,=\,$ nº horas consideradas como faltas nº horas<sub>mês completo</sub>

O grupo pede também a eficiência produtiva, isto é, o número de horas gastas a produzir produto acabado e o número de horas trabalhadas, ou seja, o tempo que o colaborador está efetivamente no seu local de trabalho a produzir. Neste caso é efetuada uma diferenciação entre *direct labor*, que está relacionado diretamente com o trabalho do produto, e o *indirect labor*, que é o trabalho indireto à produção, ou seja, colaboradores que trabalham indiretamente com o produto, como por exemplo os colaboradores que recebem o material ou a secção de manutenção, entre outras.

#### $E$ ficiência Produtiva  $=$ nº horas gasto a produzir PA  $n^\mathsf{o}$  horas trabalhadas

Após análise da conta 63, segue-se para a conta 64 (Gastos de Depreciação e de Amortização), exportando os ativos do Alidata para Excel. Posto isto, tira-se uma listagem do que se adquiriu e do que se vendeu, uma vez que é necessário reportar esta informação

em separado. Caso a empresa tenha adquirido algum ativo/s, este/s tem de ser devidamente etiquetado/s com o respetivo número do ativo, descrição e data de início de utilização. Procede-se à verificação das amortizações através de tabelas dinâmicas e o passo seguinte é validar os respetivos montantes com o balancete da conta 64.

Analisada a conta 64, inicia-se a análise da conta 62 (Fornecimentos e Serviços Externos), onde são conciliados os extratos analíticos com o balancete e são verificadas flutuações mensais de custos. Esta informação é inserida num ficheiro em Excel elaborado pelo *Controller*, onde também é introduzida a informação das contas 63 e 64 por centros de custo. Outra informação que tem de ser reportada ao grupo é o *stock*, o CMVM e a estimativa das imparidades, informações apuradas mensalmente. Para tal, verifica-se o *stock* final de matéria-prima, do material não conforme (material reclamado) e dos artigos para catálogo, por tipo de produto/família, soma-se e chega-se ao valor do *stock* final. Depois de se ter o *stock* final, calcula-se a imparidade mensal, que consiste em 0,5% do valor mensal das vendas líquidas (estimativa mensal). Com o valor do *stock* final e o valor das compras, calcula-se o CMVMC, através da seguinte fórmula:

 $CMVMC = E i + Compras - Ef + Reguralizações.$ 

De seguida, retira-se uma listagem do programa com os consumos por produto para se poder comparar o custo calculado com o custo real dos planos de fabrico. Se existirem grandes diferenças (superior a 10.000  $\epsilon$ ) é necessário verificar o que pode estar a criar a diferença e corrigir eventuais erros. De seguida, é necessário verificar a taxa de incorporação de matériaprima (corresponde à divisão entre o Custo das Mercadorias Vendidas e Matérias Consumidas e as Vendas líquidas), que deverá estar entre os 51% - 54%, caso não aconteça é necessário analisar eventuais erros ou razões para tal não se verificar.

O passo seguinte é o cálculo das *Weeks Inventory* que é a Duração de mercadorias por semana, a informação deste rácio é tratada num *template* do grupo, onde a forma de cálculo se processa pela divisão do *stock* de mercadorias do mês pela soma do consumo dos 12 meses anteriores multiplicada por 52 dias.

$$
WI = \frac{stock\ de\ mercadorias_{m\hat{e}s}}{consumo_{12\ meses\ anteriores}} * 52
$$

Segue-se a confirmação de saldos de clientes e fornecedores.

Retiram-se, por cada tipo de cliente, os mapas idade de saldos do *software* em formato Excel, (clientes nacionais, clientes do grupo, europeus, cobrança duvidosa, retenções, entre outros) para de seguida estes dados serem incluídos no Excel do *Controller* de forma a conciliar assim os saldos com o balancete. Nesta parte também se analisam as dívidas com mais de 180 dias, para avaliar se é necessário reforçar a imparidade de cobrança duvidosa. Todos os clientes considerados como clientes de cobrança duvidosa são acompanhados mensalmente, de forma a perceber se existem alterações no seu estado. A grande maioria destes processos são acompanhados pelo advogado. À medida que vai havendo reversões, reforços ou criação de imparidades, o *Controller* vai preenchendo essa informação num ficheiro que lhe será útil para o futuro, como por exemplo para a modelo 30. De seguida, colocam-se os dados do extrato da conta 21 (clientes) no Excel do *Controller* para confrontar a informação de ambos os lados e analisar se coincide. Posto isto, calcula-se o prazo médio de recebimentos.

Quanto à confirmação de saldos de fornecedores segue-se o mesmo processo da confirmação de saldos dos clientes. Neste caso, o prazo médio de pagamentos não é uma informação reportada ao grupo, no entanto, é de igual forma uma informação que o *Controller* analisa. Após uma análise minuciosa de todas as contas mencionadas, agrega-se a informação e elabora-se o Balanço e a Demonstração de Resultados (DR); fazendo, assim, uma conciliação entre as contas do Balanço e as contas da DR.

Por fim, são calculadas as margens por produto. Para tal são necessárias informações como custos, unidades produzidas, tempos e as vendas líquidas e ter essa informação organizada por tipo de produto/família. Por um lado, temos as vendas líquidas e por outro temos os custos inerentes do produto, como a renda que é distribuída consoante os metros quadrados que cada secção ocupa, assim como a eletricidade, água, custos por hora em cada secção de mão de obra, os consumos, a matéria-prima e imparidades. Ao retirar às vendas os seus custos inerentes, obtém-se o lucro bruto de cada tipo de produto/família em valor monetário e percentual. Assim, consegue-se apurar o lucro bruto de cada produto e perceber quais os produtos com maior ou menor margem, e desta forma saber onde intervir. Para o grupo, os produtos devem ter uma margem situada entre os 30% de forma a serem considerados produtos rentáveis. O grupo pede para reportar esta informação comparando as margens do ano atual com o ano anterior.

Em suma, depois de toda a informação acima ser trabalhada, o que tem de ser reportado na terceira fase na plataforma eletrónica é a DR, o Balanço, a informação recolhida dos clientes, as vendas, as margens, os inventários e imparidades, depreciações do mês, o Prazo Médio de Recebimentos (PMR), número de empregados, capital próprio do ano anterior e do ano

16

atual, o lucro, resultados transitados, dividendos pagos, se existirem, e o lucro do mês, custo da matéria-prima, custo mão de obra direta (MOD), custos com pessoal, com máquinas. Depois de toda esta informação estar colocada nos *templates* corretos na plataforma eletrónica, esta faz uma reconciliação para verificar se está tudo correto. De seguida, a plataforma gera um conjunto de *Reports* com informação financeira, importantes para a EA e para o grupo, sendo que o *Reporting* mais importante é o que contém a informação das vendas, lucro bruto, PMR, número de empregados, RONAE (*Return on net assets employed*), NAE (*Net assets employed*), aquisições de investimentos, depreciações, dívidas de clientes, entre outras informações relevantes.

Toda a informação é entregue primeiro à Administração local para a tomada de decisões em tempo útil.

Estes *templates* são muito importantes para o grupo, pois este quer a informação organizada de forma detalhada e minuciosa.

A informação mencionada acima, como dito anteriormente, vai ser usada na quarta fase, mas para além desta, há mais tópicos a serem entregues à chefia direta. Tópicos esses que serão discriminados de seguida:

- Reportar todas as dívidas com mais de 60 dias e valor superior a 5.000 euros. Reportar as vendas incluindo o IVA e o que se recebe dos clientes, o que permite comparar aquilo que se vendeu e aquilo que efetivamente foi recebido. O grupo também pede para classificar os recebimentos em três fases, corrente (30 dias), menos de 60 dias e mais de 60 dias;
- Número de clientes ativos, percentagem de vendas de projeto, peso do mercado *intercompany*, taxa de absentismo;
- Inventários, as existências em *stock*, imparidades, duração de mercadorias em semana (WI – *Weeks inventory*);
- *First time right* o grupo pede este indicador de acordo com dois critérios: unidades produzidas bem à primeira ou encomendas produzidas bem à primeira; por outro lado, querem o número médio de estores por encomenda; é necessário colocar o número de unidades encomendadas, o número de unidades produzidas para o mercado de retalho.

$$
FTR = \frac{Total\ de\ estores\ produzidos - N^{\circ} \ de\ reclamações}{Total\ de\ estores\ produzidos}
$$

 *Delivery time/Order lead time* – significa o tempo de entrega do produto, desde a encomenda até ao momento da faturação, é necessário o número de unidades produzidas entre 1 a 5 dias, de 6 a 8 dias, de 9 a 11 dias e mais de 12 dias, só para mercado de retalho e encomendas inferiores a 30 unidades, por tipo de produto/família. O objetivo é que tudo seja entregue em 5 dias.

$$
OLT = \frac{n^{\circ} \text{ unidades faturadas (entre 1 a 5 dias)}}{n^{\circ} \text{ products faturados no mês}} \leq 30 \text{ unidades}
$$

- *Claim Review* é necessário reportar o número total de unidades vendidas, reclamadas, as unidades reclamadas cobradas ao cliente, ou seja, as não aceites, e as reclamações ao fornecedor, *i.e.*, aquelas pelas quais a EA não tem responsabilidade, por tipo de produto/família. É exigido reportar ainda o custo destas reclamações e as vendas totais para apurar o impacto nas vendas. O custo das reclamações de todos os estores que tiveram de ser feitos novamente é outro critério exigido pelo grupo.
- *Minutes per blind* é necessário reportar o número de unidades vendidas e o número de minutos que se demora a produzir um produto. Este valor é calculado tendo por base o tempo que os colaboradores passam em cada secção e o número de unidades produzidas. Depois calcula-se a eficiência, onde se verifica se o tempo que demora a produzir o produto corresponde ao que foi estimado no *Budget*. Um exemplo ilustrativo: no ano de 2018 definiu-se que para um tipo de estores se demoraria 40 minutos, no entanto, através dos cálculos efetuados, constatou-se demorar 50 minutos, assim percebe-se se se manteve o objetivo de eficiência ou não. Também é necessário reportar o nível de produtividade – dado por:

#### Produtividade = Tempo gasto a produzir estores Tempo Disponível

 *Comments* – Neste documento são descritas as informações que o *Controller* acha mais importante para reportar ao grupo, inclui uma análise quantitativa e qualitativa do mês, o que aumentou e o que diminuiu, e as principais razões. Menciona o que se estimou para o *Budget*, e se a estimativa está a ser cumprida. Faz uma análise de desenvolvimento de mercado, das vendas, do *cost of sales*, e do *gross profit*, do RAI (Resultados Antes de Impostos) retirando o *goodwill* e compara com o do ano anterior. Analisa também o desenvolvimento das vendas e das margens por tipo de produto e faz uma análise detalhada das despesas administrativas, custo com as compras, marketing, entre outras.

Também analisa o NAE, o PMR, o inventário e PPE - *property, plant and equipments*. Por fim, menciona as reclamações do mês, o tempo de entrega, menciona as unidades produzidas, as unidades reclamadas e explica os principais motivos das reclamações.

São três os relatórios que esta informação ocupa e têm de ser enviados por correio eletrónico para a chefia direta do *Controller* no grupo.

No entanto, é importante mencionar uma diferença da 3ª fase para a 4ª fase, a 3ª fase baseiase em informação quantitativa, ou seja, preenche-se um conjunto de *templates* do grupo com os respetivos valores e submete-se essa informação numa plataforma eletrónica, *i.e.*, esta pesquisa recorre a uma linguagem para descrever as causas de um fenômeno; enquanto a 4ª fase baseia-se em informação qualitativa, ou seja, para além de incluir dados financeiros sobre a EA, também contém informação sobre o desempenho da empresa. Assim são dadas ferramentas à Administração local e ao grupo para verificarem o que pode ser melhorado, quais os maiores custos inerentes à atividade da empresa e qual a sua situação financeira. Esta é a fase em que o *Controller* analisa e dá "valor" à informação, tendo como objetivo entender o comportamento/*performance* dos dados.

Antes do *Controller* enviar os *Reports* finais para a chefia direta, toda a informação passa pela Administração. A Administração recolhe a informação, verifica os resultados e, com base nessa informação toma medidas pertinentes. Desta forma, existe uma tomada de decisão rápida, concisa e em tempo útil.

## <span id="page-32-0"></span>**3.3.2.** *Budget*

O *Budget* e o *Forecast* são outras tarefas que o *Controller* realiza na EA que se baseiam nas projeções financeiras e não financeiras para o ano seguinte.

O *Forecast* é realizado após o fecho do mês de setembro, com base nos nove meses do ano, já o *Budget* representa o conjunto de estimativas do ano seguinte baseadas no *Forecast*.

Ambos são ferramentas que a empresa usa para estabelecer um plano sobre a visão futura da administração para a entidade e se esta se encontra efetivamente a seguir a previsão considerada.

O *Budget* é um esboço das expectativas do que uma empresa espera alcançar por um determinado período de tempo, no caso da EA, esse período é um ano.

O *Budget* e o *Forecast* devem considerar todas as informações financeiras, como demonstrações financeiras, balanços patrimoniais e KPI's (*key performance indicator)*.

Estes *Reports* incluem estimativas de receitas e despesas, fluxos de caixa, dos custos, dos investimentos, dos inventários, dos consumos e das margens. Para além desta análise também é efetuada uma estimativa relacionada com os KPI's da empresa e de perspetivas de Marketing, apresentando assim uma análise quantitativa e qualitativa. De notar que é necessário estimar: as vendas em montante e em unidades, por mercado nacional, *intercompany* e projeto, por tipo de produto/família, as vendas dos dez principais clientes e compras dos dez principais fornecedores; os investimentos e amortizações; custos com pessoal, aumentos salariais, absentismo, o número de faltas dos trabalhadores e o *full time equivalent* que está relacionado com o número de pessoas que a empresa possui, considerando as faltas. Este indicador é calculado da seguinte forma:

 $FTE = \frac{n^{\circ}$  de horas trabalhadas (nº de horas disponíveis-faltas), por colaborador  $n^{\circ}$  de horas disponíveis $m^{\circ}$ es/ano

Posto isto, é estimada a DR e o Balanço.

Por fim, é necessário elaborar um relatório onde se exporta toda a informação e se explica qual a evolução esperada da empresa numa perspetiva geral.

O *Budget* representa a posição financeira, o *Cash Flow* e as metas da empresa. Normalmente, o *Budget* de uma empresa é reavaliado periodicamente, na EA o *Budget* é reavaliado após o fecho do mês de março.

Realizado o *Budget*, o *Controller* envia a informação para a chefia superior que irá analisar a informação enviada e, por conseguinte, aprovará ou fará questões sobre aspetos do *Budget*. Após aprovação, toda a informação é colocada na plataforma eletrónica em dezembro.

A estratégia adequada do *Budget* e do *Forecast* é benéfica para as organizações ao produzir vantagens competitivas, como relatórios e análises financeiras mais precisas e de maior valor preditivo, com informação mais detalhada e minuciosa que o *Reporting Mensal*.

# <span id="page-34-0"></span>**Parte II – Revisão Bibliográfica**

#### <span id="page-34-1"></span>**1. Análise Económica e Financeira**

De acordo com Fernandes, Peguinho, Vieira, & Neiva (2014) todas as organizações têm aspetos em comum e por isso, a análise financeira aplica-se a qualquer tipo de organização. Porém, existem diferenças entre as organizações empresariais e não empresariais. As organizações não empresariais têm como finalidade a satisfação de certas necessidades sociais, enquanto as organizações empresariais têm como objetivo a maximização do seu valor, e assim, a criação de riqueza para os seus sócios ou acionistas. Desta forma, a maximização do valor da empresa tem em conta dois aspetos fundamentais: a relação entre risco e rendibilidade e a aptidão de gerar fluxos de caixa futuros.

A análise financeira está direcionada para o tratamento, recolha e estudo da informação de origem económico-financeira. Após o estudo da informação recolhida, esta serve de apoio à tomada de decisões por parte dos gestores financeiros. Não esquecendo o foco essencial de criação de valor da empresa, a análise financeira abrange o tratamento da situação económico-financeira das empresas, o uso de um conjunto de técnicas e o recurso à investigação e a análise de informações e documentos contabilísticos. A análise financeira compreende três vertentes: o equilíbrio financeiro, a rendibilidade dos capitais e o risco:

- o equilíbrio financeiro resulta da aptidão da empresa para pagar dentro do prazo as suas dívidas, tanto a curto prazo como médio e longo prazo, e nestes dois últimos casos, a solvência dos seus compromissos depende de dois fatores, o grau de cobertura do ativo através de capitais próprios e a capacidade de a empresa criar resultados positivos.
- a rendibilidade dos capitais refere-se à predisposição da empresa gerar resultados através de recursos utilizados, como o capital próprio, os ativos e o volume de negócios.
- o risco é uma vertente que envolve a investigação da incerteza, comparativamente a situações futuras e o possível impacto em variáveis analistas para a empresa, como por exemplo a capacidade de endividamento futuro ou a rendibilidade. A análise financeira através de documentos contabilísticos ou outro tipo de documentos económico-financeiros procura avaliar o progresso da situação de rendibilidade e financeira da empresa, identificar orientações futuras de evolução, fornecer

informações para a gestão e recomendar medidas corretivas. A análise financeira é, pois, da máxima importância para a tomada de decisões.

Segundo Teixeira (2009) a contabilidade ou a informação contabilística é essencial para que seja possível fazer uma análise financeira de uma dada empresa. Através desta, os gestores e/ou administradores analisam a situação económico-financeira da empresa para tomarem as eventuais decisões necessárias. Depois de corretamente elaborados os documentos financeiros como o Balanço, a Demonstração de Resultados, a Demonstração das Alterações no Capital Próprio, a Demonstração dos Fluxos de Caixa e os anexos agregados a esta informação, aplica-se um conjunto de técnicas que têm como principal foco, a análise da situação económica e financeira da organização.

Tendo como base a informação contabilística, como os mapas financeiros supramencionados e incluindo dados disponibilizados pelo Banco de Portugal, pelo Instituto Nacional de Estatística (INE) e Eurocast, entre outros, o analista financeiro pode fazer um acompanhamento do desempenho económico e financeiro da empresa.

De acordo com Santos (1981) a função financeira agrega todas as funções ligadas ao controlo, obtenção e utilização dos recursos financeiros. Congrega os estudos com a decisão sobre as necessidades de recursos financeiros, a sua obtenção e a sua aplicação; o controlo das aplicações dos fundos obtidos e a rentabilidade dos investimentos. A função financeira assegura à empresa os meios financeiros que lhe garantem a permanência dos meios técnicos e humanos, essenciais à obtenção dos objetivos desta. A gestão financeira abrange o planeamento e estruturação dos recursos humanos e materiais; a antevisão dos acontecimentos; o controlo dos cumprimentos das tarefas pré-definidas e a previsão dos acontecimentos, ou seja, cabe à gestão financeira a administração das tarefas que agregam a função financeira. A análise financeira, por sua vez, recolhe as informações e direciona o estudo de forma a obter conclusões sobre a situação financeira da empresa em causa. Determina ainda a forma como são alcançados os objetivos particulares e gerais que se adequam ao grupo das tarefas que incorporam a função financeira. A análise financeira procura dar resposta ao estudo do equilíbrio financeiro em geral, e da solvabilidade e liquidez em particular; e procura dar resposta aos problemas relacionados com o nível de eficiência da empresa, como a produtividade e a rentabilidade, que assenta no valor acrescentado e no lucro. De acordo com os objetivos que o gestor e/ou analista têm, estes focam-se com maior ou menor intensidade em cada aspeto relacionado com as respostas supramencionadas.
Como referido anteriormente, são necessárias informações contabilísticas, que constituem o material de suporte para a análise financeira. Santos (1981) defende que os **documentos de caráter contabilístico** são o primeiro material de análise que se tem, e que representam, monetariamente, a situação patrimonial da organização, a movimentação dos meios financeiros e a geração dos resultados. Apesar de ser muito importante entender em que ponto se encontra a situação financeira da organização, é relevante perceber detalhadamente o porquê de a empresa se encontrar nessa situação financeira e das suas perspetivas futuras. Há também necessidade de **informações suplementares de natureza extracontabilística**, onde o principal objetivo é obter o máximo de variáveis que elucidem o momento atual da empresa. Para o trabalho de análise, existem um conjunto de **técnicas de análise** que auxiliam a entender melhor aquilo que os números refletem, e daí retirar conclusões devidamente fundamentadas para que haja uma apreciação segura sobre a situação financeira da organização.

Quanto aos **documentos de carater contabilístico**, os mapas financeiros, como: Balanço, Demonstração de Resultados, Fluxos de Caixa, entre outros, são os documentos mais importantes sobre a situação de uma empresa, e é sobre estes que recai grande parte da análise financeira. Porém, nem sempre são suficientes, devido à presença de complicações na apreensão do conteúdo das rubricas e de indícios de que os saldos não advêm de uma correta contabilização. Portanto, é essencial a certificação e a preparação dos documentos referidos. A certificação passa pela verificação dos documentos e eventual correção das anomalias encontradas. A preparação refere-se à utilização de técnicas adequadas, retirando daí informações importantes sobre a situação da empresa. É nesta fase que se estuda com mais profundidade, o conteúdo de cada rubrica: onde se efetuaram as desagregações, agregações ou transferências que possibilitam uma visão mais apropriada (do ponto de vista financeiro) da situação da empresa.

Relativamente às **informações de natureza extracontabilística**, são informações sobre a organização como entidade jurídica, os mercados em que atua, o contexto nacional e internacional, o seu produto, os contextos de funcionamento interno e os vários riscos relacionados com o meio envolvente. Todos estes elementos permitem fazer o vínculo entre o passado, espelhado no material contabilístico, e o futuro da organização.

Santos (1981) refere as **técnicas de análise** mais utilizadas: a comparação de balanços e mapas contabilísticos de exercícios sucessivos, o método dos rácios ou indicadores e a análise de rubrica/conta de SNC a rubrica/conta de SNC ou por leitura direta.

A comparação de balanços de momentos temporais diferentes tem como pressuposto a normalização prévia das contas e correspondentes documentos de resumo, de forma a poderem ser comparáveis. Esta comparação é feita normalmente em percentagens, valores absolutos, gráficos e em números índices.

O método dos rácios ou indicadores assenta na aplicação de um conjunto de rácios ou indicadores. Os rácios baseiam-se numa relação entre dois elementos significativos, característicos da situação da empresa. Podem ser expressos em quociente e/ou percentagem. Os indicadores abarcam as relações sob forma de percentagem ou quociente e também as relações em que se confrontem fundamentos relevantes que à empresa digam respeito, como: tipos de margens significativas adquirida por diferença, margem bruta das vendas, entre outros.

Este método, perante outras opções, é o mais prático, fácil e rico em conclusões, visto que possibilita desenvolver comparações, que não são possíveis através de números absolutos, por exemplo; obter informações sintéticas sobre assuntos que sejam pertinentes à gestão; através da comparação do mesmo indicador, verificar a evolução da situação a quantificar; localizar a organização no seu contexto, comparando os valores dos indicadores com valores padrão, calculados, a nível setorial, para organizações com as mesmas características e dimensão. A aplicação destas utilidades e objetivos inclui a utilização de indicadores homogéneos (construídos segundo critérios idênticos); a possibilidade de comparar as atividades das organizações em confronto; e a criação de um conjunto de indicadores limitados, que permita fazer uma análise significativa.

Segundo Fernandes et al. (2014) podem-se agrupar os rácios da seguinte forma:

- rácios financeiros (avaliam a coerência das massas patrimoniais do Balanço e apreciam os aspetos que se relacionam com situações puramente financeiras, como a capacidade de endividamento, a estrutura financeira, a solvabilidade, etc.);
- rácios económicos (avaliam a rendibilidade da organização e visam apontar situações económicas como a: estrutura dos proveitos, capacidade de autofinanciamento, estrutura dos custos, etc.);
- rácios económico-financeiros (têm em vista captar os aspetos económicofinanceiros, como: as rotações dos diferentes elementos do ativo, a rendibilidade dos capitais, etc.);
- rácios de funcionamento, atividade ou rotação (examinam o nível de eficiência da gestão dos ativos adquiridos pela empresa e auxiliam a esclarecer as influências financeiras da gestão ao nível do ciclo de exploração, são rácios como: Prazo Médio de Recebimentos e Pagamentos, da Rotação dos inventários, Duração Média dos Inventários, etc.);
- rácios técnicos (pretendem mostrar aspetos relativos com a produção e atividades em geral, como a produtividade da mão de obra, o rendimento do equipamento, etc.);
- rácios de mercado (referem-se a medidas de análise da *performance* da organização, no ponto de vista do mercado de capitais).

Embora o método dos rácios seja um método prático e útil para a gestão e função de uma organização, existem vantagens e limitações agregadas a esta técnica. A técnica dos rácios vulgarizou-se, sendo utilizada para quase todos os fins. Algumas vantagens da utilização do método dos rácios são:

- possibilidade de esquematizar uma imensa quantidade de informação que está incluída nas demonstrações financeiras, e desta forma, agrupar informações sobre elementos de gestão;
- possibilidade de comparações entre momentos diferentes e entre diferentes empresas com características e dimensão idênticas;
- permitir a comparação de vários indicadores interligados;
- facilidade de cálculo e obtenção.

Mas o recurso aos rácios sofre também de algumas limitações:

- valores semelhantes para o mesmo rácio, podem não ter o mesmo significado;
- a interpretação dos rácios não deve ser realizada fora do contexto de uma dada empresa, impossibilitando a definição de valores padrão;
- mostram apenas uma interpretação quantitativa;
- carecem de valores padrão de comparação para possibilitarem a determinação de juízos de valor sobre a situação de uma empresa;
- se interpretados individualmente, detêm uma informação muito limitativa.

Entende-se, assim, que o sucesso de uma organização depende da sua aptidão para gerar lucros, o que depende fortemente de uma capacidade efetiva de gestão. Para se atingirem objetivos positivos, os gestores devem estar conscientes da posição financeira das suas organizações e das eventuais alterações que decorrem ao longo do tempo.

Para gerir uma empresa e apresentar bons resultados é essencial que se dominem as ferramentas básicas de análise económico-financeira. Esse procedimento passa, não só, pelo recurso a dados fiáveis na elaboração dos mapas financeiros, mas também por conhecer as técnicas básicas de análise desses mapas, como rácios e indicadores financeiros. Estas são necessárias para que a organização conheça constantemente a sua situação financeira. Com a informação obtida, é possível diagnosticar problemas financeiros e evitar que estes se tornem ameaças para a empresa.

Através da aplicação de rácios e indicadores na análise de mapas financeiros, é possível prever eventuais problemas. Constituem também, instrumentos que permitem avaliar as hipóteses de a organização concretizar novas oportunidades de negócio. Na tomada de qualquer decisão deve-se ter em conta que qualquer avaliação desta natureza se baseia sempre no passado, *i.e.*, em indicadores produzidos em resultado de uma atuação passada; que a análise passa a ser tão credível quanto forem os procedimentos contabilísticos e de controlo interno aplicados na preparação dos dados utilizados; e que sempre que forem efetuadas comparações entre organizações deve-se ter em conta a variedade de critérios contabilísticos aplicados pelas várias organizações.

No entanto, de acordo com o estudo de Bastos & Gomes (2013), as alterações que se têm vindo a registar na gestão devido a fatores tais como: na área dos sistemas de informação, na organização da gestão, nos sistemas de distribuição, entre outros, levaram a uma maior abertura das economias, tornando o mercado mais dinâmico, competitivo e complexo. Perante estas mudanças, algumas empresas dispersaram as suas atividades, aumentaram a sua dimensão e a par das mudanças, os seus sistemas de governo também sofreram alterações com o crescimento da importância dos denominados investidores institucionais. Estes fatores levaram a que se pusessem em causa as medidas globais de natureza contabilística e financeira e se incrementassem novos sistemas de avaliação da *performance* das organizações. Estes sistemas integram indicadores de natureza não financeira, externos e internos, que se deveriam alargar por toda a organização. No entanto, os sistemas de medição da *performance* têm tido pouca implementação. As empresas que os implementam,

26

normalmente são empresas de grande dimensão. Um dos fatores para essa insuficiência é "o facto de traduzirem os resultados da atividade da empresa, mas não a causa ou os determinantes dos mesmos, e como tal refletirem o efeito financeiro de atividades já realizadas" (Bastos & Gomes, 2013, p. 4). Alguns modelos como o *Balanced Scorecard*, o Triângulo da Eficácia de Gomes, a Pirâmide da *Performance*, designada de *Strategic Measurement Analysis and Reporting*, são exemplos de modelos que abarcam informação financeira e não financeira, para a medição da *performance* organizacional e apoiam as atividades de gestão, como: o planeamento, a direção, o controlo, a melhoria contínua, entre outras. Desta forma, a utilização dos sistemas de medição da *performance* permite a definição e clareza da estratégia, o envolvimento dos gestores das hierarquias mais elevadas, o envolvimento dos consultores externos, o suporte das tecnologias e do sistema de informação, etc. Para além da análise contabilística e financeira, para uma melhor gestão também será necessário a implementação de sistemas de medição de *performance*. Assim, a junção destas análises permite uma análise da situação da empresa mais completa.

#### **2. Análise Discriminante**

Segundo Khatri (2016), apesar da existência de índices financeiros como uma ferramenta poderosa para analisar a situação financeira de uma organização empresarial, não se pode prever a rápida incidência de falência em larga escala. Diferentes rácios financeiros estão correlacionados entre si, por isso, a interpretação individual de um rácio financeiro raramente pode ajudar na interpretação correta sobre a situação financeira de uma organização empresarial. Diferentes rácios financeiros usados em combinação com certas técnicas estatísticas como, por exemplo, a análise de regressão múltipla, a análise discriminante, a análise fatorial, etc., podem ajudar no desenvolvimento de um alerta prévio. O estudo realizado por Khatri (2016) aplica a análise discriminante múltipla para o desenvolvimento de um sistema de alerta que funciona como uma previsão antes da eventual falência. O objetivo foi desenvolver um modelo que pudesse ajudar na identificação de indicadores financeiros estatisticamente significativos, de entre todo o conjunto de rácios financeiros usados para análise financeira, que poderia discriminar entre uma organização empresarial saudável e uma falida.

Vimrová (2015) procurou identificar o paradigma atual na envolvente empresarial da República Checa, relativamente à aplicação de indicadores financeiros na análise de posições financeiras das empresas e também do desempenho global das mesmas. Para atingir o objetivo deste estudo foi necessário: categorizar os instrumentos de análise financeira, baseados numa variedade de critérios; identificar fraquezas, falhas específicas e pontos fortes de indicadores tradicionais e contemporâneos; e ainda comparar os indicadores tradicionais com os contemporâneos e o que cada um pode abranger. A classificação de instrumentos de análise financeira baseia-se na análise técnica; análise básica e análise complexa, onde se insere a análise discriminante. O estudo indica que nas empresas Checas, ainda se destaca maioritariamente o uso de indicadores financeiros tradicionais. No entanto, Vimrová clarifica que não é através de apenas indicadores tradicionais ou apenas através de indicadores contemporâneos que devem ser feitas as análises, mas sim com um conjunto dos dois. Também refere que é controversa a classificação de indicadores como tradicionais ou contemporâneos. Uma abordagem que parece ser a mais razoável em classificar os indicadores como tradicionais ou contemporâneos será uma abordagem temporal, porém muitas vezes é difícil saber em que altura esses indicadores apareceram.

Dumitra & Tudor (2014) avaliaram o desempenho de 20 empresas negociadas na Bolsa de Valores de Bucareste (BVB) que são semelhantes em termos de perfil de negócios (indústria de transformação) através da análise discriminante. Para cada empresa obtiveram dados trimestrais sobre dez indicadores financeiros entre o primeiro trimestre de 2005 e o terceiro trimestre de 2013, da Thompson Reuters. Dessa forma caracterizaram a amostra para avaliar e classificar as empresas como "boas" ou "más".

Poon, Yong, & Yap (2010) desenvolveram um modelo de previsão de falhas usando metodologias de análise discriminante múltipla com diferentes índices financeiros. Os primeiros estudos sobre falhas e falências de empresas eram de natureza univariada, ou seja, com métodos estatísticos de análise de cada variável separadamente. Com este estudo conclui-se que o modelo de previsão construído deve ser testado em dados de um período de tempo diferente e também em empresas de diferentes setores, para verificar se há mudanças significativas nas precisões e habilidades preditivas do modelo.

Silva (1999) elabora uma revisão sobre as várias técnicas de seleção de variáveis, como: métodos informais de seleção implícita; métodos de seleção de passo a passo; métodos de comparação entre todos os subconjuntos possíveis e testes estatísticos de adequação. Neste caso foram analisadas 33 instituições. Foram escolhidos 17 indicadores que caracterizam os diversos aspetos da estrutura patrimonial, funcionamento e rendibilidade de cada instituição. Verifica-se que para as FDLs (Funções Discriminantes Lineares), os coeficientes

padronizados mais relevantes são o rácio de Solvabilidade Bruta, a Margem de Negócio, a transformação dos Recursos de Clientes em Crédito e Relevância dos Custos do Produto e ainda a Rendibilidade Bruta dos Capitais Próprios. Esta dimensão permite concluir a distinção sobre os bancos nacionais posteriores a 1984 dos bancos nacionais anteriores a essa data, resumindo-se que os bancos mais recentes mostram uma maior tendência a recorrer a capitais próprios. À luz da informação que temos dos escândalos atuais, verificase que cada vez mais foi havendo um recurso a capitais próprios.

A expressão Análise Discriminante (AD) é utilizada para designar técnicas estatísticas que têm como objetivo o estudo das diferenças entre grupos bem definidos à partida com base num conjunto relevante de características dos seus elementos. Dentro desta designação genérica encontram-se duas grandes subdivisões: a das técnicas que procuram identificar e interpretar as diferenças existentes entre os grupos e a das técnicas que estudam regras que permitem classificar indivíduos de origem desconhecida num dos grupos existentes. (Silva, 1999, p. 2)

Ainda de acordo com Silva (1999), as técnicas inerentes à Análise Discriminante pressupõem que as características estimadas em cada indivíduo podem ser descritas por um conjunto de variáveis escolhidas à *priori*. Inicialmente, recolhe-se um número elevado de variáveis e, no decorrer da análise, selecionam-se as variáveis mais importantes.

Seguindo a descrição de Silva (1999), considere-se um determinado conjunto de *N* indivíduos, divididos em 2 grupos e descritos por vetores  $\mathbf{x}_{gi} = [x_{gi1}, x_{gi2}, ..., x_{gip}]^T$  (*i* = 1,2, ...,  $ng$ ;  $g = 1,2$ .), onde  $x_{gi}$  indica o valor que a variável  $x_i$  adota para o i-ésimo indivíduo do grupo  $q$ .

Seja o número total de observações/indivíduos  $N = \sum_{g=1}^{k} n_g$ , os centroides (médias) de cada grupo por  $\bar{x}_g$  e global por  $\bar{\bar{x}}$ , onde:

$$
\overline{\mathbf{x}}_g = \frac{\sum_{i=1}^2 \mathbf{x}_{gi}}{2}, e \overline{\mathbf{x}} = \frac{\sum_{g=1}^2 2 \overline{\mathbf{x}}_g}{N}.
$$

Sejam **W** e **B**, as matrizes dos somatórios dos desvios quadráticos e cruzados intra grupos e entre grupos, respetivamente:

$$
W = \sum_{g=1}^k \sum_{i=1}^2 (x_{gi} - \overline{x}_g)(x_{gi} - \overline{x}_g)^T, e B = \sum_{g=1}^k n_g (\overline{x}_g - \overline{\overline{x}}) (\overline{x}_g - \overline{\overline{x}})^T.
$$

Apresentam-se ainda os somatórios dos desvios quadráticos:

$$
T = \sum_{g=1}^k \sum_{i=1}^2 (x_{gi} - \overline{\overline{x}})(x_{gi} - \overline{\overline{x}})^T = W + B,
$$

sendo **W** e **T** matrizes não singulares e **B** com característica  $r = min(p, k - 1)^3$ .

A Análise Discriminante consiste na análise dos vetores próprios de  $B W^{-1}$ . Os vetores próprios associados ao primeiro valor próprio de  $B W^{-1}(\lambda_i)$  traduzem combinações lineares que maximizam o rácio entre a inércia intra-grupos e entre-grupos.

Para maximizar o rácio entre todas as combinações lineares,  $Z = b_1 X_1 + b_2 X_2 + \cdots + b_p X_p$ , os coeficientes  $b_1, b_2, ..., b_p$  deverão ser escolhidos como as coordenadas de um dos vetores próprios de **B**  $W^{-1}$  associados a  $\lambda_1$ . A função definida por esse vetor designa-se por primeira Função Discriminante Linear  $(FDL<sub>1</sub>)$  e a combinação linear resultante apresenta-se habitualmente por  $Z1$ . É ainda habitual normalizar  $Z1$ . Cada um destes valores  $Z1$  representa uma "pontuação" ou *"score"* na primeira Função Discriminante Linear.

$$
\frac{\sum_{g=1}^{k} 2\left(\bar{z}_g - \bar{\bar{z}}\right)^2}{\sum_{g=1}^{k} \sum_{i=1}^{2} \left(z_{gi} - \bar{z}_g\right)^2}
$$
, onde  $\bar{\mathbf{z}}_g = \frac{\sum_{i=1}^{2} z_{gi}}{2}$  e  $\bar{\bar{\mathbf{z}}} = \frac{\sum_{g=1}^{k} 2\bar{z}_g}{N}$ .

Segundo Pereira (2015) a análise discriminante é uma prática usada para avaliar as relações entre uma variável dependente não-métrica e as variáveis independentes métricas ou dicotómicas. Utiliza as variáveis independentes para distinguir os grupos da variável dependente. Quando a variável dependente tem dois grupos usa-se a análise discriminante simples, quando a variável dependente tem três ou mais grupos utiliza-se a análise discriminante múltipla.

A validade da análise discriminante em termos inferenciais requer alguns pressupostos tais como, a normalidade multivariada e igualdade de variâncias entre grupos. É necessário assegurar a inexistência de multicolinearidade - valores elevados de correlações podem indicar que o número de variáveis independentes no modelo é excessivo e uma (ou mais) variáveis devem, nesse caso, ser eliminada(s); a relação entre o número de casos e o número de grupos, (deve haver pelo menos 20 casos para cada grupo); a homogeneidade da variância dos grupos e a questão dos *outliers* – o desempenho do modelo pode ser comprometido se existirem valores discrepantes para cada variável independente.

Supondo que uma determinada população em estudo se diferencia em dois grupos distintos, a Análise Discriminante é uma metodologia que permite classificar um indivíduo dessa população num dos dois grupos, recorrendo a uma função linear de variáveis independentes. No trabalho em curso, aplica-se a AD para classificar empresas do setor de atividade estudado em "fortes" ou "fracas", em função de indicadores financeiros, convenientemente escolhidos.

Como visto anteriormente, segundo Pereira (2015), um dos pressupostos da AD é a Distribuição Normal dos dados. No entanto, sucede frequentemente, em dados reais, um comportamento não compatível com as principais características dessa distribuição, nomeadamente, a simetria em relação à média e o tipo de caudas. Observa-se frequentemente na literatura, o recurso a transformações adequadas das variáveis, com vista à obtenção de novas variáveis, com as quais seja possível proceder com uma análise discriminante, respeitando os pressupostos necessários. Essa opção nem sempre é conseguida e perde em termos das dificuldades acrescidas na interpretação dos resultados. Uma opção diferente, que surgiu recentemente, consiste na implementação de uma análise discriminante não paramétrica, dispensando assim, os requisitos referidos em Pereira (2015).

Num trabalho de Hastie, Tibshirani, & Buja (1994) são propostas versões não paramétricas da análise discriminante, substituindo a regressão linear por métodos de regressão não paramétricos.

Os limites lineares de decisão no processo de classificação costumam ser muito robustos, mas os limites não-lineares podem ser mais eficazes.

Os autores sugerem a utilização de procedimentos de regressão não paramétricos para estimar limites não lineares de classificação. Neste artigo, os autores concentram-se em duas estratégias de regressão não paramétrica adaptativa: MARS e BRUTO (Hastie et al., 1994). MARS é uma técnica de regressão adaptativa, capaz de capturar interações de maneira hierárquica.

BRUTO é um método adaptativo para estimar um modelo aditivo da forma  $\alpha + \sum_{1}^{p} f_j$  $_{1}^{p}f_{j}\left( X_{j}\right)$ usando curvas suavizantes.

A proposta, conhecida por Análise Discriminante Flexível, FDA (*Flexible Discriminant Analysis*), consiste na escolha de uma matriz de pontuação inicial, ajusta uma regressão não paramétrica, obtendo-se a matriz com as pontuações ótimas e atualiza-se o modelo final, usando essas pontuações ótimas. Informações mais detalhadas sobre este processo podem ser consultadas em Hastie et al., (1994). A implementação computacional desta metodologia faz parte do recente *package*, *Mixture Discriminant Analysis* (*mda)* (Hastie & Tibshirani, 2017), possibilitando, assim, a sua utilização mais acessível.

No entanto, outros autores utilizam diferentes métodos em casos onde não se verifica a Distribuição Normal dos dados, como: Silva (1999), que incluiu, no seu estudo, um correspondente não paramétrico de análises de variância, o valor das estatísticas consequentes da elaboração de testes não paramétricos de Kruskall-Wills. Ferreira (2007), faz referência a um método não paramétrico, designado análise discriminante de núcleo, proposto por Fix & Hodges (1951). Este método consiste na estimação não paramétrica das funções de densidade de probabilidade das populações por meio de funções "núcleo". É um método não paramétrico para estimação de curvas de densidades no qual todas as observações são identificadas pela distância em relação a um valor central, o núcleo; e Baulne (2000), estuda dois métodos não paramétricos: o método de núcleo e o método de K dos "vizinhos" mais próximos.

# <span id="page-46-0"></span>**Parte III – Estudo Empírico**

### **1. Indicadores escolhidos para o estudo**

Apresenta-se, nesta secção, uma descrição dos indicadores financeiros escolhidos para o estudo empírico desenvolvido. Os indicadores foram escolhidos durante o estágio curricular com o apoio do *Controller<sup>9</sup>* . Seria pouco viável enumerar todos os rácios existentes, pelo que, se escolheram os rácios que se consideram mais importantes para o setor de atividade em análise, passíveis de serem calculados com base nos dados disponíveis.

## **Rácios e indicadores de atividade**

1

#### **Duração média de inventários e rotação dos inventários**

Os indicadores de atividade que possibilitam recolher conclusões relativamente à continuidade de inventários em armazém são a rotação de inventários e a duração média de inventários.

<span id="page-46-1"></span>Rotação dos inventários = 
$$
\frac{CMVMC}{Inventários}
$$
(1)

Sendo CMVMC = Custo das Mercadorias Vendidas e Matérias Consumidas.

A rotação dos inventários indica o número de vezes que os inventários são renovados num determinado período de tempo. Um elevado valor evidencia eficiência na gestão, visto que menores são os montantes investidos nestes ativos. No entanto, também pode ser sinónimo de frequentes ruturas de inventários. De referir que cada empresa tem a sua especificidade, logo, não é possível apontar valores de referência, mas se a rotação da empresa for superior à rotação do setor, isso significa que a empresa renova os seus inventários com maior frequência relativamente à média do setor.

$$
Duração média dos inventários (DMI) = \frac{Inventários}{CMVMC} * 365.
$$

A DMI evidencia o tempo médio de cada rotação, ou seja, traduz o tempo médio que os inventários ficam em armazém. É possível obter este rácio, tanto em dias, como semanas ou meses. Quanto menor for o valor deste rácio melhor, contudo, valores demasiado baixos podem mostrar medidas fortes de redução de inventários ou venda de *stocks* obsoletos. Um valor de DMI da empresa inferior ao do setor, evidencia uma menor permanência dos *stocks* na empresa relativamente ao setor em que se encontra inserida.

<sup>9</sup> Todos os indicadores estão definidos de acordo com Fernandes et al. (2014), exceto o indicador RONAE que foi obtido segundo KENTON (2019) e o indicador *Cash Flow* do Balanço segundo Parreira (2017).

#### **Prazo médio de recebimento (PMR)**

$$
PMR = \frac{Saldo de Clientes}{Volume de negócios} * 365.
$$

Este rácio avalia o tempo médio que os clientes demoram a liquidar as respetivas dívidas. De mencionar, que de acordo com os objetivos das empresas, este rácio pode ser obtido em meses ou semanas. Um valor elevado do PMR não é recomendável, visto que pode indicar problemas de tesouraria da empresa. De reforçar que não é possível mostrar valores de referência pois cada empresa é que elucida o prazo de crédito ao cliente de acordo com as funções das precisões de financiamento do seu ciclo de exploração e da sua posição em relação à concorrência. No entanto, se o PMR da empresa for maior que o PMR do setor, a organização deve reavaliar as condições comerciais atuais com os seus clientes de modo a negociar um prazo de cobrança mais reduzido.

**Prazo médio de pagamento (PMP)**

$$
PMP = \frac{Saldo de fornecedores}{Compras} * 365.
$$

Este indicador é semelhante ao anterior e indica o tempo médio que a organização demora a liquidar as suas dívidas. Um valor baixo para este rácio evidencia um menor grau de financiamento dos fornecedores à exploração, podendo levar a problemas de tesouraria, que podem ser traduzidos num fraco poder negocial por parte da empresa. No entanto, um PMP elevado pode significar dificuldade da empresa em realizar as suas obrigações perante os fornecedores, principalmente se o PMP verificado for superior ao PMP negociado. Tal como o rácio anterior, não é possível indicar valores de referência, visto que este rácio depende das compras e da capacidade de negociação da empresa. No entanto, um PMP da empresa inferior ao PMP do setor revela que as condições de pagamento devem ser verificadas novamente com os fornecedores.

**Rotação do ativo corrente (RAC)**

$$
RAC = \frac{Volume\ de\ Negócios}{Ativo\ Corrente}.
$$

Este rácio mede o nível de vendas gerado pelo investimento realizado pela organização em ativos correntes, evidenciando o número de unidades monetárias vendidas por cada unidade monetária investida pela empresa. Como dito anteriormente, apesar de não existirem valores de referência, quanto maior o valor deste rácio melhor, principalmente quando é superior à média do setor.

**Rotação do capital próprio (RCP)**

$$
RCP = \frac{Volume\ de\ negócios}{Capital\ Próprio}.
$$

A rotação do capital próprio avalia o nível das vendas gerado pelo investimento realizado na organização pelos seus acionistas ou sócios. Não havendo valores de referência, importa referir que ainda assim, quanto maior o valor deste rácio, melhor.

Por serem rácios de funcionamento, o valor varia muito de empresa para empresa conforme o setor em que se inserem, a especificidade dos processos internos, a sua dimensão e outros fatores, pelo que a interpretação destes rácios torna-se mais fácil de entender se existir uma boa capacidade de comparação.

#### **Rácios e indicadores de liquidez**

**Liquidez Geral (LG)**

$$
LG = \frac{Ativo\ Correcte}{Passivo\ Correcte}.
$$

Este rácio examina o equilíbrio entre obrigações e recursos de curto prazo, analisando a competência da organização para fazer face aos seus compromissos de curto prazo. A LG está estreitamente relacionada com o Fundo de Maneio Funcional (FMF). Desta forma, quando a LG é maior do que um, então o FMF é maior que zero, o que significa que uma organização nesta situação tem ativos correntes que, quando transformados em meios monetários, possibilitam solver os seus compromissos de curto prazo; quando a LG é menor que um, então o FMF é inferior a zero, por isso, os valores monetários que os ativos correntes podem gerar não são suficientes para solver a totalidade dos compromissos de curto prazo; quando a LG é igual a um, então FMF é igual a zero, os ativos não correntes são suportados com capitais permanentes e os ativos correntes são suportados pelo passivo corrente.

São aceitáveis valores para este rácio entre 1,3 e 1,5. No entanto, a comparação dos rácios, calculados para as organizações e para o setor permite melhores conclusões, visto que se compreende melhor a situação da empresa relativamente às restantes empresas do setor.

# **Equilíbrio financeiro de médio e longo prazo**

**Rácio de autonomia financeira (RAF)**

$$
RAF = \frac{Capital\; Proj}{Ativo\; Total}.
$$

O *RAF* mede a independência da organização face ao capital alheio e exibe a proporção do ativo total que é financiada com capital próprio. É um rácio que apoia a análise do risco sobre a estrutura financeira de uma empresa. O valor deste varia entre zero e um, tendo em conta que o montante de capital próprio não pode ser superior ao valor do ativo. Quanto maior for a dimensão do capital próprio no financiamento do ativo da empresa, maior será a autonomia da empresa face à concorrência. Porém, um valor elevado de autonomia pode limitar o efeito de alavanca financeira como fator de crescimento da rendibilidade do capital próprio.

De notar, que o objetivo da análise financeira passa por encontrar um nível de endividamento apropriado para cada entidade, como forma de maximizar a rendibilidade a médio e longo prazo, sem comprometer o equilíbrio estrutural. Como mencionado anteriormente, não havendo valores de referência universais devido ao facto da existência das diferentes características que podem haver de empresas para empresas, na maioria das vezes pode se considerar um valor do *RAF* que não seja inferior a 33%.

• Rácio de endividamento  $(R_{ENDIV})$ 

#### $R_{ENDIV} =$ Passivo Capital Próprio + Passivo<sup>.</sup>

O  $R_{ENDIV}$  analisa a dependência da organização relativamente ao capital alheio. Representa a dimensão do passivo no total das fontes de financiamento da entidade. Para este rácio, podem considerar-se valores aceitáveis entre 50% e 66%.

**Rácio de solvabilidade (RS)**

$$
RS = \frac{Capital\; Proj}{Passivo}.
$$

O rácio da solvabilidade avalia o grau de cobertura do passivo por capital próprio, analisando a capacidade da organização para fazer face aos seus compromissos de médio e longo prazo, o que permite verificar o risco que os credores correm. Através da sua análise podem identificar-se diferentes situações: quando o valor de *RS* é inferior a um, tal significa a existência de risco para os credores da organização, onde o valor do capital próprio não assegura a cobertura total do passivo; um valor inferior a 0,5 pode significar situações comprometedoras do equilíbrio financeiro a médio e longo prazo, tendo em conta que revelam valores de autonomia financeira inferiores a 33%; quando for superior ou igual a um, significa que a empresa possui capital próprio suficiente para certificar a cobertura da totalidade dos créditos. É recomendado que as empresas mantenham rácios superiores ou iguais a um.

#### **Rácios de rendibilidade**

**Rendibilidade operacional das vendas (ROV)**

$$
ROV = \frac{Resultado\ operacional}{Volume\ de\ negócios} * 100.
$$

Este rácio calcula o retorno em termos de resultado operacional, obtido por intermédio do volume de negócios realizado num dado período de tempo; quanto maior o valor deste indicador, maior a propensão para a área de negócios da empresa gerar resultados. A *ROV* pode ser compreendida como o ganho obtido em termos operacionais por cada unidade monetária vendida. Comparando o valor deste rácio da empresa com o do setor, caso a *ROV* da empresa seja superior ao do setor, então a empresa apresenta uma melhor capacidade para gerar resultados operacionais no setor em que se insere.

#### **Rendibilidade líquida das vendas (RLV)**

$$
RLV = \frac{Resultado líquido do período}{Volume de negócios} * 100.
$$

A *RLV* analisa o retorno em termos de resultado líquido do volume de negócios realizado, logo, quanto maior o valor desta, maior a tendência para o negócio gerar resultados. Este indicador pode ser compreendido como o ganho adquirido em termos líquidos, por cada unidade monetária vendida. Deve ser comparado com o anterior, e a diferença de ambos mostra os efeitos de rendimentos, gastos financeiros e o imposto sobre o rendimento. A comparação do valor deste rácio com o do setor permite concluir que se a *RLV* da empresa for superior à do setor, a entidade empresarial expõe uma melhor capacidade de gerar resultados líquidos que o setor.

Pode aumentar devido à diminuição dos gastos e ao aumento das vendas a taxas mais superiores que o crescimento dos gastos associados, através do aumento do preço de venda e das quantidades vendidas.

#### **Rendibilidade operacional do ativo (ROA)**

$$
ROA = \frac{Resultado\ operacional}{Ativo\ total} * 100.
$$

A *ROA* avalia o retorno obtido, por casa unidade monetária investida pela organização, em termos operacionais. Quanto maior o valor deste rácio, maior será a tendência para o investimento gerar resultados.

A *ROA* pode ser comparada com o custo do capital alheio, o que permite concluir se o endividamento avalia favorável ou desfavoravelmente na rendibilidade dos capitais próprios investidos.

Quando a *ROA* da empresa é superior à *ROA* do setor, a empresa reflete uma melhor aptidão para gerar uma rendibilidade operacional das aplicações comparativamente à do setor.

## **•** Rendibilidade do capital próprio  $(R_{CP})$  ou *Return on equity* (ROE)

$$
R_{CP} = \frac{Resultado líquido do período}{Capital Próprio} * 100.
$$

A  $R_{CP}$  calcula o grau de remuneração dos acionistas ou sócios das empresas, medindo o retorno do investimento proporcionado aos detentores do capital próprio. Este rácio é bastante útil quando comparado com as taxas de rendibilidade do mercado de capitais.

Quando a rendibilidade do capital próprio da empresa é superior à do setor, significa que existe uma melhor capacidade de remuneração dos capitais próprios em relação ao setor de atividade.

#### *Payout ratio* **(POR)**

<span id="page-51-0"></span>
$$
POR = \frac{Dividendos}{Resultado líquido do período} * 100. (2)
$$

Este rácio mostra o resultado que é distribuído aos investidores, através de dividendos. Mede a dimensão do resultado líquido que é distribuído aos acionistas.

Um valor baixo pode indicar que a empresa se financia mais com capitais produzidos internamente, visto que, ao não distribuir os resultados, estes ficam retidos na empresa. No entanto, um valor demasiado elevado pode evidenciar formas de financiamento pouco fundamentadas no autofinanciamento, visto que ao não reter resultados, as empresas terão de suportar oportunidades de investimento como por exemplo com empréstimos.

Quando o valor deste rácio de uma empresa é superior ao de empresas concorrentes, significa que a empresa expõe uma maior distribuição de dividendos aos acionistas comparativamente com os seus concorrentes.

#### **Outros indicadores importantes para o estudo empírico**

*Return on net assets employed* **(RONAE)**

$$
RONAE = \frac{Net\ income}{Fixed\ assets + Net\ working\ capital}
$$

O *RONAE* representa o retorno sobre os ativos líquidos empregados. É uma medida de desempenho financeira calculada como o lucro líquido dividido pela soma dos ativos fixos e as NFM. Pode ser usado para avaliar o desempenho de uma empresa em comparação com outras empresas do setor. Revela se uma empresa e a sua gestão estão a implementar os ativos de maneira economicamente valiosa ou se a empresa está a ter um desempenho inferior à sua concorrência. Compara a receita líquida de um negócio com os seus ativos líquidos e auxilia os investidores a determinar a percentagem de lucro líquido que a empresa está a gerar a partir dos ativos. O índice mostra o quão eficientemente a empresa está a usar os seus ativos para gerar lucros. É uma medida especialmente importante para empresas de capital intensivo que possuem ativos fixos como os seus principais componentes.

Os três componentes deste rácio são o lucro líquido, os ativos fixos e as Necessidades de Fundo de Maneio (NFM). O lucro líquido é apurado na demonstração do resultado e é calculado como a receita menos despesas associadas à fabricação ou venda dos produtos da empresa; despesas operacionais, tais como salários de gestão e utilitários; despesas de juros associadas à dívida; e todas as outras despesas. Os ativos fixos são bens tangíveis utilizados na produção, tais como imóveis e maquinaria. As NFM são calculadas subtraindo-se os Recursos Cíclicos da empresa das suas Necessidades Cíclicas (Fernandes et al., 2014); no entanto, perante os dados disponíveis pela SABI, optou-se por calcular as NFM conforme indica Bastos (2018):

### $NFM = Exist\hat{e}ncias + Clientes - Fornecedores.$

É importante notar que os passivos de longo prazo não são subtraídos no denominador ao calcular o retorno sobre os ativos líquidos.

#### *Gross profit* **ou Lucro bruto**

#### $Gross profit = Vendas - CMVMC$ .

O lucro bruto é o lucro que uma empresa tem depois de deduzir os custos associados à fabricação e venda dos seus produtos, ou os custos associados à prestação dos seus serviços. O lucro bruto aparecerá na demonstração de resultados da empresa. Calcular este valor é muito importante para planear o futuro da empresa.

#### *Cash flow* **(CF) do Balanço**

#### Cash Flow do Balanço = Balanço<sub>N</sub> - Balanço<sub>N-1</sub>

Esta é uma medida utilizada para perceber se, de um ano para o outro houve, melhorias na empresa, um valor elevado significa que a empresa está a gerar bons recursos, no entanto, perante valores baixos, pode não significar que a empresa tenha gerado negativamente os seus recursos, mas sim, por exemplo, a distribuição de resultados transitados pelos acionistas

(dependendo da situação, diferentes análises; mas por norma, quanto maior o valor do CF do Balanço, melhor).

#### **2. Metodologia**

A amostra disponível foi obtida na SABI (Sistema de Análise de Balanços Ibéricos), tendo em atenção a área de negócio. Dado que a área de negócios da EA é específica e não existe uma CAE (Classificação das Atividades Económicas) diretamente direcionada para esta, procuraram-se selecionar, *à priori*, empresas existentes em Portugal e Espanha que comercializassem estores e seus complementos. Esta seleção preliminar foi feita através de uma pesquisa generalizada por empresas do setor, recorrendo ao Google (usando palavras chave tais como: empresas de estores em Portugal, empresas de estores em Espanha, complementos de estores, empresas de estores na Península Ibérica). Posteriormente, inseridos os nomes das empresas assim encontradas na plataforma da SABI, obtiveram-se os respetivos dados necessários ao cálculo dos indicadores escolhidos e obtidos aqueles outros que a SABI disponibiliza. (3)

<span id="page-53-0"></span>Conseguiram-se, assim, os resultados da avaliação do desempenho económico-financeiro de 65 empresas na área de negócio da EA (incluída na amostra).

Dessa amostra inicial, passou-se a uma amostra reduzida, de 52 empresas, devido à existência de valores omissos em determinadas instituições. Para além disso, houve necessidade de excluir dois dos indicadores mencionados na Parte III – [Estudo Empírico:](#page-46-0) o indicador Rotação de Inventários ([1\)](#page-46-1) e o *Payout Ratio* (POR) ([2\).](#page-51-0) O motivo de se excluir o indicador Rotação de Inventários deve-se ao facto de algumas empresas da amostra terem a rubrica Inventários do Balanço a zero. Sendo este indicador calculado pelo quociente em que o denominador é o custo das mercadorias vendidas pelos inventários, ficou limitado às empresas que não tinham a rubrica inventários a zero. Este tipo de ocorrência justifica-se devido ao facto de algumas empresas no final do ano poderem ficar com os *stocks* a zero, tendo para tal, apenas de comunicar o sucedido à Autoridade Tributária. (Positivo, 2014); quanto ao *Payout Ratio*, este indicador foi excluído pois a SABI não tinha a informação necessária para o cálculo do mesmo.

Todos os cálculos necessários para a obtenção dos indicadores citados, para a realização da análise exploratória e AD foram realizados com recurso à linguagem R (R Core Team, 2014). Por forma a validar os resultados inferenciais da AD é necessário que se verifiquem as propriedades distribucionais já referidas. Realizou-se uma análise exploratória incluindo

uma componente gráfica, a fim de identificar as principais características dos dados, complementando com o cálculo de medidas descritivas. Os gráficos de quantis foram utilizados para uma primeira avaliação sobre o ajustamento a uma distribuição Normal e a realização do teste de Shapiro-Wilk permite confirmar a validade ou não desses pressupostos, no que concerne à Distribuição Normal. Constatando a falta de ajustamento a uma distribuição Normal da quase totalidade das variáveis, consideraram-se algumas transformações adequadas, no sentido de, com isso, conseguir variáveis com distribuições próximas da Normal, de modo assim a validar a análise pretendida (ver anexo  $7)^{10}$ .

Constatou-se ainda que grande parte das variáveis transformadas mantém características que se afastam do padrão da distribuição Normal. Por outro lado, as transformações das variáveis tornam a interpretação dos resultados mais difícil. Assim, optou-se por uma das versões não paramétricas de análise discriminante, substituindo regressões lineares por métodos de regressão não paramétricos.

Apresenta-se, de seguida, a título ilustrativo a análise exploratória para a variável Duração média de Inventários (DMI).

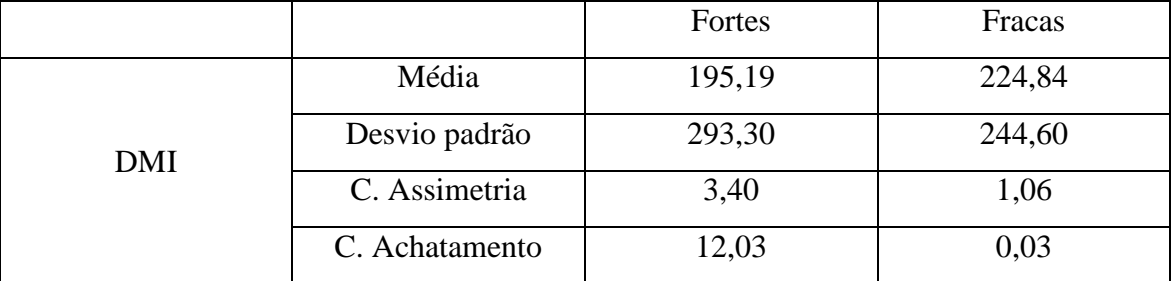

<span id="page-54-0"></span>Quadro 1 - Estatísticas descritivas para a variável Duração média de Inventários (DMI)

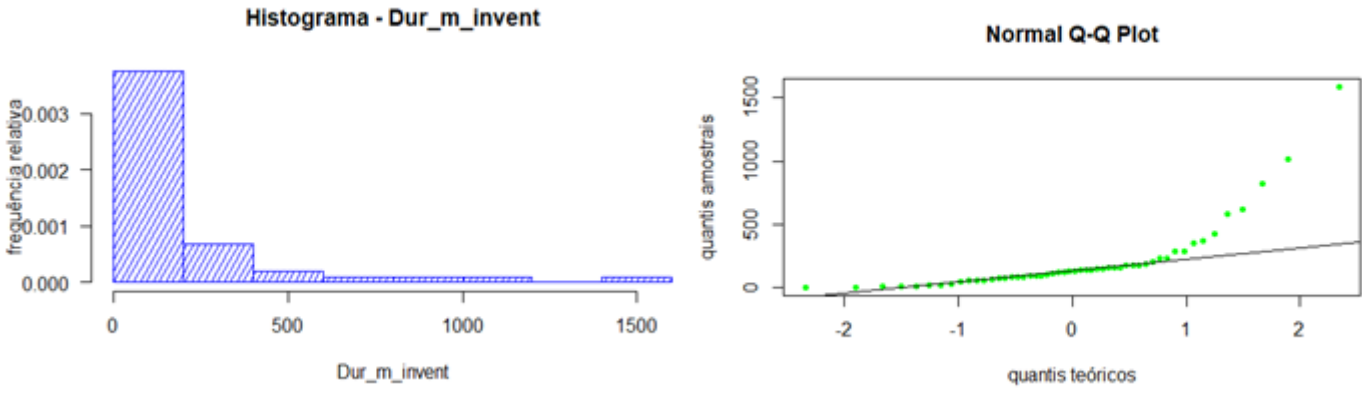

<span id="page-54-1"></span>Figura 2 - Histograma e gráfico de quantis (Normal Q-Q Plot) da variável Duração média de Inventários (DMI)

-

<sup>10</sup> Anexo 7 - [Análise Exploratória das variáveis em estudo](#page-84-0)

No [Quadro 1,](#page-54-0) analisando o coeficiente de assimetria e o coeficiente de achatamento, estes revelam distribuições com caudas pesadas, visto que ambos os coeficientes são diferentes de zero (exceto o coeficiente de achatamento das empresas fracas), o que significa a violação do pressuposto da normalidade dos dados.

Analisando o conteúdo da [Figura 2,](#page-54-1) o histograma indica uma assimetria positiva, incompatível com uma Distribuição Normal. Através do gráfico de quantis (Normal Q-Q Plot) constata-se que os dados não apresentam normalidade. Para uma conclusão mais consistente, através do teste Shapiro-Wilk, retira-se o mesmo resultado, rejeita-se a normalidade dos dados, ao nível de significância inferior a 0,001.

A metodologia empregue supõe uma identificação, à *priori*, das empresas "boas" e das empresas "más". No caso presente, escolheu-se um indicador financeiro que permitisse classificar as empresas, distinguindo-as entre empresas "Fortes" e "Fracas". O indicador escolhido foi a Rendibilidade Líquida das Vendas, visto que este analisa o retorno em termos de resultado líquido do volume de negócios realizado. Se a RLV da empresa for superior à do setor, a empresa mostra uma melhor capacidade de gerar resultados líquidos em comparação com o setor (Fernandes et al., 2014). Neste caso, com as dificuldades referidas no primeiro parágrafo deste capítulo ([3\)](#page-53-0) sobre a abrangência da CAE, considerou-se como setor, o conjunto de todas as empresas da amostra, empresas pertencentes exclusivamente à área de negócio em causa. Calculou-se a média da RLV para todas as empresas da amostra, procedendo-se à comparação com o valor da RLV de cada empresa, atribuindo uma classificação de "Forte" quando o valor do indicador é superior ou igual ao valor médio, e "Fraca" quando inferior.

O [Quadro 2,](#page-56-0) sintetiza o conjunto de 16 indicadores que foram utilizados para descrever cada empresa, as respetivas siglas e fórmulas de cálculo.

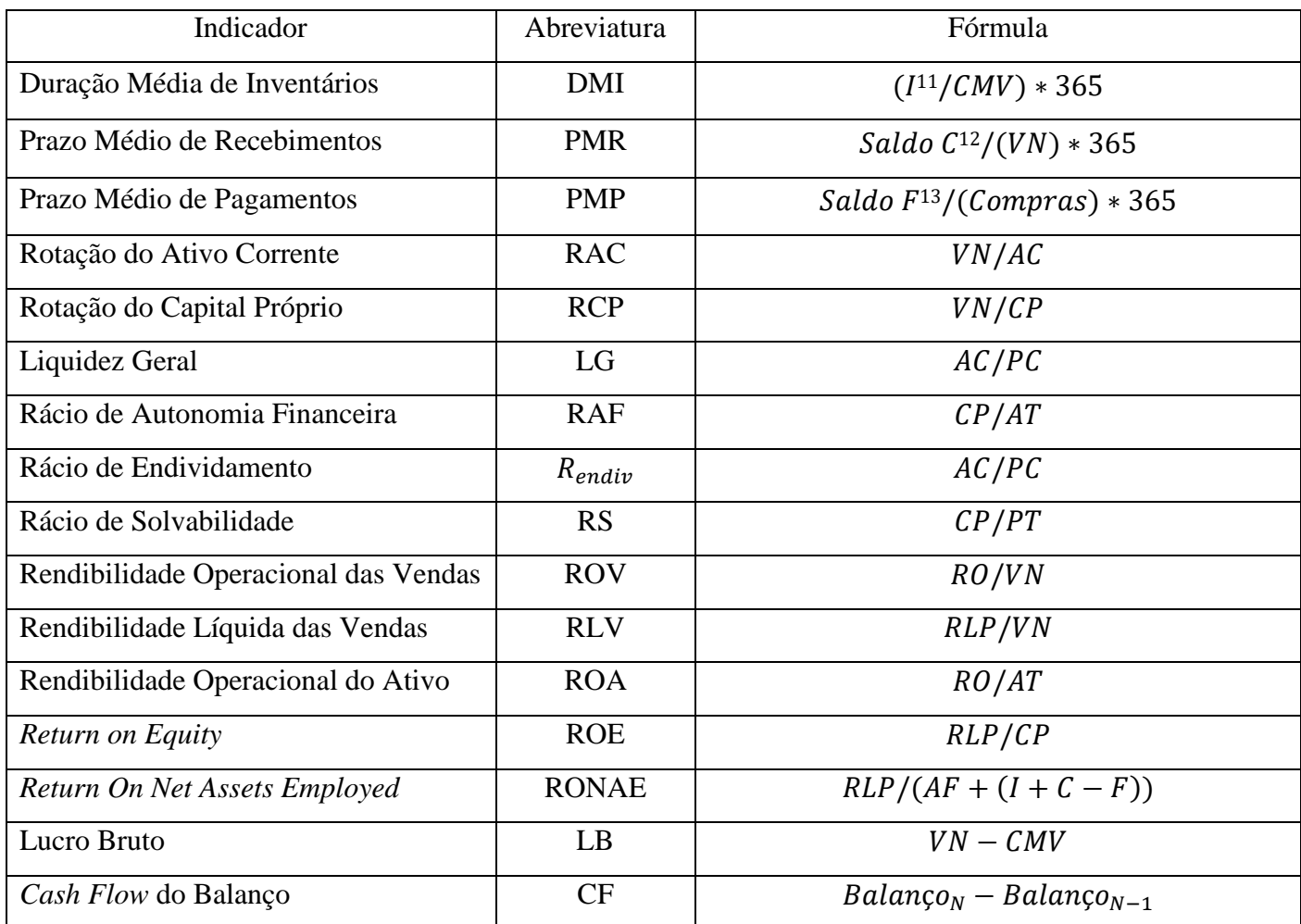

<span id="page-56-0"></span>Quadro 2 - Indicadores de rendibilidade, funcionamento e estrutura patrimonial

O [Quadro 3](#page-58-0) apresenta estatísticas descritivas dos indicadores escolhidos em cada um dos grupos considerados (fortes e fracas).

|            |                | Fortes | Fracas |
|------------|----------------|--------|--------|
| <b>DMI</b> | Média          | 195,19 | 224,84 |
|            | Desvio padrão  | 293,30 | 244,60 |
|            | C. Assimetria  | 3,40   | 1,06   |
|            | C. Achatamento | 12,03  | 0,03   |
| <b>PMR</b> | Média          | 131,86 | 311,99 |
|            | Desvio padrão  | 125,00 | 468,37 |
|            | C. Assimetria  | 1,53   | 1,26   |

<sup>&</sup>lt;sup>11</sup> Inventários

 $\overline{a}$ 

<sup>12</sup> Clientes

<sup>13</sup> Fornecedores

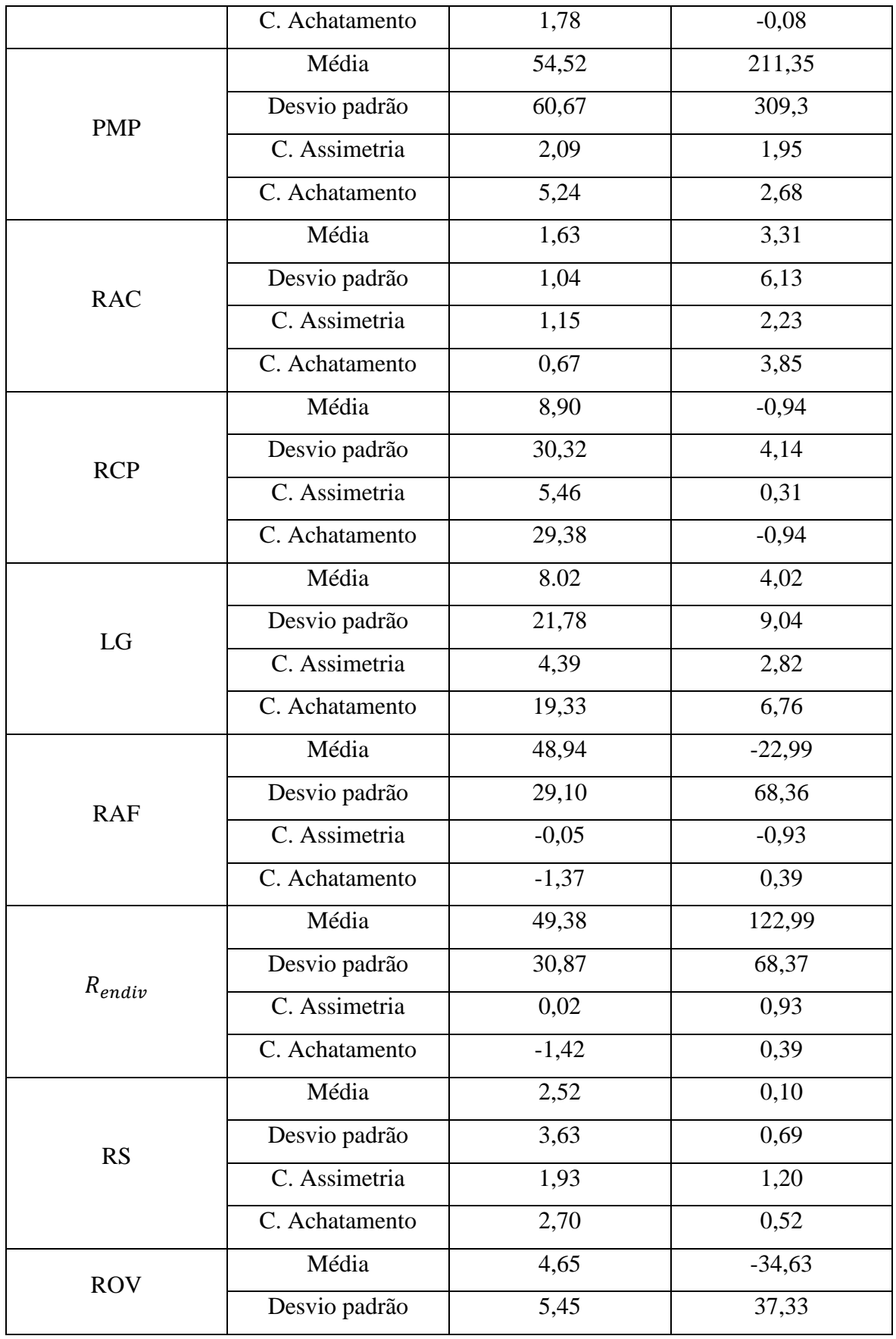

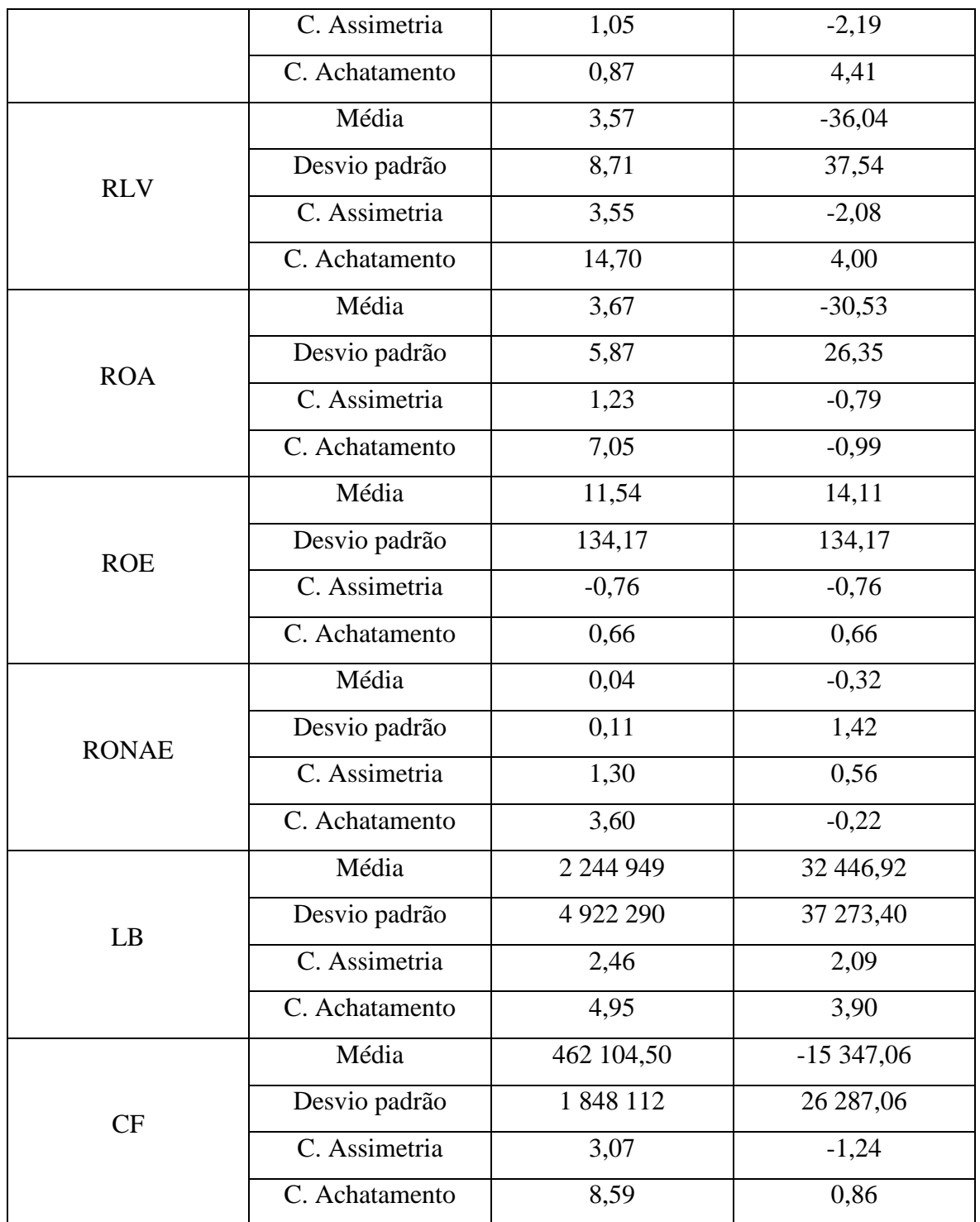

<span id="page-58-0"></span>Quadro 3 - Estatísticas descritivas para os diversos indicadores

Através da análise das estatísticas descritivas apresentadas no [Quadro 3,](#page-58-0) observa-se que a maioria dos indicadores apresentam coeficientes de assimetria e achatamento com caudas pesadas, diferentes de zero, o que indica a rejeição da normalidade dos dados.

As variáveis foram transformadas de modo a obter os valores standardizados e assim, comparáveis. A informação obtida com a classificação feita à *priori* permite identificar 38 empresas como fortes (73%) e 14 empresas como fracas (27%). Para implementar a metodologia de AD efetuou-se uma partição da amostra em dois subconjuntos: uma amostra de treino (a.treino), com a qual obtém-se as estimativas para a função discriminante, e outra, de teste (a.test) para testar a *performance* do modelo de classificação. Este processo foi feito de forma aleatória como sugerido, por exemplo, em Shah (2017) ou Ruppert & Matteson (2015). Obteve-se, assim, a amostra de teste (22% das observações), com 11 empresas e a amostra de treino (78%), correspondendo a 41 empresas.

Como resultado da aplicação da análise discriminante flexível, calcularam-se os coeficientes padronizados que constam no [Quadro 4.](#page-59-0)

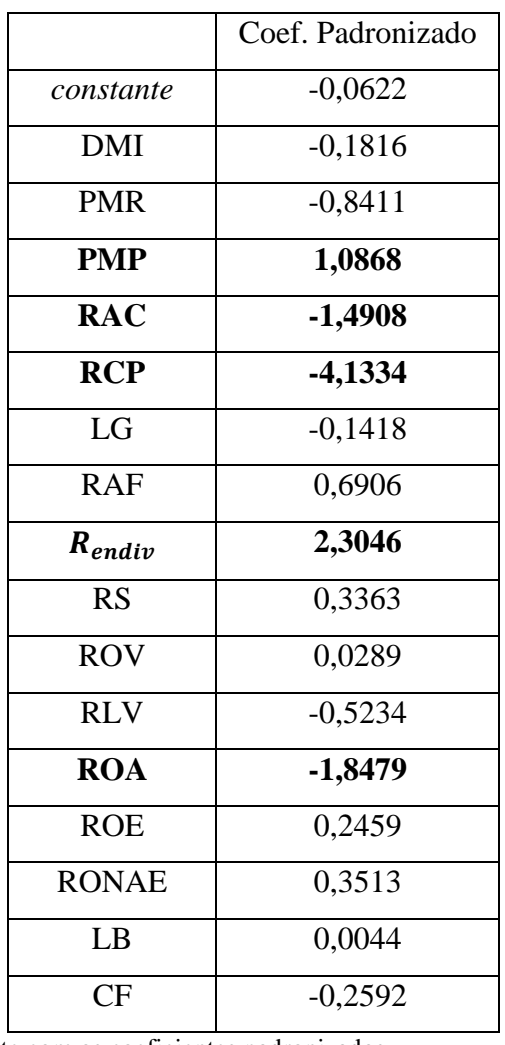

<span id="page-59-0"></span>Quadro 4 - Função discriminante com os coeficientes padronizados

Com os coeficientes estimados a partir da amostra de treino, obtém-se a seguinte função discriminante:

$$
Z = -0.0622 - 0.1816\text{DMI} - 0.8411\text{PMR} + 1.0868\text{PMP} - 1.4908\text{RAC} - 4.1334\text{RCP} - 0.1418\text{LG} + 0.6906\text{RAF} + 2.3046R_{endiv} + 0.3363RS + 0.0289\text{ROV} - 0.5234\text{RLV} - 1.8479\text{ROA} + 0.2459\text{ROE} + 0.3513\text{RONAE} + 0.0044\text{LB} - 0.02592\text{CF}.
$$

Através do [Quadro 4,](#page-59-0) seguem-se, pela sua ordem de importância, os coeficientes relativos à Rotação do Capital Próprio (RCP), Rendibilidade Operacional do Ativo (ROA), Rotação do Ativo Corrente (RAC), Prazo Médio de Pagamentos (PMP) e Rácio de Endividamento  $(R_{endiv})$ . Tal significa que estes indicadores são os mais importantes no estudo para identificar as empresas como "Fortes" ou "Fracas", a nível financeiro.

Com este estudo, teve-se como principal objetivo perceber onde a EA estava posicionada na classificação do estudo, se como uma empresa "Fraca" ou uma empresa "Forte". O cálculo do valor predito com o modelo adotado permite identificar a EA com uma classificação de empresa "Forte".

De seguida, no [Quadro 5,](#page-62-0) encontram-se as 52 empresas do estudo classificadas como "Fortes" e "Fracas".

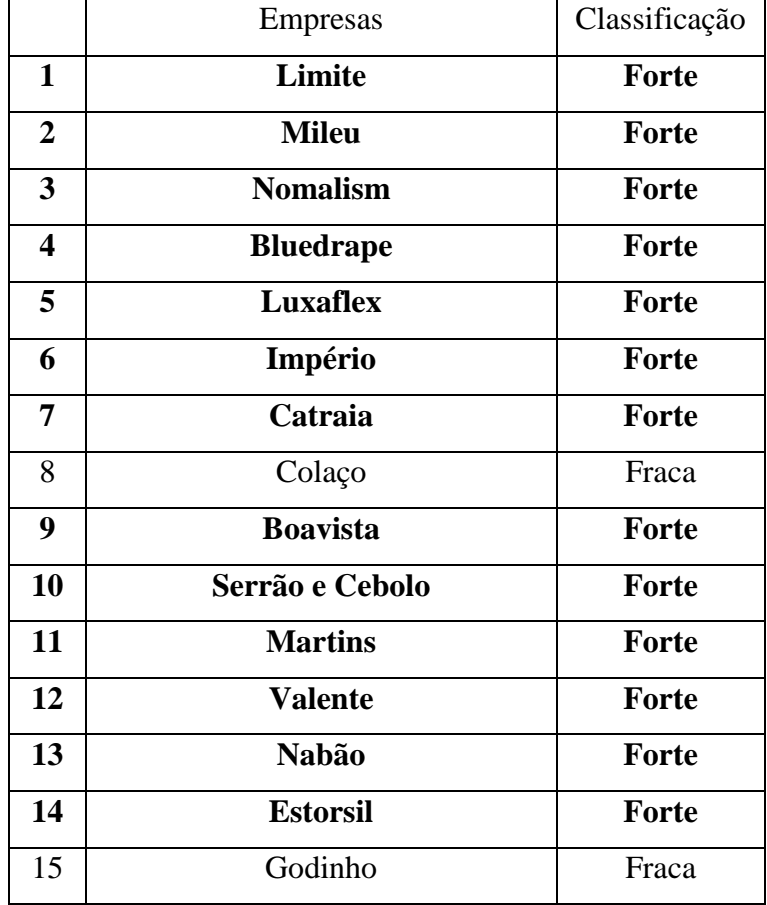

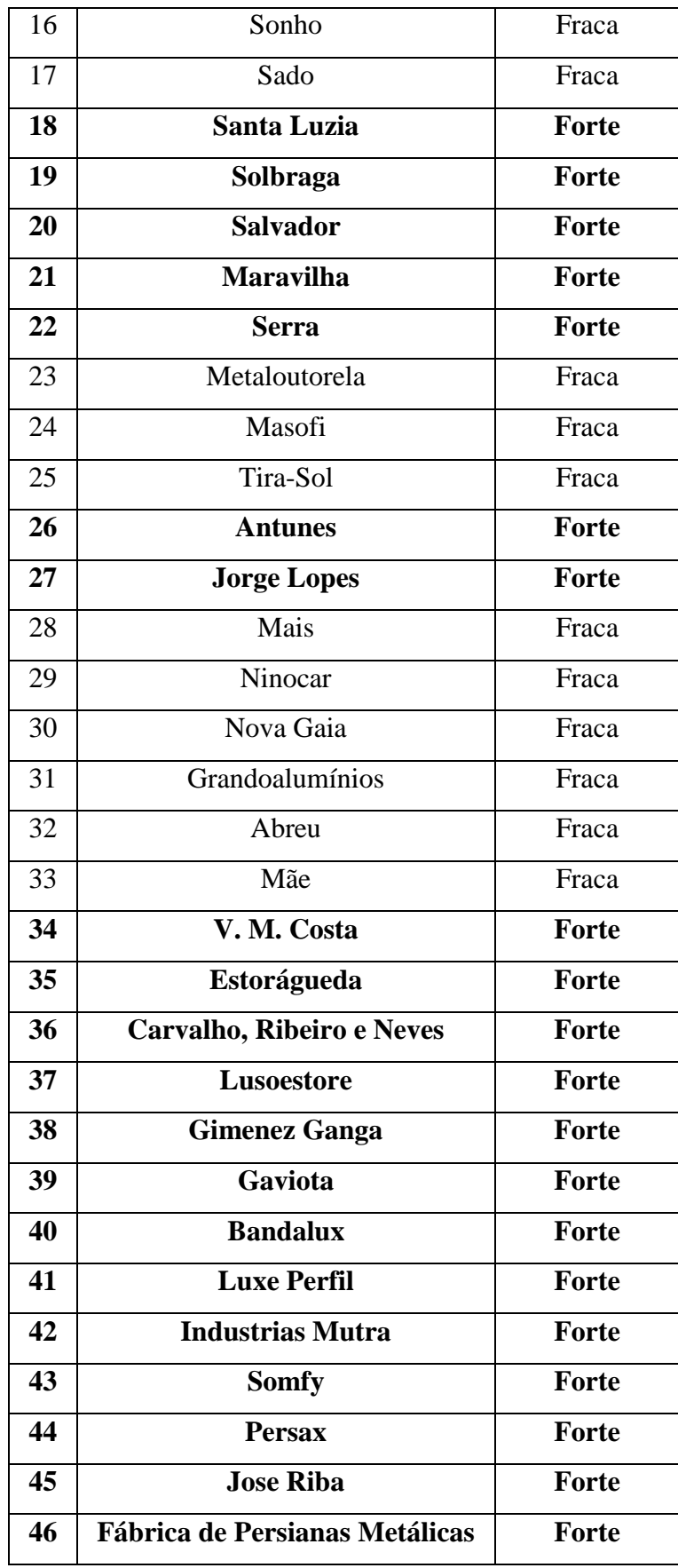

| 47 | <b>Persianas Roma</b>         | <b>Forte</b> |
|----|-------------------------------|--------------|
| 48 | <b>Industrial de Celiosas</b> | <b>Forte</b> |
| 49 | <b>Sumace</b>                 | Forte        |
| 50 | <b>Alvarez</b>                | <b>Forte</b> |
| 51 | <b>Muñoz</b>                  | Forte        |
| 52 | Perez                         | Fraca        |

<span id="page-62-0"></span>Quadro 5 - Classificação das empresas consideradas no estudo

Na amostra de teste, representada no [Quadro 6,](#page-62-1) observa-se que das 11 empresas, 6 são classificadas como fortes e 5 como fracas, conseguindo-se 100% de classificações corretas. Face à dimensão pequena da amostra, fez-se a partição da amostra com outras percentagens (60%, 70%), mas os resultados foram igualmente satisfatórios, o que permite confirmar positivamente a *performance* do modelo.

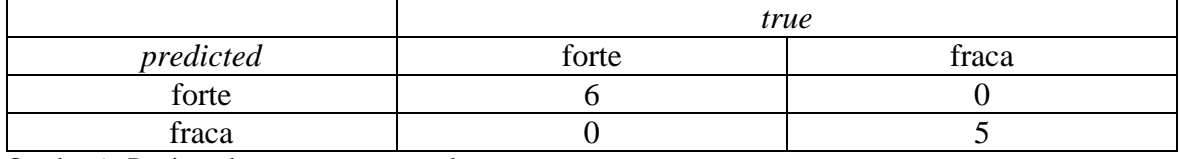

<span id="page-62-1"></span>Quadro 6 - Partição da amostra: amostra de teste

Quanto à amostra de treino, indicada no [Quadro 7,](#page-62-2) das 41 empresas, 32 foram classificadas como fortes, sendo que 1 foi classificada incorretamente como uma empresa fraca, sendo forte. As restantes observações, foram 8 empresas classificadas como fracas.

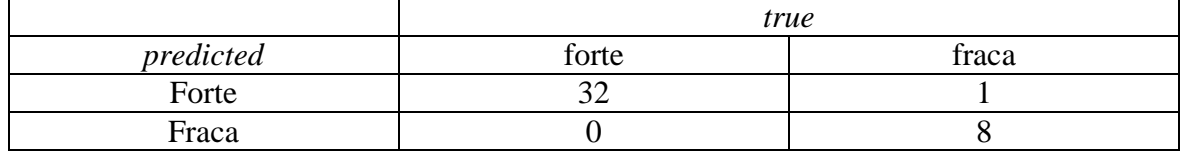

<span id="page-62-2"></span>Quadro 7 - Partição da amostra: amostra de treino

#### **Conclusões**

O presente trabalho sintetiza a descrição das tarefas realizadas durante um estágio curricular e um estudo sobre algumas técnicas de análise financeira, em particular, mais adequadas para o setor. Desenvolveu-se um modelo que permite utilizar indicadores financeiros, empregando a informação contabilística e financeira individual das empresas do setor, para classificar as empresas entre dois estados possíveis de "saúde" financeira. Desta forma, selecionou-se um conjunto de rácios com o objetivo de classificar a capacidade de discriminar as empresas como "Fortes" ou "Fracas". Esta classificação permitiu identificar as empresas dentro da amostra como "Fortes" ou "Fracas", no âmbito económico-financeiro. Foi possível também, com esse instrumento, reconhecer a posição relativa da empresa onde decorreu o estágio. No caso, a Entidade Acolhedora foi classificada como uma empresa "Forte". Para esta análise, utilizou-se um modelo de Análise Discriminante, através de métodos não-paramétricos.

Num âmbito geral, a análise dos indicadores financeiros estabelece um instrumento fundamental para analisar o estado das organizações mas a sua multiplicidade e dispersão dificulta a leitura da informação relevante para a empresa. Para ultrapassar essa dificuldade, utilizou-se o modelo Análise Discriminante, que através dos indicadores financeiros permite identificar o estado das empresas de uma forma mais rápida.

Tratando-se de uma metodologia estatística, seria útil replicar esta análise para outras amostras, preferencialmente de dimensão superior. Para trabalho futuro, seria interessante aplicar esta metodologia a um conjunto mais vasto de empresas do setor e analisar os resultados obtidos. O trabalho futuro pode passar ainda pela consideração de outra variável como indicador classificativo. No caso presente optou-se pelo indicador Rendibilidade Líquida das Vendas, mas seria pertinente utilizar outro indicador, como por exemplo, o indicador RONAE (*Return on net assets employed*) e comparar os resultados. Outra sugestão seria utilizar apenas os coeficientes padronizados mais importantes: (Rotação do Ativo Corrente (RAC), Rotação do Capital Próprio (RCP), Rendibilidade Operacional do Ativo (ROA), Prazo Médio de Pagamentos (PMP) e Rácio de Endividamento ( $R_{endiv}$ ).

#### **Referências**

- Ballou, R. H. (2001). *Gerenciamento da Cadeia de Suprimentos: planejamento, organização e logística empresarial*. Porto Alegre: Bookman.
- Banco de Portugal. (n.d.). Retrieved March 19, 2019, from https://www.bportugal.pt/perguntas-frequentes/259
- Bastos, C. F. da S., & Gomes, C. F. (2013). FACTORES QUE INFLUENCIAM O SUCESSO DA IMPLEMENTAÇÃO DE SISTEMAS DE MEDIÇÃO DA PERFORMANCE. *Revista Del Instituto Internacional de Costos*.
- Bastos, J. (2018). Necessidades de Fundo Maneio e Gestão de Tesouraria. Retrieved from Reorganiza com sentido website: https://reorganiza.pt/necessidades-de-fundo-maneioe-gestao-de-tesouraria/
- Baulne, J. (2000). *QUELQUES ASPECTS DE L'ANALYSE DISCRIMINANTE ET APPLICATIONS*. FACULTE DES SCIENCES ET DE GÉNIE UMVERSITÉ LAVAL.
- Dumitra, & Tudor, A. (2014). PREDICTING COMPANY PERFORMANCE BY DISCRIMINANT ANALYSIS. Retrieved from MANAGEMENT CHALLENGES FOR SUSTAINABLE DEVELOPMENT website: http://conferinta.management.ase.ro/archives/2014/pdf/117.pdf
- Fernandes, C., Peguinho, C., Vieira, E., & Neiva, J. (2014). *Análise Financeira - Teoria e Prática - Aplicação no âmbito do SNC*. Lisboa: Edições Sílabo.
- Ferreira, M. R. P. (2007). *ANÁLISE DISCRIMINANTE CLÁSSICA E DE NÚCLEO: AVALIAÇÕES E ALGUMAS CONTRIBUIÇÕES RELATIVAS AOS MÉTODOS BOOSTING E BOOTSTRAP*. Universidade Federal de Pernambuco.
- Fix, & Hodges. (1951). *Discriminatory analysis — nonparametric discrimination: consistency properties*. US Air Force School of Aviation Medicine, Randolph Field, Texas.
- Hastie, T., & Tibshirani, R. (2017). *mda: Mixture and Flexible Discriminant Analysis*. Retrieved from https://cran.r-project.org/web/packages/mda/mda.pdf
- Hastie, T., Tibshirani, R., & Buja, A. (1994). Flexible Discriminant Analysis by Optimal Scoring. *Journal of the American Statistical Association*, *89*.
- Howell, D. C. (2007). *Statistical methods for psychology*. Belmont, CA: Thomson Wadsworth.
- KENTON, W. (2019). Return on Net Assets RONA Definition. Retrieved from https://www.investopedia.com/terms/r/rona.asp
- Khatri, D. K. (2016). Financial Ratios, Econometrics and Prediction of Corporate Bankruptcy-an Empirical Study. *International Journal of Accounting Research*, *4*(1), 7. https://doi.org/10.4172/ijar.1000128
- Parreira, J. (2017). Cash flow: o que deve saber sobre o movimento do dinheiro. Retrieved from https://www.e-konomista.pt/cash-flow/
- Pereira, R. (2009). *Fundamentos da gestão de stocks e sua aplicação no contexto de uma grande empresa comercial: o caso da Fnac*. Coimbra.
- Pereira, V. (2015). Estatística Multivariada 06 Análise Discriminante.
- Poon, W. C., Yong, D. G.-F., & Yap, B. C.-F. (2010). How Well Do Financial Ratios and Multiple Discriminant Analysis Predict Company Failures in Malaysia. *International Research Journal of Finance and Economics*, (54).
- Positivo, S. (2014). Inventário: Como fazer e comunicar à Autoridade Tributária?
- R Core Team. (2014). *Uma linguagem e ambiente para computação estatística*. Retrieved from http://www.r-project.org/
- Ruppert, D., & Matteson, D. S. (2015). *Statistics and Data Analysis for Financial Engineering : with R examples*. New York, United States: Springer-Verlag New York Inc.
- Santos, A. F. (1981). *Análise Financeira - Conceitos, Técnicas e Aplicações*.
- Shah, T. (2017). About Train, Validation and Test Sets in Machine Learning. Retrieved from Towards Data Science website: https://towardsdatascience.com/train-validation-andtest-sets-72cb40cba9e7
- Silva, A. P. D. (1999). ANÁLISE DISCRIMINANTE COM SELECÇÃO DE VARIÁVEIS 1 <sup>a</sup> PARTE: DESCRIÇÃO. *Revista De Estatística*, 1–35.
- Suen, A. S., & Kimura, H. (1997). Fusão e aquisição como estratégia de entrada (entre mode) no mercado brasileiro. *Caderno de Pesquisas Em Administração*, *2*(5), 53–60.
- Tabachnick, B. G., & Fidell, L. S. (2007). *Using multivariate statistics*. Boston: Allyn and Bacon.
- Teixeira, A. F. (2009). *Relatório de Estágio*. Guarda.
- Vicente, C. S., Major, M. J., Pinto, J. C., & Sardinha, J. (2009). Estudo do papel dos Controllers de Gestão em Portugal. Retrieved from Revista de Gestão dos Países de Língua Portuguesa website: http://www.scielo.mec.pt/scielo.php?script=sci\_arttext&pid=S1645- 44642009000300007
- Vimrová, H. (2015). Financial Analysis Tools, from Traditional Indicators through Contemporary Instruments to Complex Performance Measurement and Management Systems in the Czech Business Practice. *Procedia Economics and Financei*, *25*, 166– 175.

# **Anexos**

**Anexo 1** - Classificação de uma fatura e NC de compras a fornecedores

# Fatura:

1º Passo: colocar o diário e o número do documento;

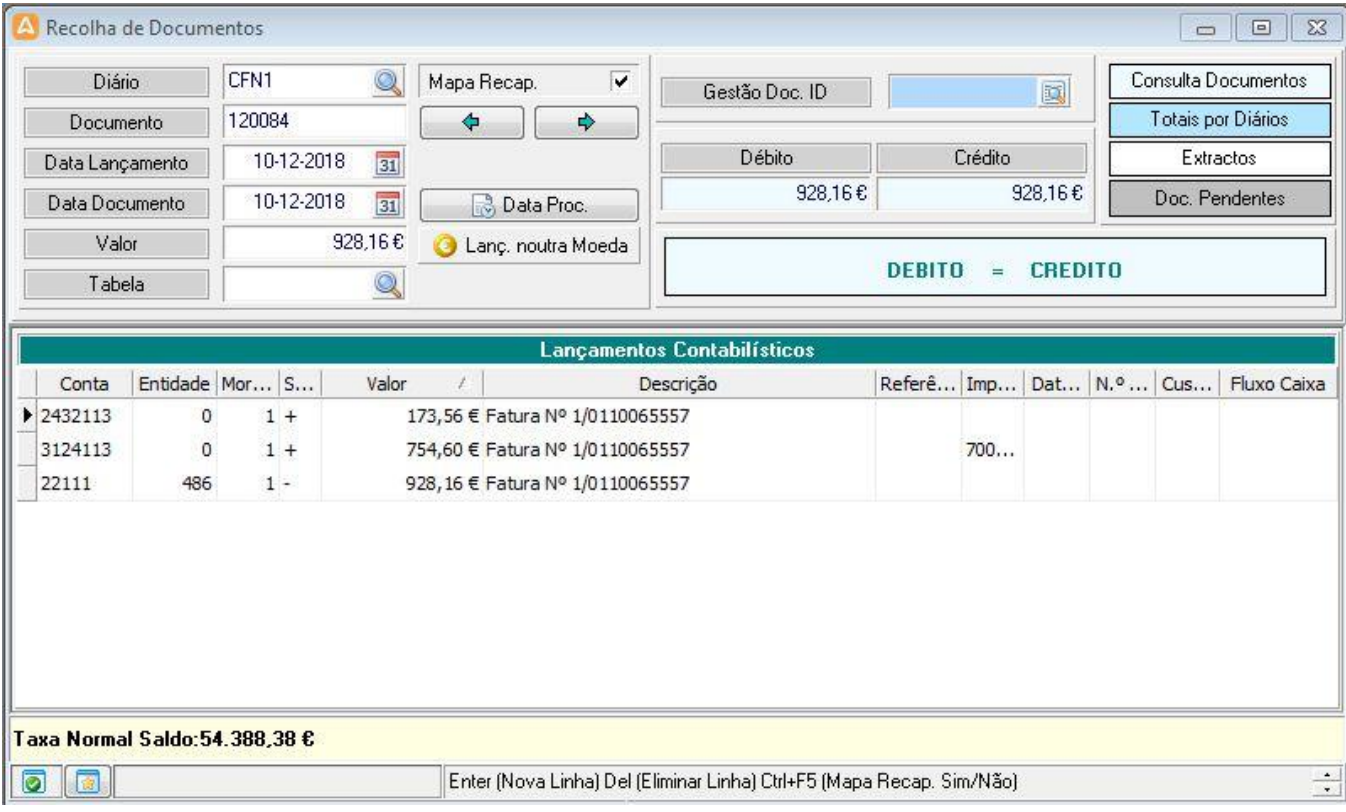

2º Passo: Retificar a informação da fatura com o que se encontra no programa;

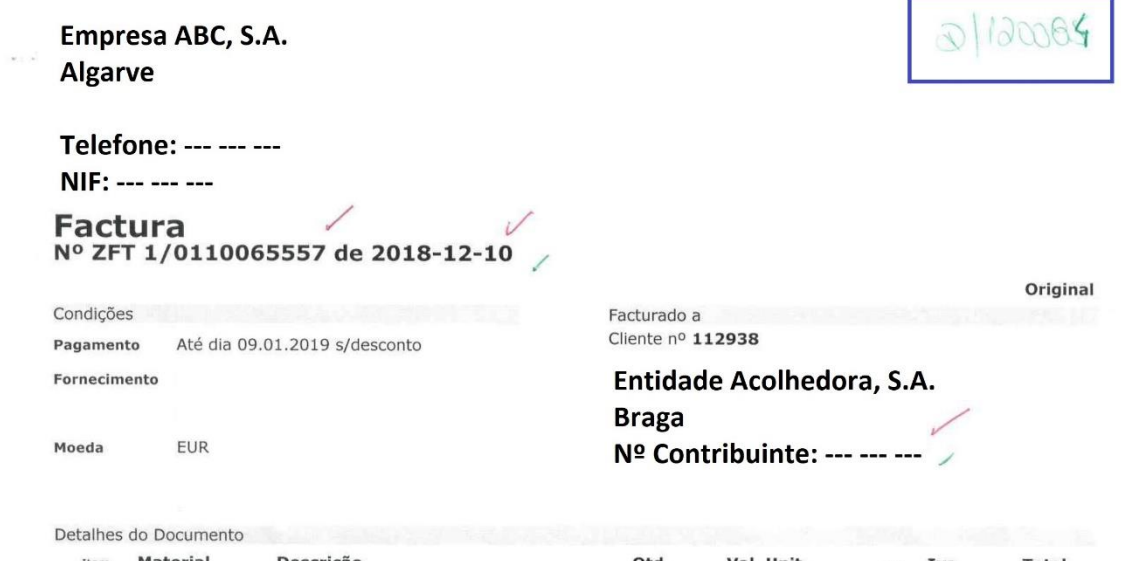

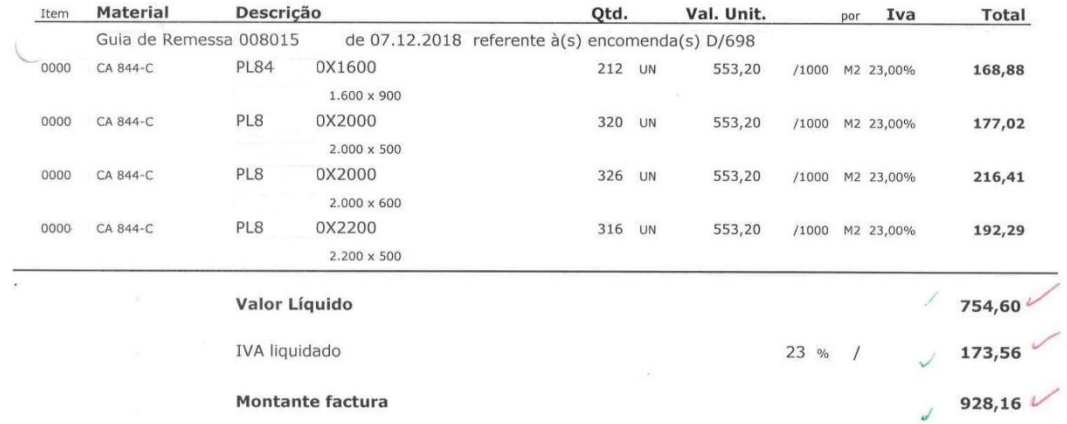

Os artigos nesta factura foram colocados à disposição do adquirente na data da(s) respectiva(s) guia(s).

Para dirimir todos e quaisquer litígios da interpretação ou aplicação, cumprimentos ou incumprimentos, dos direitos e obrigações a que se refere o presente contrato, incluindo quaisquer providências cautelares, as partes desde já acordam em recorrer ao Tribunal de entre entre providências cautelares, as partes desde já acordam em recorrer ao Tribunal de entre providendo-se aos respectivos Estatu

Ŧ.

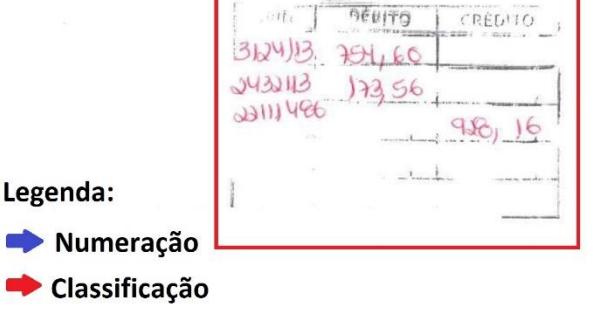

Ï

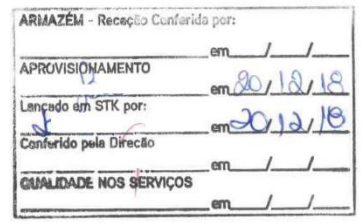

Página 1/1
Nota de Crédito

1º Passo: colocar o diário e o número do documento;

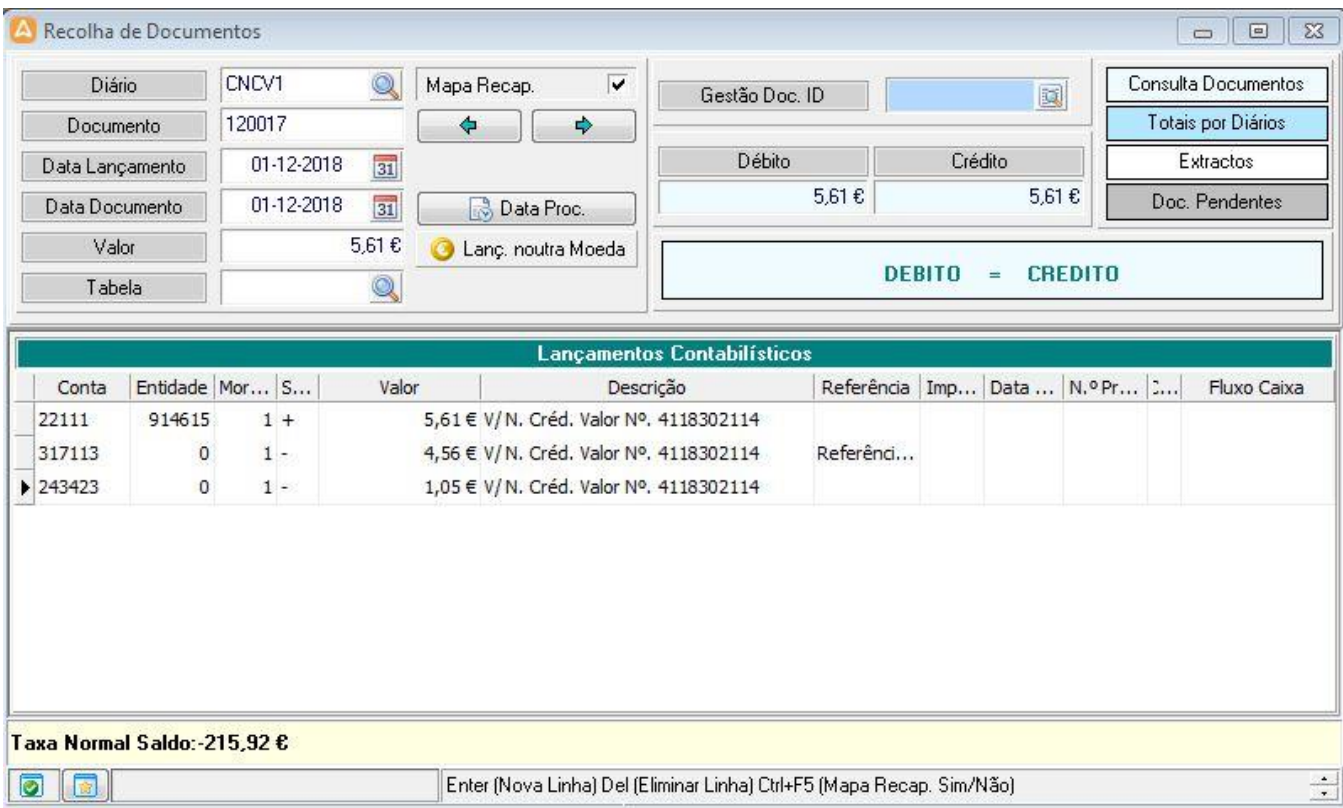

2º Passo: Retificar a informação da fatura com o que se encontra no programa;

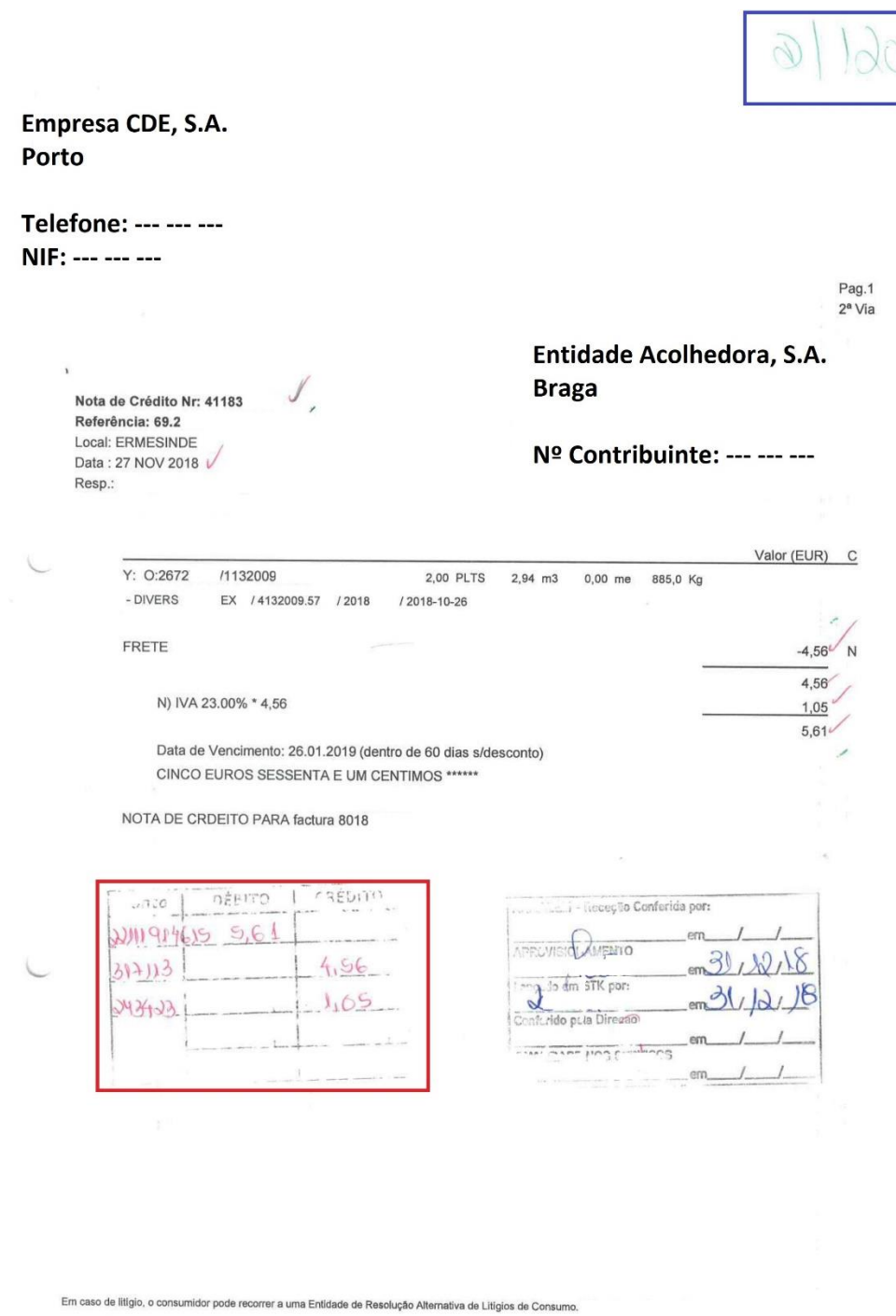

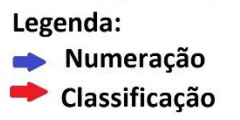

### **Anexo 2** - Lançamento contabilístico de uma fatura de Diversos

1º Passo: Classificação contabilística do documento;

k.,

Empresa GHI, Lda. Lisboa

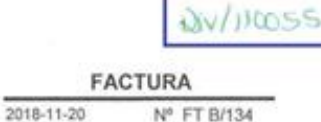

 $1/1$ 

Telefone: --- --- ---NIF: --- --- ---

> Entidade Acolhedora, S.A. **Braga** Nº Contribuinte: --- --- ---

ORIGINAL

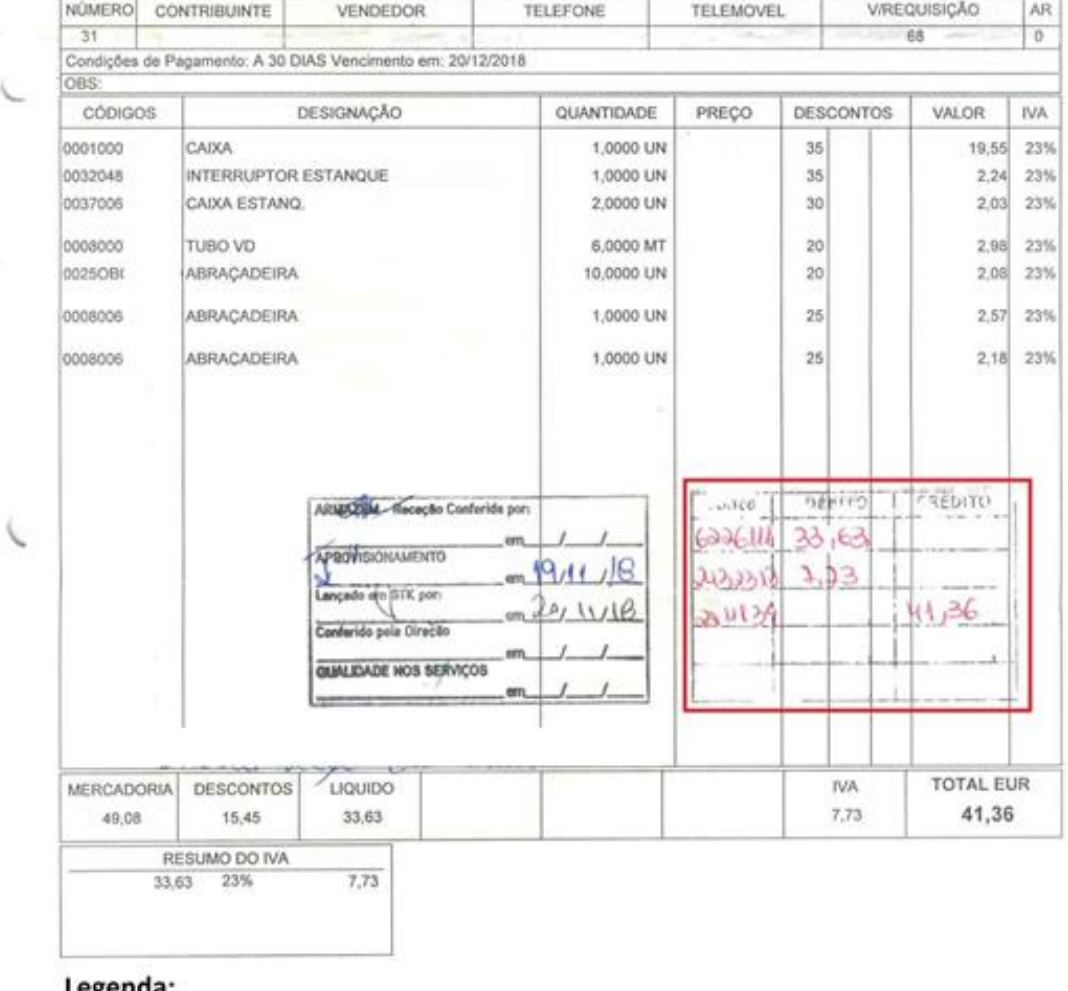

**Mumeração<br>Lançamento Contabilístico e classificação** 

#### Recolha de Documentos  $\Box$  $\Box$ DIV Diário Consulta Documentos Q Mapa Recap.  $\sqrt{2}$  $\overline{\mathbf{0}}$ Gestão Doc. ID **BB** Totais por Diários Documento 110055  $\blacklozenge$  $\Rightarrow$ Débito Crédito Extractos Data Lançamento 20-11-2018 31 41,36€ 41,36€ Doc. Pendentes Data Documento 20-11-2018  $\overline{31}$ Data Proc. Valor 41,36€ Lanç. noutra Moeda DEBITO = **CREDITO** Tabela Q Lançamentos Contabilísticos Entidade Mor... S... Valor Referência | Imp... | Data ... | N.º Pr... | 2... | Fluxo Caixa Conta Descrição  $\triangleright$  6226111  $\circ$  $1 +$ 33,63 € Factura Nº B/13463 Referênci... 50002  $C., 01102$ 2432313  $\overline{\mathfrak{o}}$  $1+$ 7,73 € Factura Nº B/13463 Referênci...  $C., 01202$ 22111 41,36 € Factura Nº B/13463 C.. 01102 34  $1 -$ Referênci...  $20 - 12...$ Cons. reparação -Aquis.nac. - IVA Dedutivel Saldo:14.455,47 € -Enter (Nova Linha) Del (Eliminar Linha) Ctrl+F5 (Mapa Recap. Sim/Não)  $\frac{1}{\sqrt{2}}$  $\boxed{2}$

#### 2º Passo: Lançamento contabilístico no programa.

# **Anexo 3** - Realização de uma Conciliação Bancária

1º Passo: Através do Extrato Bancário começa-se por selecionar no programa os valores existentes no extrato;

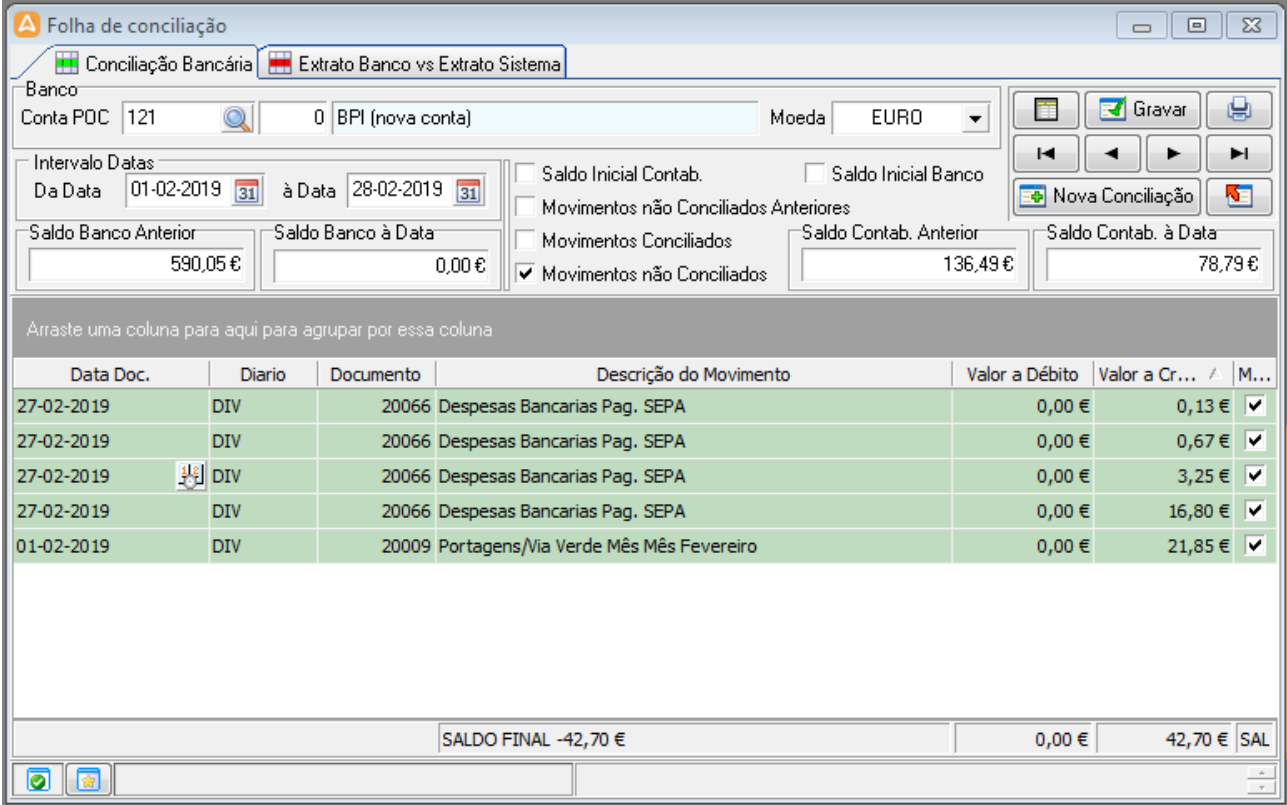

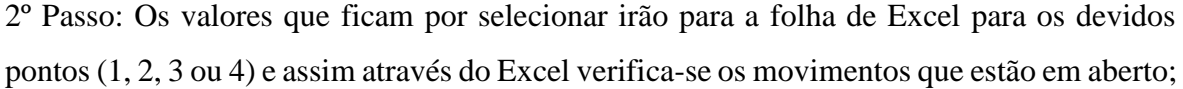

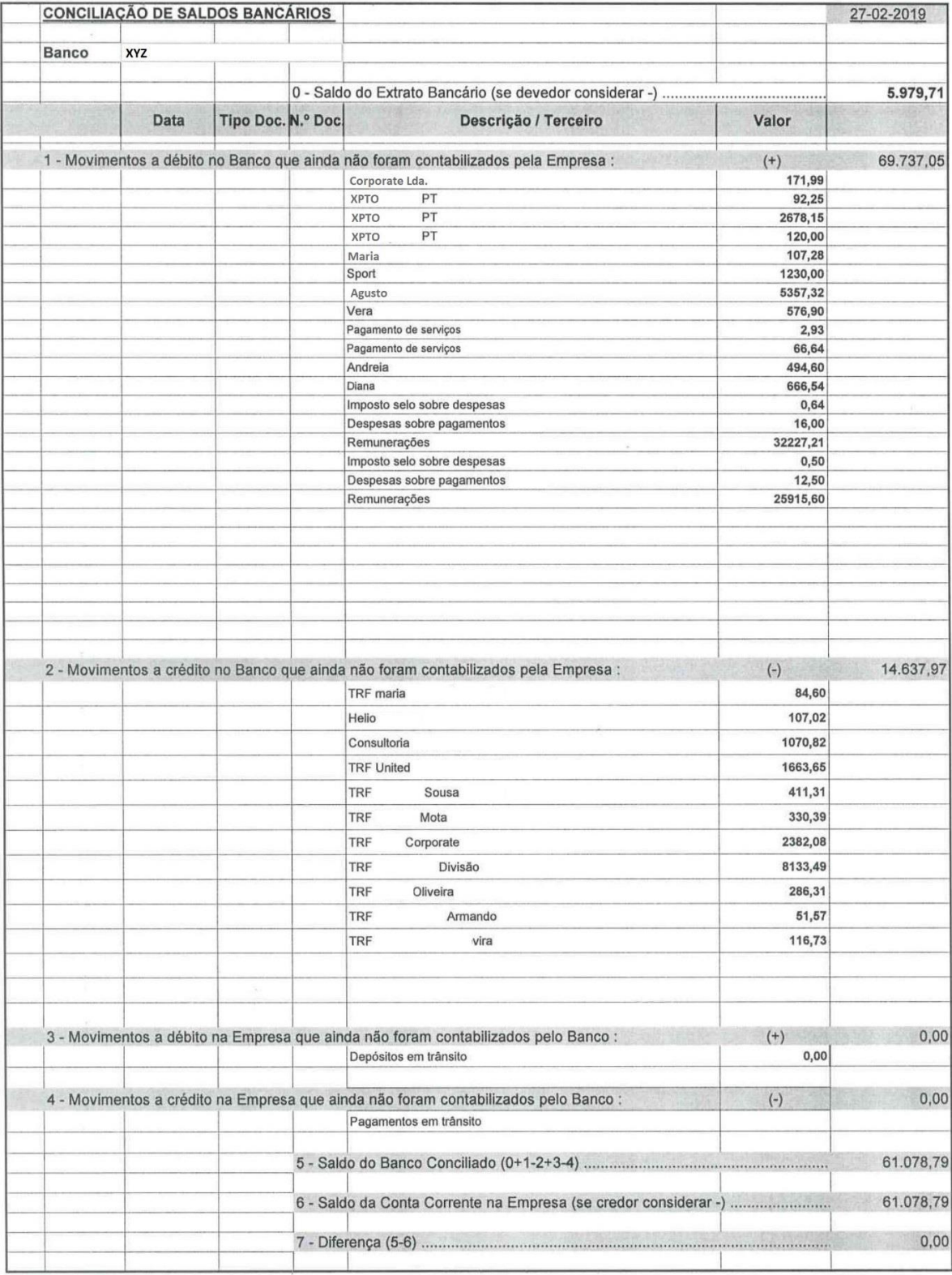

# **Anexo 4** - Lançamento de um recebimento por Multibanco

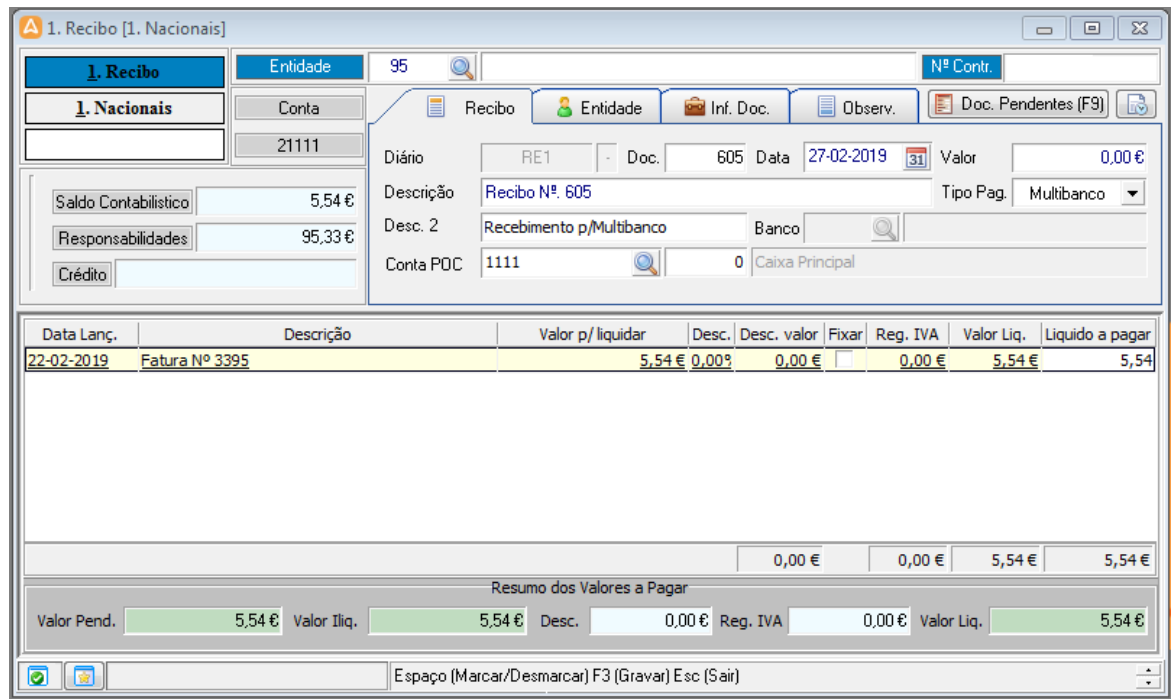

Procedimento do lançamento do recibo de multibanco pelo programa;

# Automaticamente, o programa faz o respetivo lançamento;

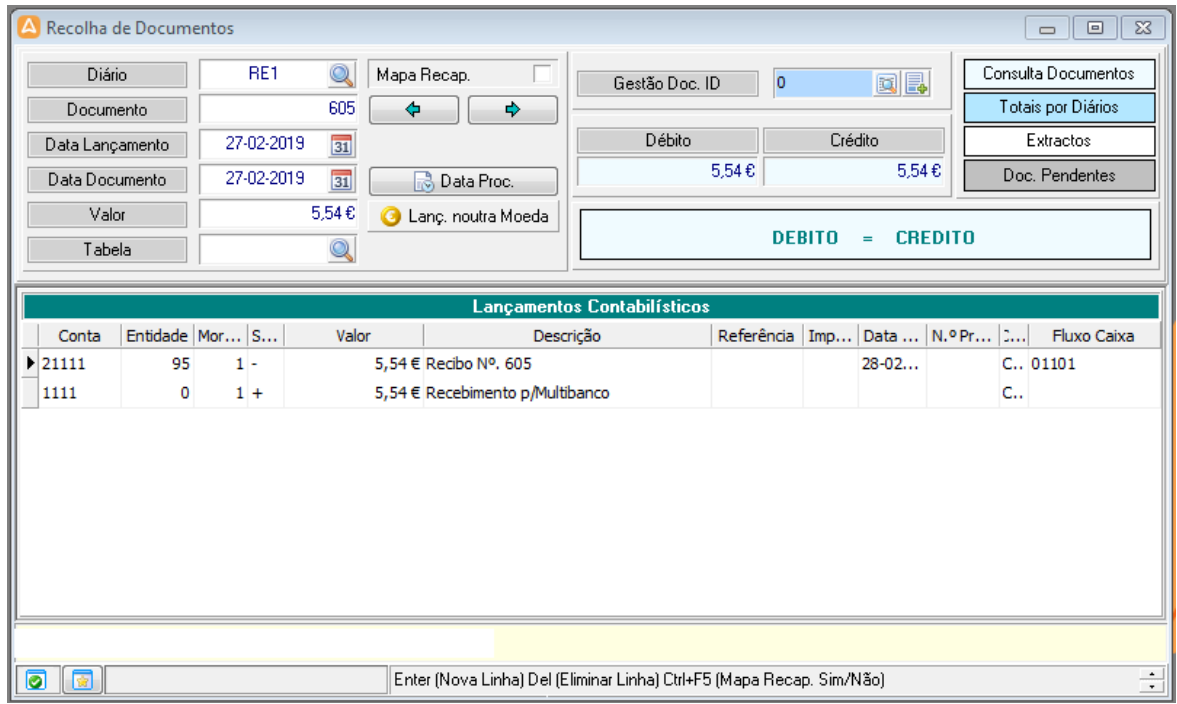

**Anexo 5** - Lançamento de um cheque à data

| 1. Recibo [1. Nacionais]                                        |                        | $\Box$<br>$\Box$                                                                                | $\Sigma$                                                                                         |  |  |  |  |  |  |  |
|-----------------------------------------------------------------|------------------------|-------------------------------------------------------------------------------------------------|--------------------------------------------------------------------------------------------------|--|--|--|--|--|--|--|
| 1. Recibo                                                       | Entidade               | $\mathbb{Q}$<br>68<br>Nº Contr.                                                                 |                                                                                                  |  |  |  |  |  |  |  |
| 1. Nacionais                                                    | Conta                  | Doc. Pendentes (F9)<br>圛<br>目<br><b>Po</b> Inf. Doc.<br>E<br>я<br>Entidade<br>Observ.<br>Recibo | $\mathbb{B}$                                                                                     |  |  |  |  |  |  |  |
|                                                                 | 21111                  | 27-02-2019<br>31<br>Diário<br>606 Data<br>RE1<br>Doc.<br>Valor<br>$\bar{z}$                     | $0.00 \, \text{C}$                                                                               |  |  |  |  |  |  |  |
| Saldo Contabilistico                                            | 424.97€                | Recibo Nº, 606<br>Tipo Pag.<br>Descrição<br>Cheque                                              | $\blacktriangledown$                                                                             |  |  |  |  |  |  |  |
| Responsabilidades                                               | 424.97€                | $\mathbb{Q}$<br>Desc. 2<br>Recebimento p/ Cheque(s)<br>Banco                                    |                                                                                                  |  |  |  |  |  |  |  |
| Crédito                                                         | Crédito Cortado        | $\mathbb{Q}$<br><b>0</b> Caixa Principal<br>1111<br>Conta POC                                   |                                                                                                  |  |  |  |  |  |  |  |
|                                                                 |                        |                                                                                                 |                                                                                                  |  |  |  |  |  |  |  |
| Data Lanc.<br>22-02-2019<br>Fatura Nº 3396                      | Descrição              | 424,97 € 0,00%<br>0,00€<br>$0,00 \in$<br>424,97€                                                | Valor p/ liquidar<br>Desc. Desc. valor Fixar Reg. IVA<br>Valor Lig.<br>Liquido a pagar<br>424,97 |  |  |  |  |  |  |  |
|                                                                 |                        |                                                                                                 |                                                                                                  |  |  |  |  |  |  |  |
|                                                                 |                        | 424,97€<br>$0,00 \in$<br>$0,00 \in$                                                             | 424,97€                                                                                          |  |  |  |  |  |  |  |
|                                                                 |                        | Resumo dos Valores a Pagar                                                                      |                                                                                                  |  |  |  |  |  |  |  |
| Valor Pend.                                                     | 424,97€<br>Valor Iliq. | $0.00 \, \epsilon$ Valor Liq.<br>424,97€<br>$0.00 \, \epsilon$ Reg. IVA<br>Desc.                | 424,97€                                                                                          |  |  |  |  |  |  |  |
| ÷<br>0<br>Espaço (Marcar/Desmarcar) F3 (Gravar) Esc (Sair)<br>商 |                        |                                                                                                 |                                                                                                  |  |  |  |  |  |  |  |

Procedimento do lançamento do cheque à data pelo programa;

Indicar as características do cheque;

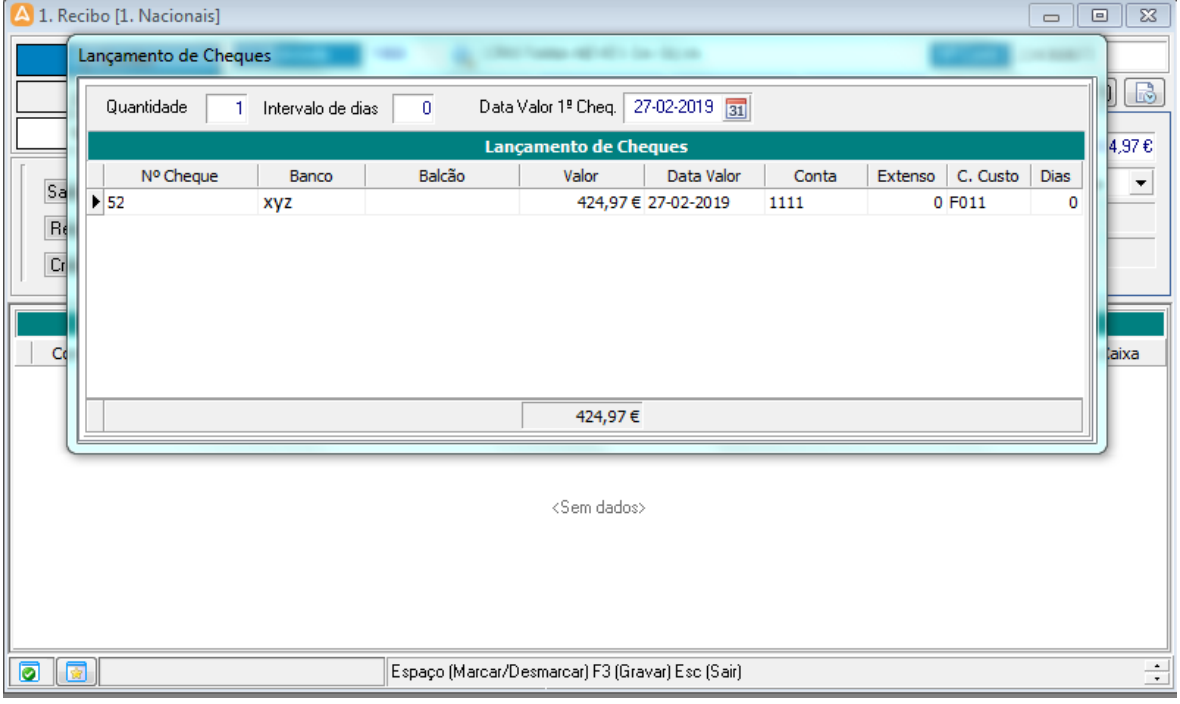

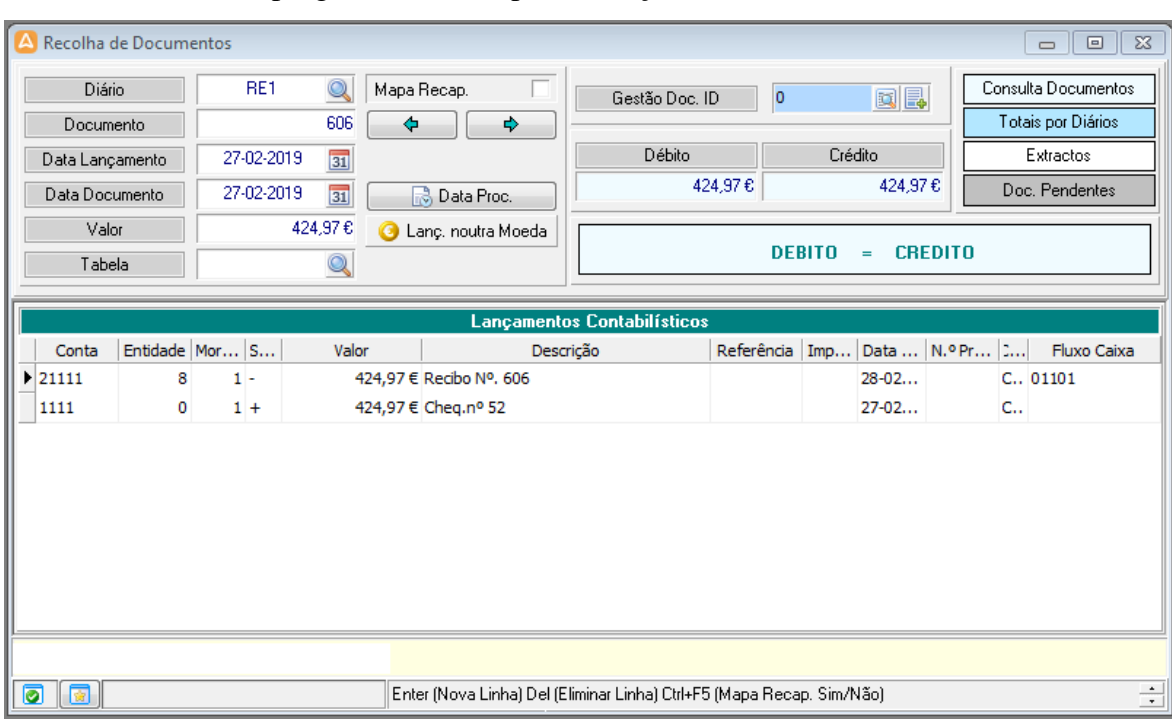

#### Automaticamente, o programa faz o respetivo lançamento;

**Anexo 6** - Realização do Depósito Bancário

| 1. Depósito [Caixa Principal]         |                 |                                 |             |                                                   |                           |                               |               | $\Sigma$<br>$\qquad \qquad \Box$ |  |
|---------------------------------------|-----------------|---------------------------------|-------------|---------------------------------------------------|---------------------------|-------------------------------|---------------|----------------------------------|--|
|                                       |                 |                                 |             |                                                   |                           |                               |               | $\Box$                           |  |
| 1111<br>1. Depósito                   |                 | 0@<br>Caixa Principal           |             |                                                   |                           |                               | Nº Contr.     |                                  |  |
| <b>Caixa Principal</b><br>Conta       |                 | E<br>Depósitos<br>д<br>Entidade |             |                                                   | 目<br>Observ.              | B<br>E<br>Cheq. P/Depositar   |               |                                  |  |
|                                       | 1111            | Diário                          |             | DEP01<br>Doc.<br>$\sim$                           | 22 Data                   | 28-02-2019<br>$\overline{31}$ | Valor         | $0.00 \text{ } \epsilon$         |  |
| ⊽<br>Cheques                          | 21.040.76€      | Descrição                       |             | Depósito N.º 22                                   |                           |                               | Depósito      | 100,00 %                         |  |
| Multibanco                            | 235,67€         | Banco                           | 001         | $\mathbf{\Omega}$                                 | BANCO BPI SA (nova conta) |                               |               |                                  |  |
| Numerário                             | 1.337,90€       | Q<br>121<br>Conta POC           |             | 0 BPI (nova conta)                                |                           |                               |               |                                  |  |
| Total                                 | 22.614,33€      |                                 |             |                                                   |                           |                               |               |                                  |  |
| Num. Cheque                           | Balcão<br>Banco | Valor Doc.                      |             | Valor                                             | Valor Dep.                | Data Valor<br><b>Dias</b>     | Nome Entidade | $\blacktriangle$                 |  |
| Cheg.nº 52<br>U                       |                 |                                 | 424,97€     | 424,97€                                           | 424,97€                   | $-1$ 27-02-2019               |               |                                  |  |
| Cheq.nº 32                            |                 |                                 | 511,95€     | 511,95€                                           | 511,95€                   | 0 28-02-2019                  |               |                                  |  |
| A<br>Q<br>G<br>G<br>Cheq.nº 16        |                 |                                 | 597,31€     | 597,31€                                           | 597,31€                   | $-1$ 27-02-2019               |               |                                  |  |
| Cheg.nº 29                            |                 |                                 | 1.013,04€   | 1.013,04€                                         | 1.013,04€                 | $-1$ 27-02-2019               |               |                                  |  |
| Cheg.nº 78                            |                 |                                 | 1.019,21€   | 1.019,21€                                         | 1.019,21€                 | $-6$ 22-02-2019               |               |                                  |  |
| P<br>Cheg.nº 33                       |                 |                                 | 1.669,84€   | 1.669,84€                                         | $0,00 \in$                | $-1$ 27-02-2019               |               |                                  |  |
| Cheg.nº 41                            |                 |                                 | 2.478,94€   | 2.478,94€                                         | 2.478,94€                 | 0 28-02-2019                  |               |                                  |  |
| $\frac{0}{0}$<br>Cheg.nº 58           |                 |                                 | 3.081,78€   | 3.081,78€                                         | 3.081,78€                 | $-1$ 27-02-2019               |               |                                  |  |
| $\overline{\mathsf{O}}$<br>Cheg.nº 42 |                 |                                 | 6.326,16€   | $6.326, 16 \in$                                   | 6.326,16€                 | $-1$ 27-02-2019               |               |                                  |  |
|                                       |                 |                                 | 18.429,80 € |                                                   | 18.429,80 €               |                               |               | $\overline{\phantom{a}}$         |  |
|                                       |                 |                                 |             |                                                   |                           |                               |               |                                  |  |
| 0<br>◙                                |                 |                                 |             | Espaço (Marcar/Desmarcar) F3 (Gravar) Esc (Sair). |                           |                               |               | ÷                                |  |

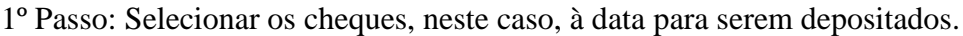

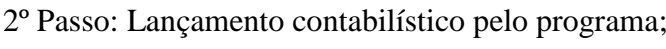

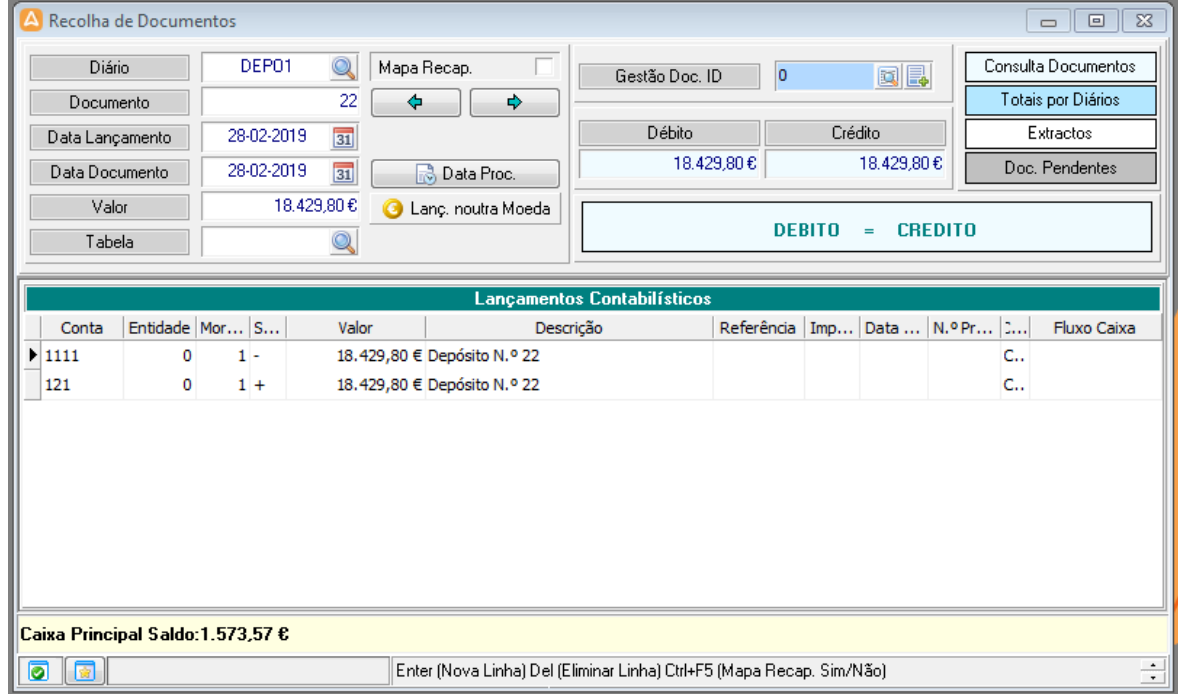

3º Passo: Preencher o talão de depósito de numerário e valores que vai junto dos cheques e do documento impresso para ser depositado no banco.

• Documento impresso:

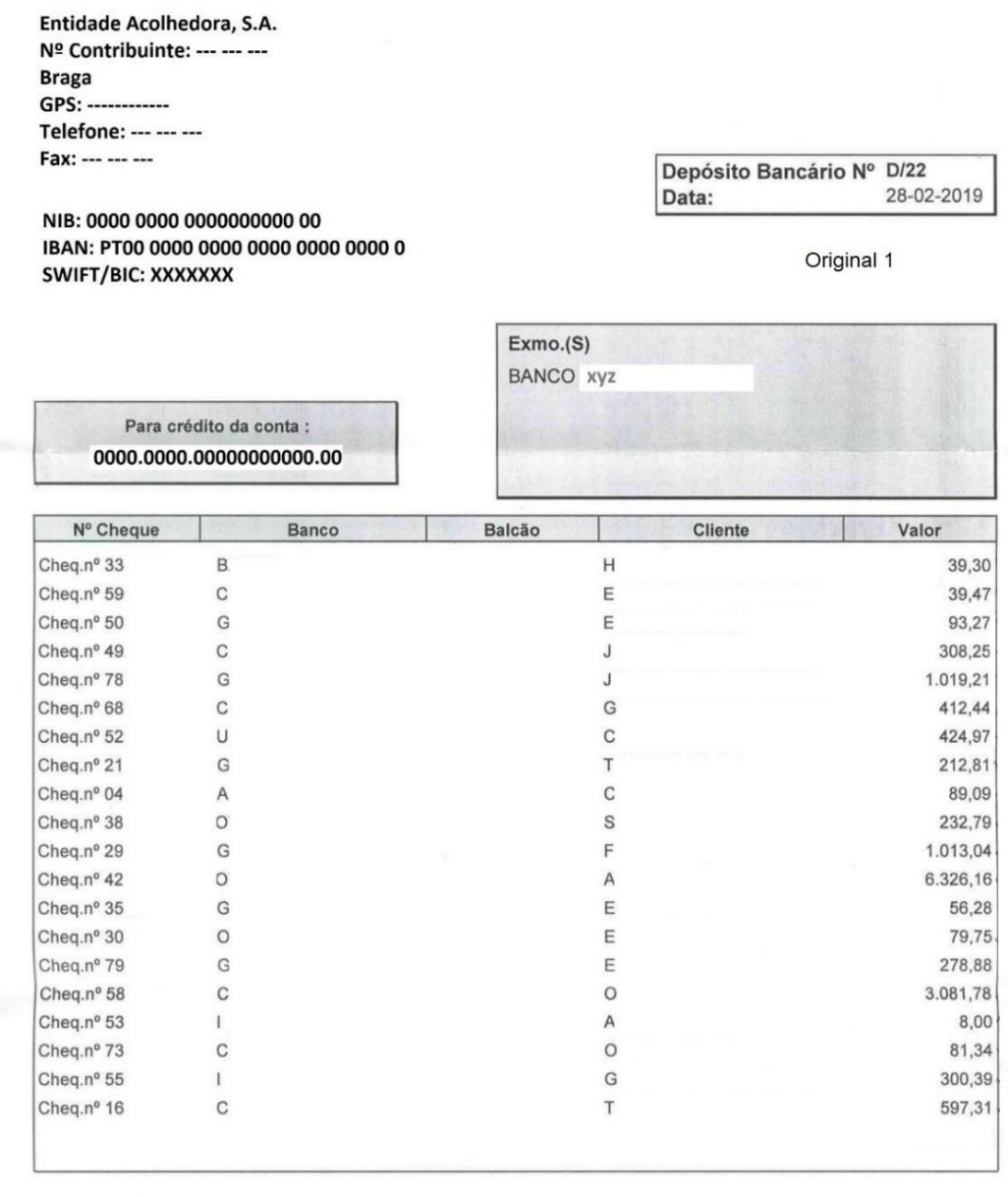

OBS.

A GERÊNCIA

Talão de depósito de numerário e valores:

# **Banco X**

### Depósito de Numerário e Valores

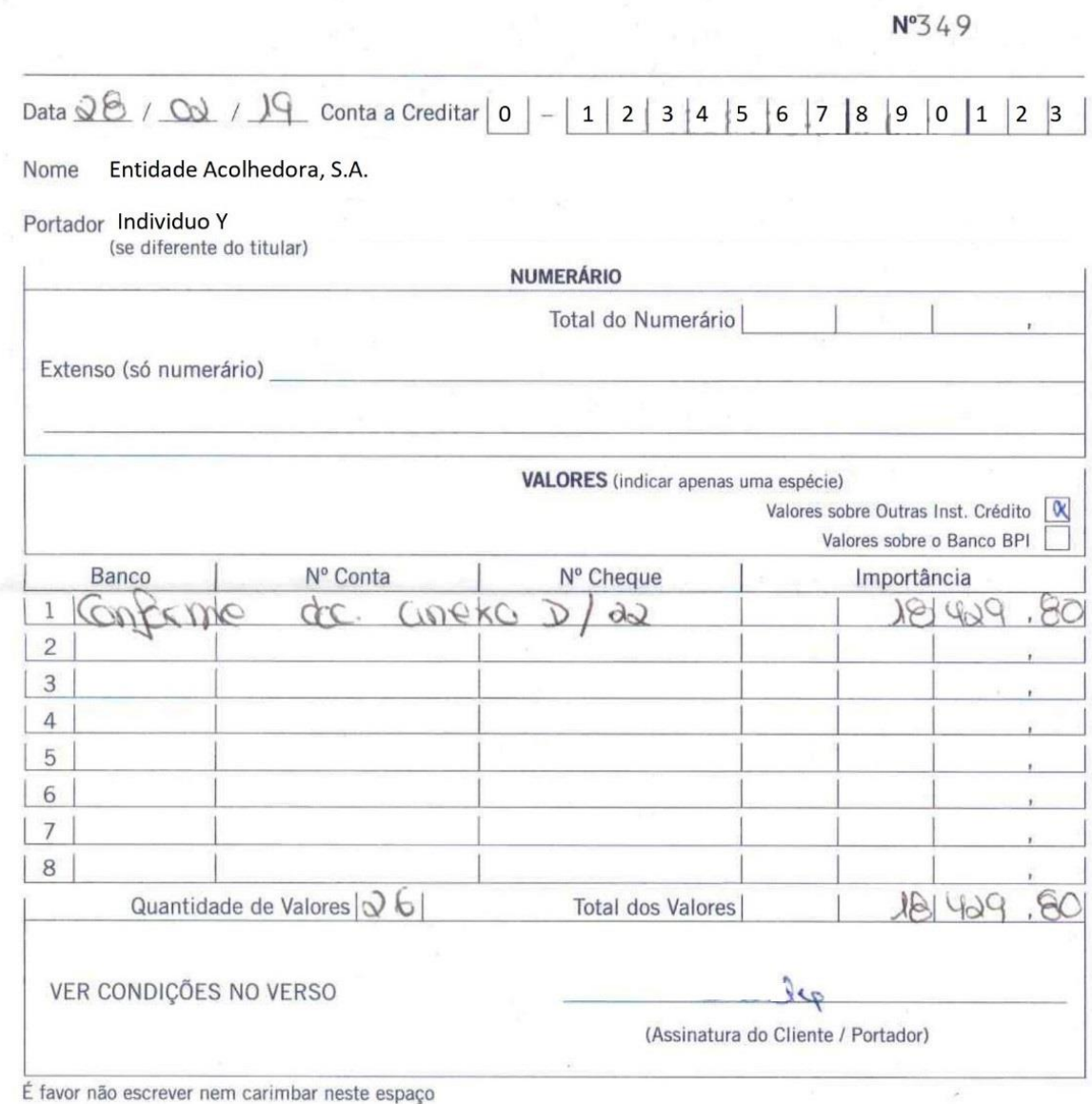

#### **Anexo 7** - Análise Exploratória das variáveis em estudo

Através do estudo preliminar exploratório para validação dos pressupostos do modelo em consideração (AD) para a amostra em causa, testou-se a normalidade das variáveis através de histogramas, gráfico de quantis e teste de Shapiro-Wilk (este foi o escolhido por ser o mais adequado para a amostra em causa). Como em todas as variáveis se rejeita a normalidade, procuram-se transformações adequadas (Howell, 2007) (Tabachnick & Fidell, 2007). Conseguindo, em alguns casos, um comportamento mais próximo de uma distribuição Normal, isso não sucedeu para todas as variáveis e a interpretação dos resultados fica mais difícil. Daí que se tenha optado por uma metodologia mais robusta. Neste anexo apresentam-se apenas os resultados de uma análise exploratória com as variáveis originais. Para cada variável, obtiveram-se os seguintes resultados:

#### **Variável Duração média de Inventários (DMI):**

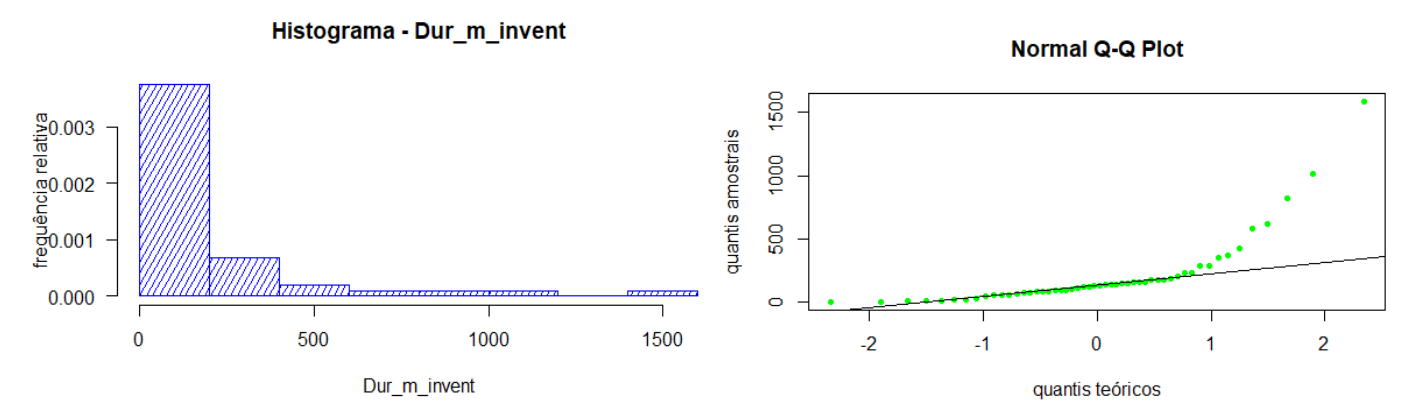

O histograma indica uma assimetria positiva, incompatível com uma Distribuição Normal. Através do gráfico de quantis (Normal Q-Q Plot) constata-se o verificado pelo histograma, os dados não apresentam normalidade. Para uma conclusão mais consistente, através do teste Shapiro-Wilk, verificou-se a mesma situação:

> Shapiro-Wilk normality test data: Dur\_m\_invent  $W = 0.61901$ , p-value = 2.263e-10

Rejeita-se a normalidade dos dados, ao nível de significância inferior a 0,001.

**Variável Prazo Médio de Recebimentos (PMR):**

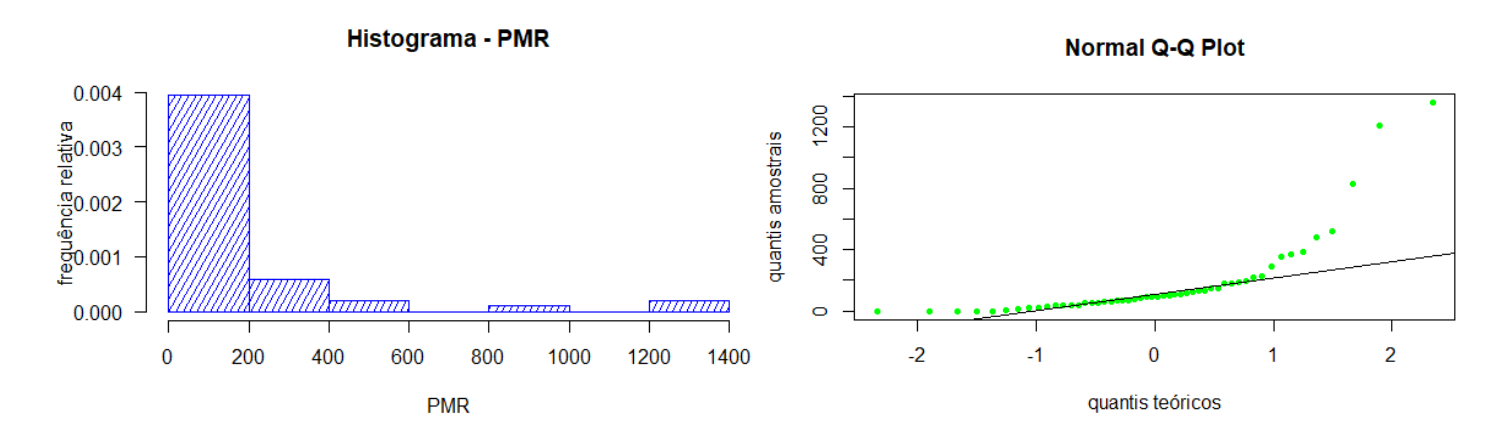

Com o histograma, verifica-se uma assimetria positiva, pelo que a variável rejeita os pressupostos da Distribuição Normal. O mesmo se confirma com o gráfico de quantis (Normal Q-Q Plot). O teste Shapiro-Wilk, permite constatar a mesma situação:

Shapiro-Wilk normality test

data: PMR  $W = 0.60551$ , p-value = 1.403e-10

Rejeita-se a normalidade dos dados, ao nível de significância inferior a 0,001.

**Variável Prazo Médio de Pagamentos (PMP):**

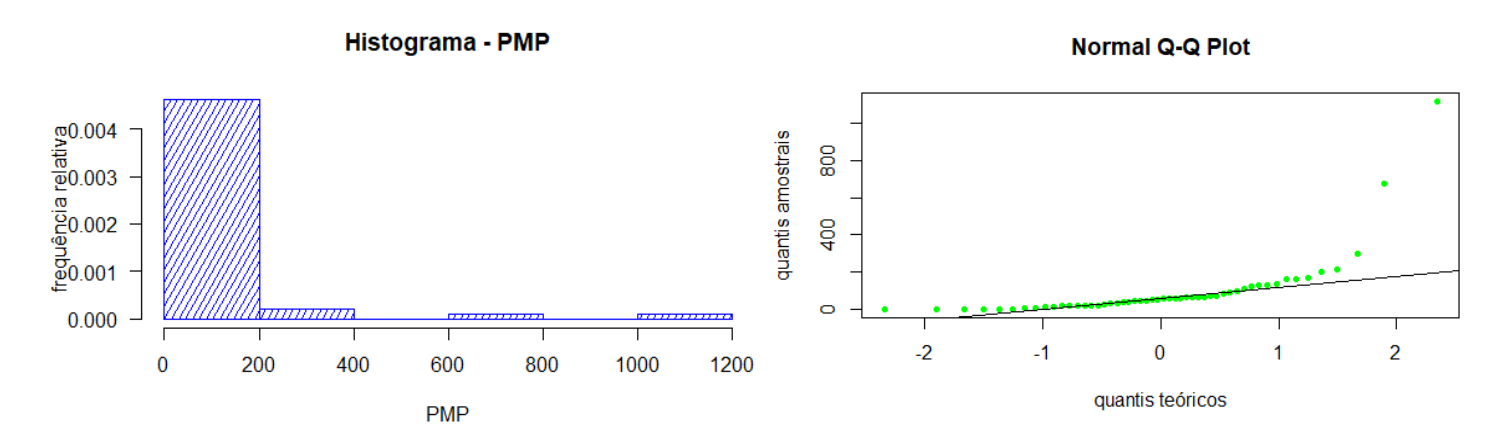

O histograma desta variável revela uma assimetria positiva, pelo que se rejeita a normalidade dos dados. O gráfico de quantis (Q-Q Plot) revela a incompatibilidade com a Distribuição Normal. Através do teste Shapiro-Wilk, conclui-se o mesmo.

Shapiro-Wilk normality test data: **PMP**  $W = 0.48032$ , p-value = 2.632e-12

Rejeita-se a normalidade dos dados, ao nível de significância inferior a 0,001.

#### **Variável Rotação do Ativo Corrente (RAC):**

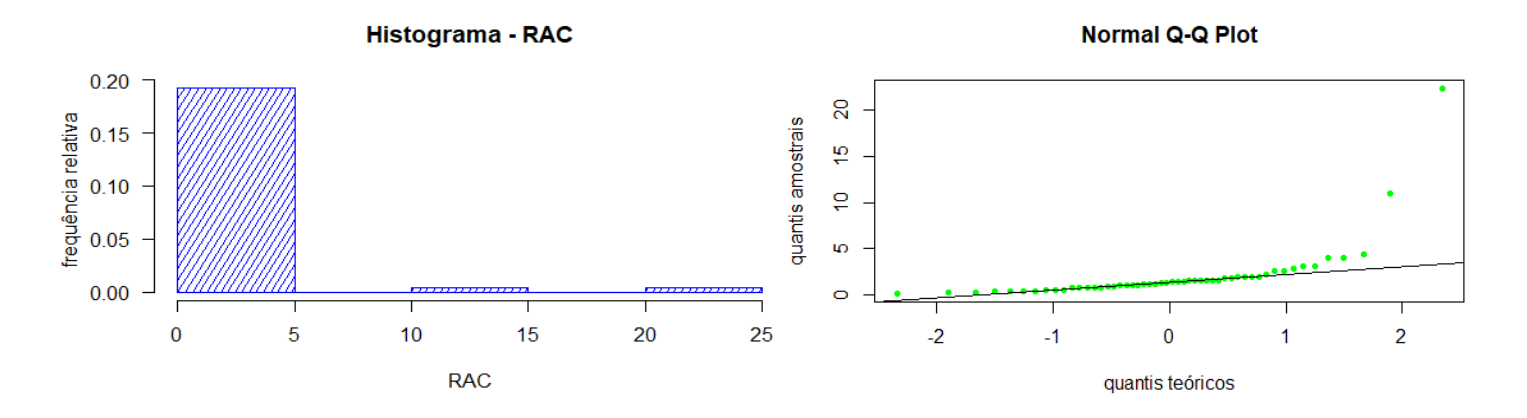

O histograma representado por uma assimetria positiva, revela a rejeição da normalidade dos dados e o mesmo se verifica pelo gráfico de quantis (Normal Q-Q Plot).

O teste Shapiro-WilK, mostra a mesma conclusão para esta variável.

Shapiro-Wilk normality test

```
RAC
data:
W = 0.43349, p-value = 7.068e-13
```
Rejeita-se a normalidade dos dados, ao nível de significância inferior a 0,001.

**Variável Rotação do Capital Próprio (RCP):**

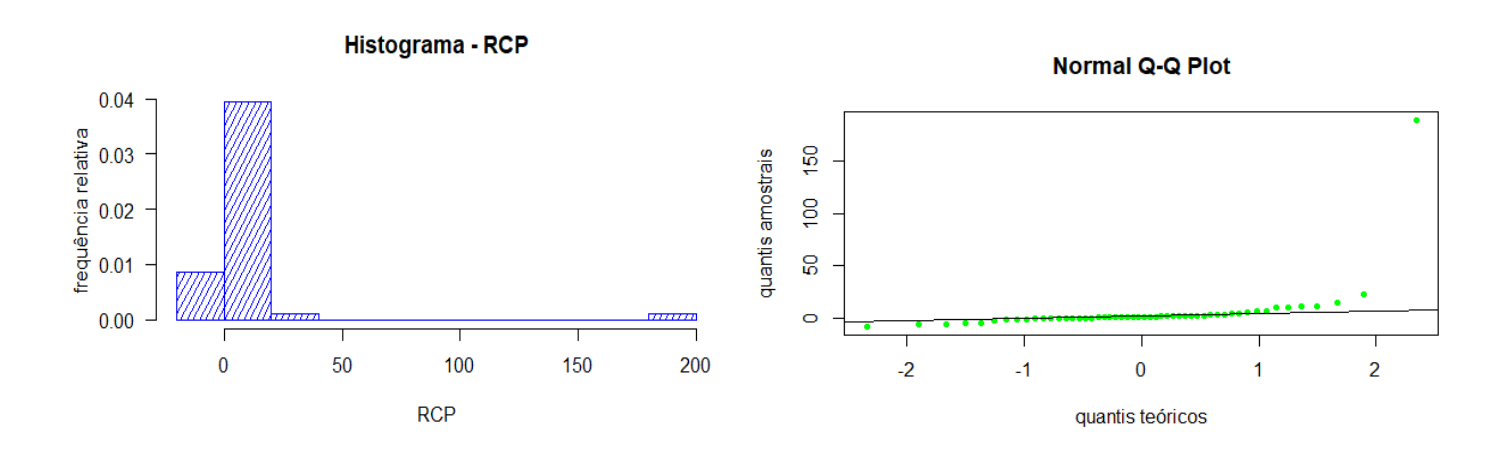

O histograma não apresenta uma distribuição Normal dos dados devido à sua assimetria positiva, o gráfico de quantis (Normal Q-Q Plot) evidencia o mesmo, a rejeição da hipótese da Distribuição Normal dos dados. O teste Shapiro-Wilk revela o seguinte resultado:

Shapiro-Wilk normality test

Rejeita-se a normalidade dos dados, ao nível de significância de 0,001.

#### **Variável Liquidez Geral (LG):**

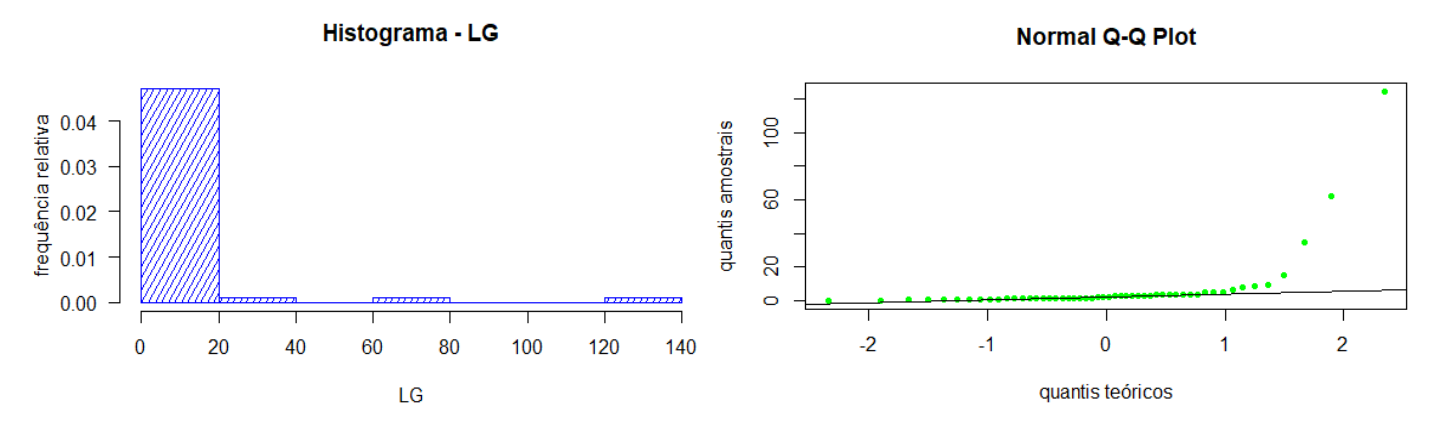

O histograma revela uma assimetria positiva, pelo que a variável rejeita a normalidade dos dados. Com o gráfico de quantis (Normal Q-Q Plot) identifica-se, que a variável rejeita a hipótese da Distribuição Normal dos dados. No entanto, para uma conclusão mais fiável, através do teste Shapiro-Wilk, verificou-se a mesma conclusão.

```
Shapiro-Wilk normality test
data:
       LG
W = 0.32582, p-value = 4.506e-14
```
Rejeita-se a normalidade dos dados, ao nível de significância de 0,001.

**Variável Rácio de Autonomia Financeira (RAF):**

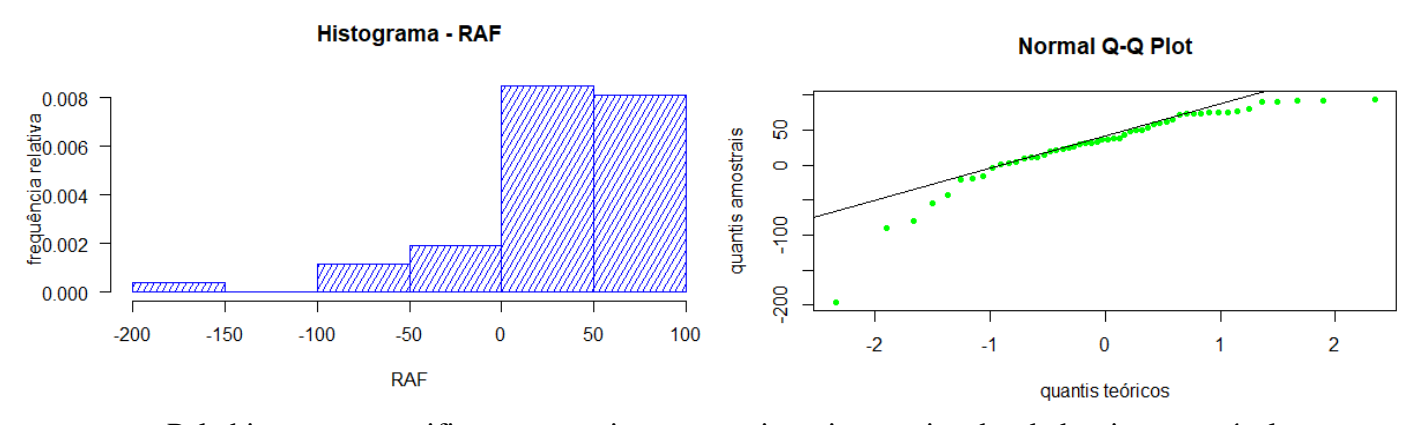

Pelo histograma, verifica-se que existe uma assimetria negativa dos dados, incompatível com uma Distribuição Normal. Com o gráfico de quantis (Normal Q-Q Plot) conclui-se o mesmo. O teste Shapiro-Wilk, evidencia a rejeição da hipótese da normalidade dos dados, com um nível de significância de 0,001.

Shapiro-Wilk normality test

```
data:
       RAF
W = 0.85689, p-value = 1.724e-05
```
**Variável** 

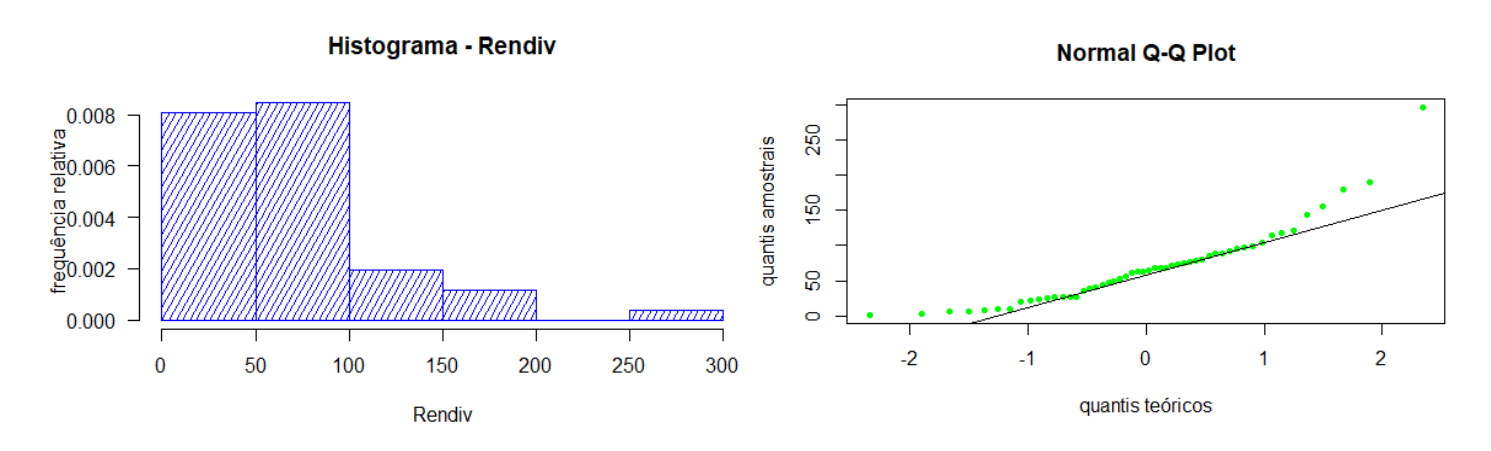

O histograma apresenta uma assimetria positiva, o que significa a rejeição da normalidade dos dados. O gráfico de quantis (Q-Q Plot) revela que não existe uma Distribuição Normal dos dados. Com o teste Shapiro-Wilk conclui-se:

```
Shapiro-Wilk normality test
       Rendiv
data:
W = 0.86917, p-value = 3.909e-05
```
Rejeita-se a normalidade dos dados, ao nível de significância inferior a 0,001.

#### **Variável Rácio de Solvabilidade (RS):**

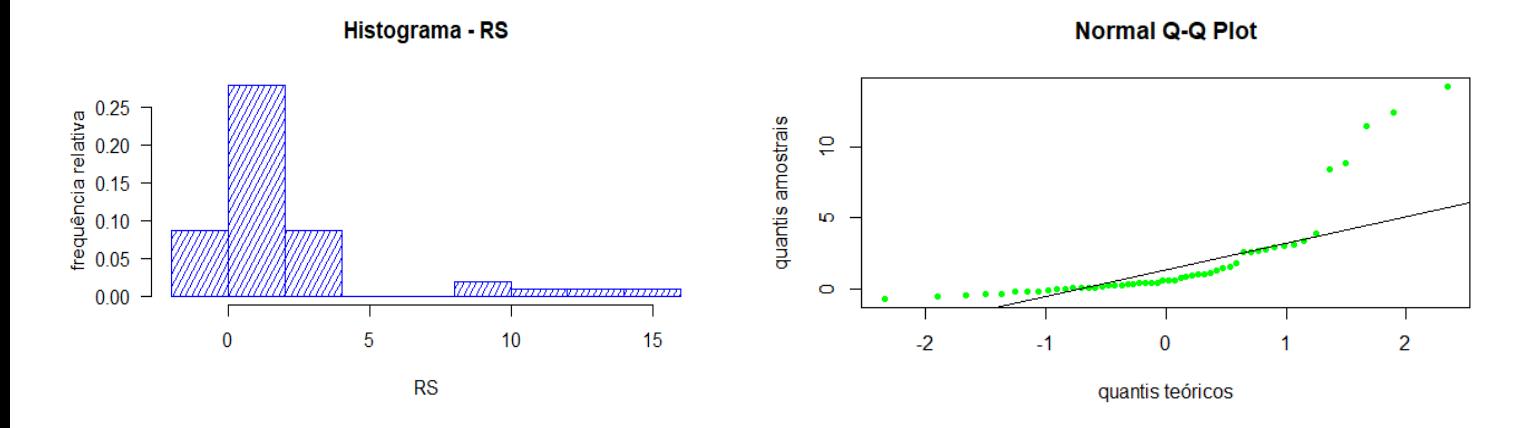

O histograma desta variável apresenta uma assimetria positiva que traduz a rejeição da normalidade dos dados. O gráfico de quantis (Normal Q-Q Plot) apresenta a rejeição da Distribuição Normal dos dados. Para confirmar esta afirmação, com o teste Shapiro-Wilk, verifica-se os seguintes resultados:

> Shapiro-Wilk normality test data: **RS**  $W = 0.64299$ , p-value = 5.448e-10

Rejeita-se a normalidade dos dados, ao nível de significância inferior a 0,001.

#### **Variável Rendibilidade Operacional das Vendas (ROV):**

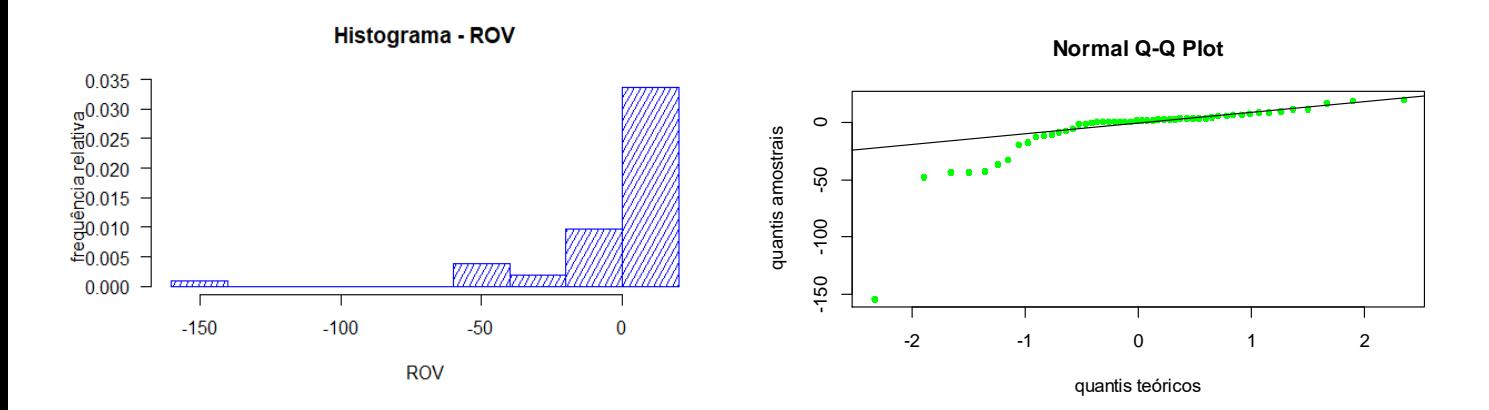

Neste histograma da variável ROV, verifica-se uma assimetria negativa que traduz a rejeição da normalidade dos dados. Com o gráfico de quantis (Normal Q-Q Plot) confirma-se a rejeição da Distribuição Normal dos dados.

O teste de Shapiro-Wilk confirma o dito anteriormente para esta variável.

```
Shapiro-Wilk normality test
       ROV.t
data:
W = 0.92389, p-value = 0.002619
```
Rejeita-se a normalidade dos dados, ao nível de significância inferior a 0,001.

#### **Variável Rendibilidade Líquida das Vendas (RLV):**

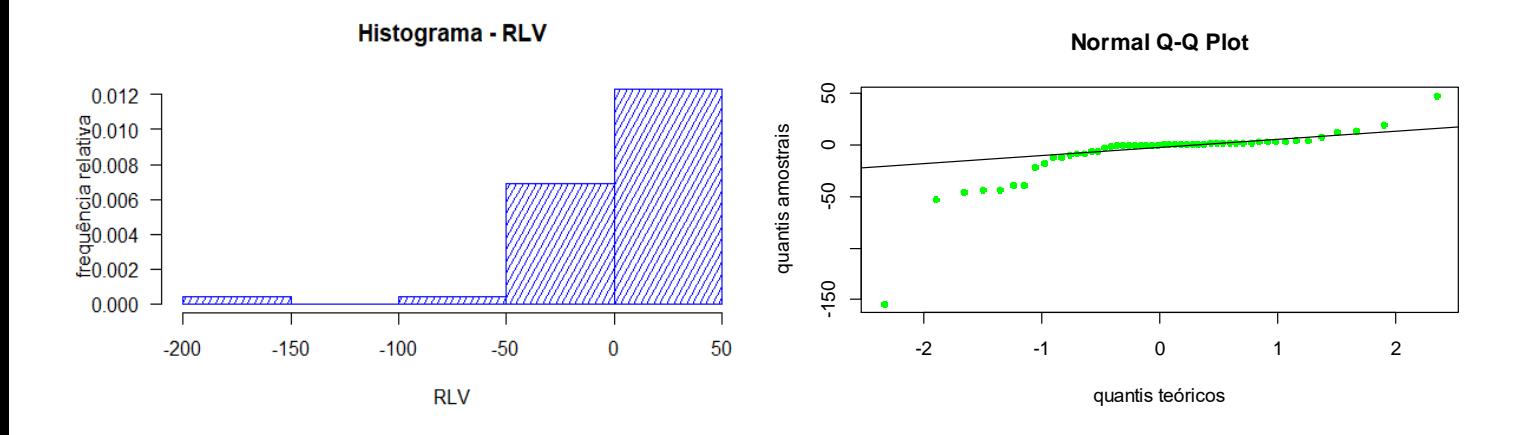

O histograma apresentado por uma assimetria negativa, traduz a rejeição da normalidade dos dados. O gráfico de quantis evidencia a mesma conclusão refletida pelo histograma. O teste de Shapiro-Wilk traduz a mesma realidade.

Shapiro-Wilk normality test

Rejeita-se a normalidade dos dados, ao nível de significância inferior a 0,001.

#### **Variável Rendibilidade Operacional do Ativo (ROA):**

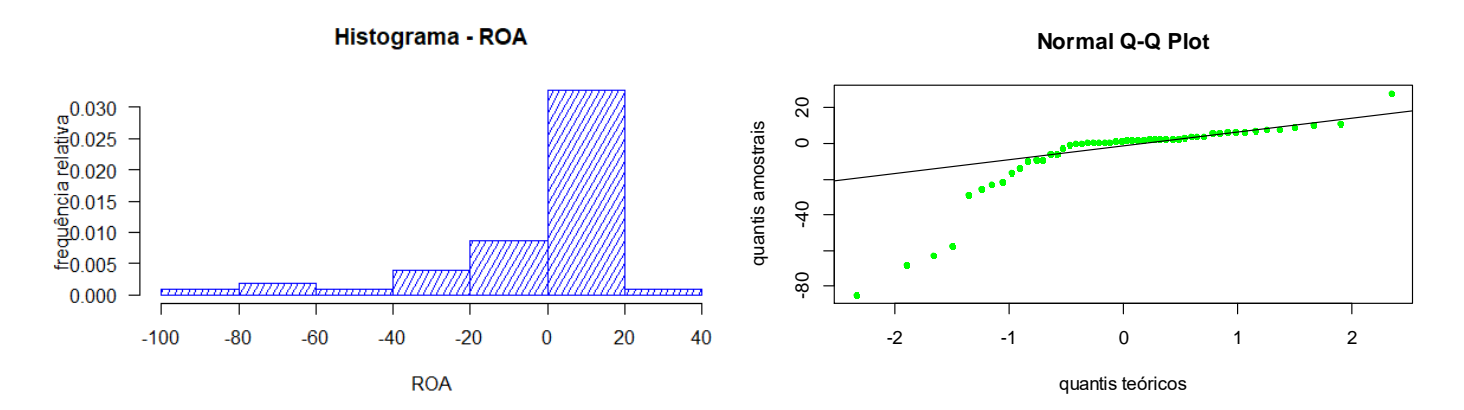

Pelo histograma, verifica-se que este tem uma assimetria negativa, incompativel com a Distribuição Normal dos dados. O mesmo se verifica através do gráfico de quantis (Normal Q-Q Plot) e teste de Shapiro-Wilk.

#### Shapiro-Wilk normality test

data: **ROA**  $W = 0.7018$ , p-value = 5.617e-09

Rejeita-se a normalidade dos dados, ao nível de significância inferior a 0,001.

#### **Variável** *Return on Equity* **(ROE):**

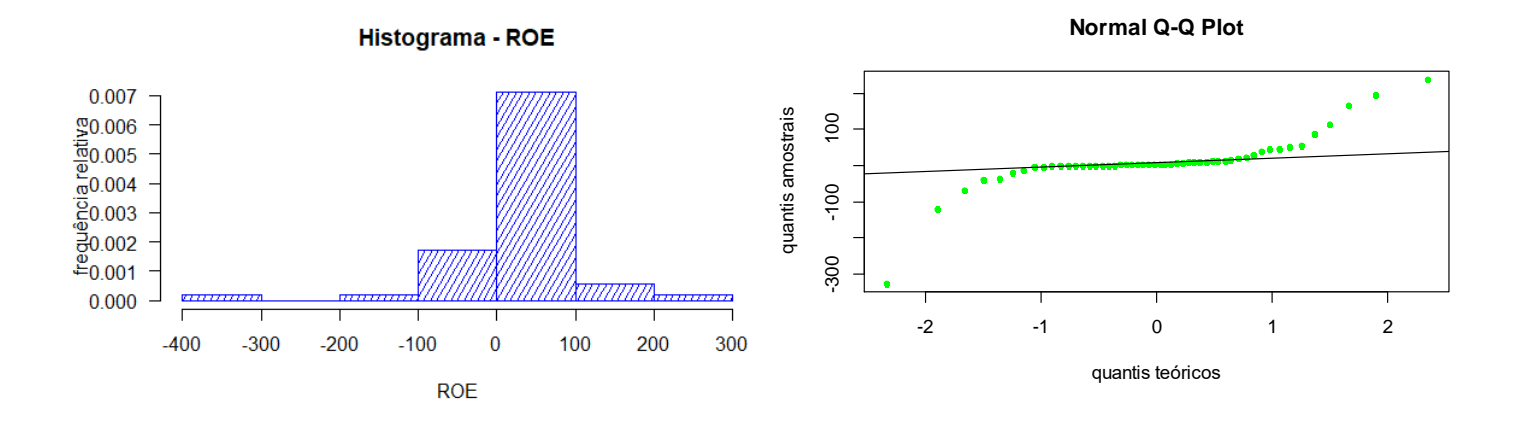

Com o histograma desta variável consegue-se apurar uma assimetria negativa e o gráfico de quantis (Q-Q Plot) revela a incompatibilidade da variável com a Distribuição Normal dos dados. O teste de Shapiro-Wilk, permite identificar a rejeição da normalidade dos dados, ao nível de significância inferior a 0,001.

Shapiro-Wilk normality test

data: ROE  $W = 0.70585$ , p-value = 6.665e-09

**Variável** *Return On Net Assets Employed* **(RONAE):**

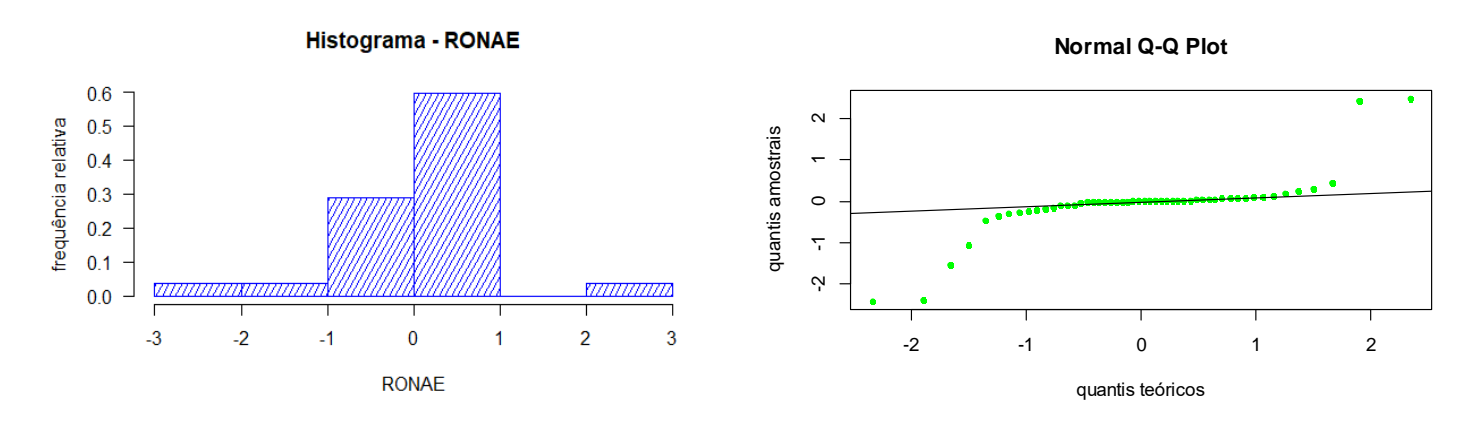

O histograma desta variável parece indicar uma simetria, que significa a normalidade dos dados, no entanto, quando realizado o gráfico de quantis (Normal Q-Q Plot), verifica-se que tal não se aplica, ou seja, verifica-se que não existe uma Distribuição Normal dos dados. O teste de Shapiro-Wilk revela a mesma conclusão.

Shapiro-Wilk normality test **RONAE** data:  $W = 0.63915$ , p-value = 4.721e-10

Rejeita-se a normalidade dos dados, ao nível de significância inferior a 0,001.

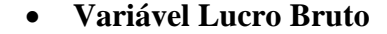

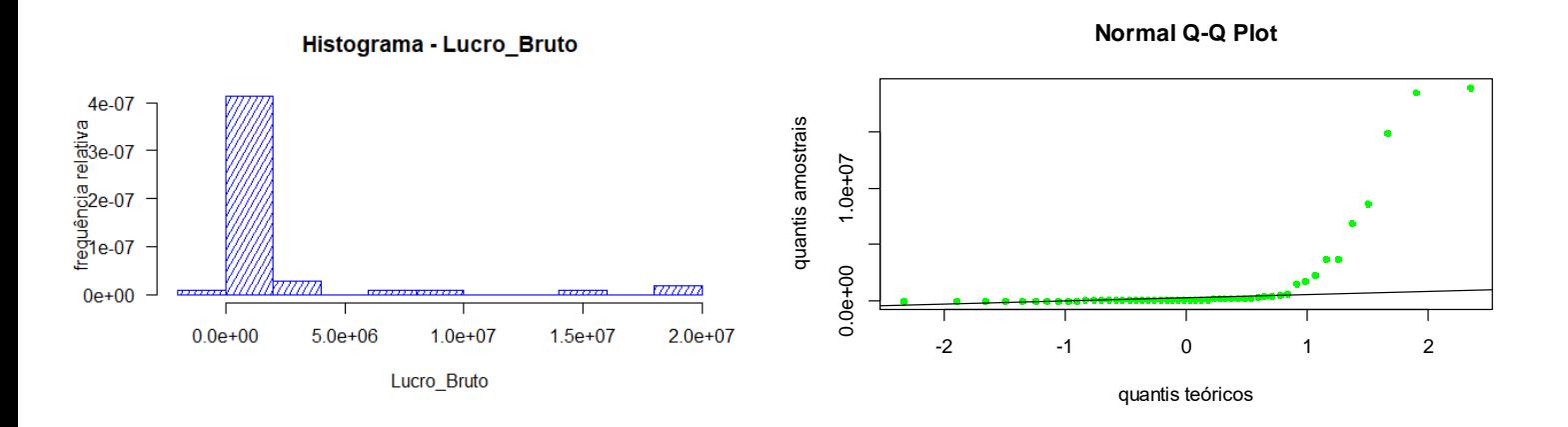

Segundo o histograma da variável Lucro Bruto, verifica-se uma assimetria positiva, incompatível com a Distribuição Normal dos dados. O gráfico de quantis (Normal Q-Q Plot) e o teste de Shapiro-Wilk permitem tirar as mesmas conclusões.

#### Shapiro-Wilk normality test

data: Lucro\_Bruto  $W = 0.43098$ , p-value = 6.602e-13

Rejeita-se a normalidade dos dados, ao nível de significância inferior a 0,001.

#### **Variável** *Cash Flow*

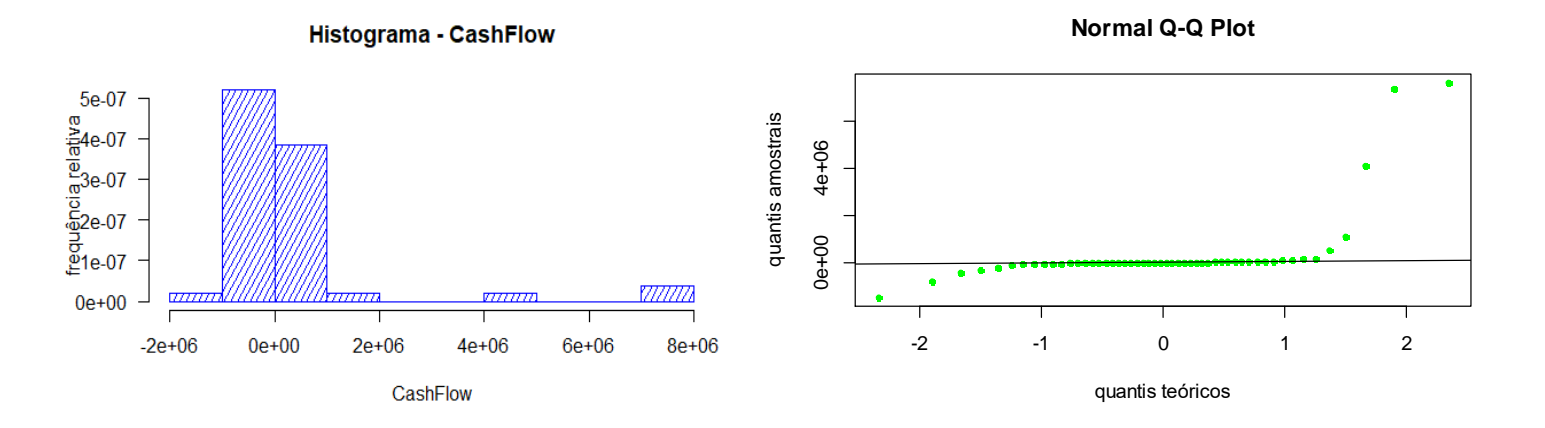

O histograma revela uma assimetria positiva que reflete a rejeição da normalidade dos dados, assim como o gráfico de quantis (Normal Q-Q Plot). O teste de Shapiro-Wilk permite retirar a mesma conclusão.

Shapiro-Wilk normality test

CashFlow data:  $W = 0.3768$ , p-value = 1.59e-13

Rejeita-se a normalidade dos dados, ao nível de significância inferior a 0,001.

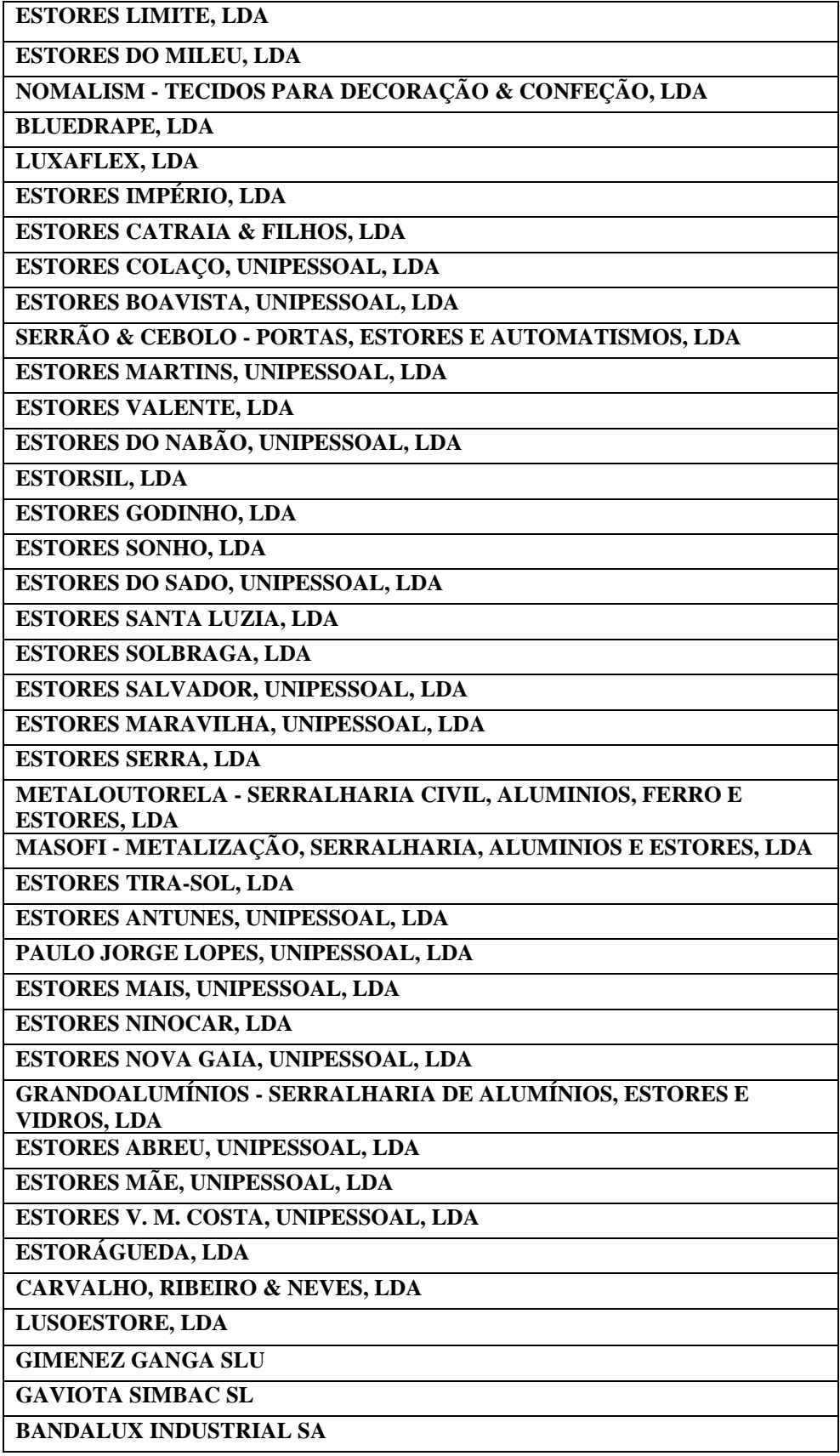

**Anexo 8** - Lista das empresas que fazem parte do estudo

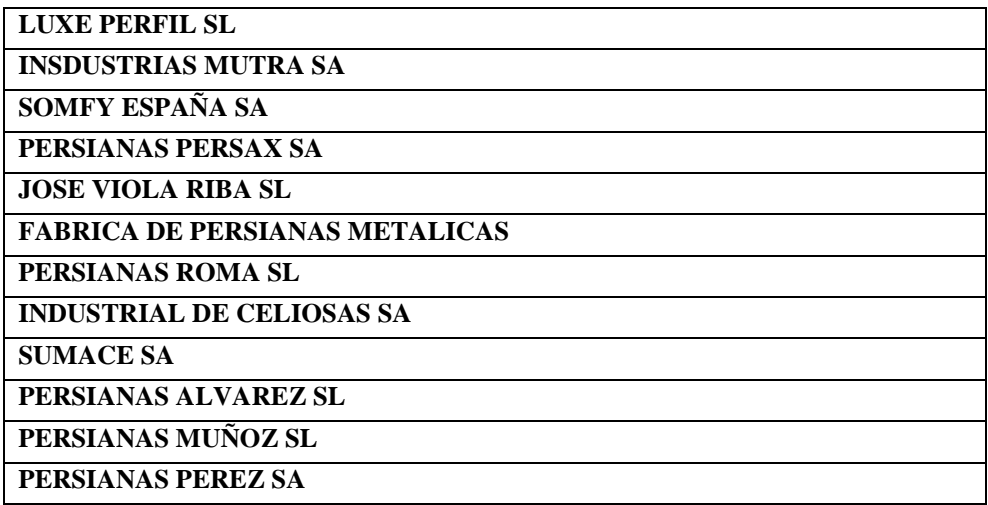